**EN**

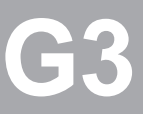

# **CM-DPV1**

## **User Manual**

**Communication Module for PROFIBUS-DP**

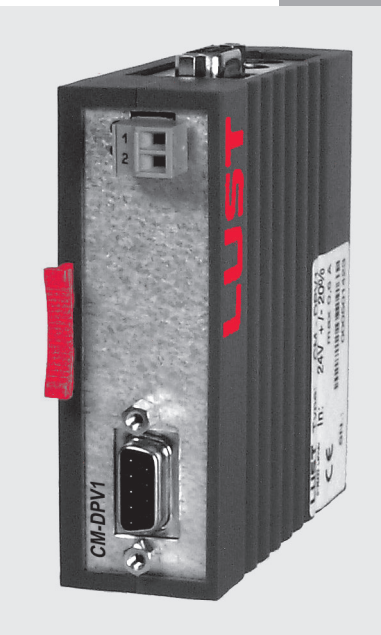

**Project planning, installation and commissioning of the C-line DRIVES on the field bus**

in<br>コ

#### **User Manual CM-DPV1 Communication Module for PROFIBUS-DP**

ID no.: 0916.20B.2-00

Date: November 2004

Applicable as from software version V1.40 CDA3000 Applicable as from software version V1.10 CDE/CDB3000 Applicable as from software version V1.10 CDD3000 Applicable as from software version V130.20 CTC3000

Subject to technical changes.

#### **Dear User,**

This manual is intended for you as a **project engineer, commissioning engineer or programmer** of drive and automation solutions on the PROFIBUS-DP field bus. It is assumed that you are already familiar with this field bus on the basis of appropriate training and reading of the relevant literature.

For commissioning of the drive controller refer to the Operation Manual, then use this User Manual for commissioning on the PROFIBUS network.

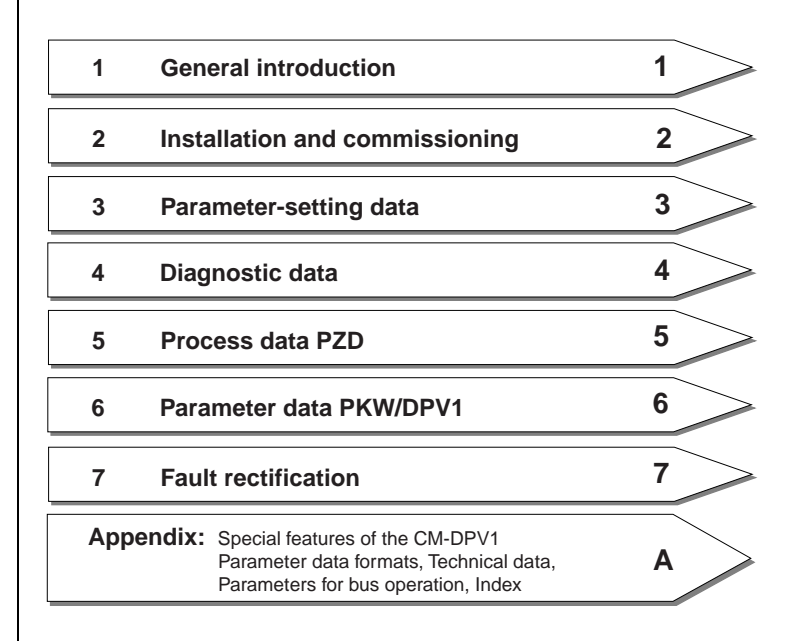

**DE EN**

#### **How to use this manual**

### <u>LIIST</u>

#### **Pictograms**

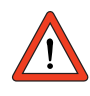

> **Attention!** Misoperation may result in damage to the drive or malfunctions.

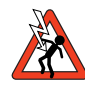

> **Danger from electrical tension!** Improper behaviour may endanger human life.

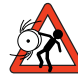

> **Danger from rotating parts!** The drive may start running automatically.

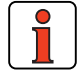

> **Note:** Useful information

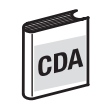

> Note: This section describes only operation with the CDA3000 frequency inverter

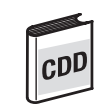

> Note: This section describes only operation with the CDD3000 servocontroller and CTC3000 direct drive controller

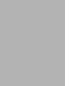

> Note: This section describes only operation with the CDE3000 and CDB3000 positioning controllers

### **Table of contents**

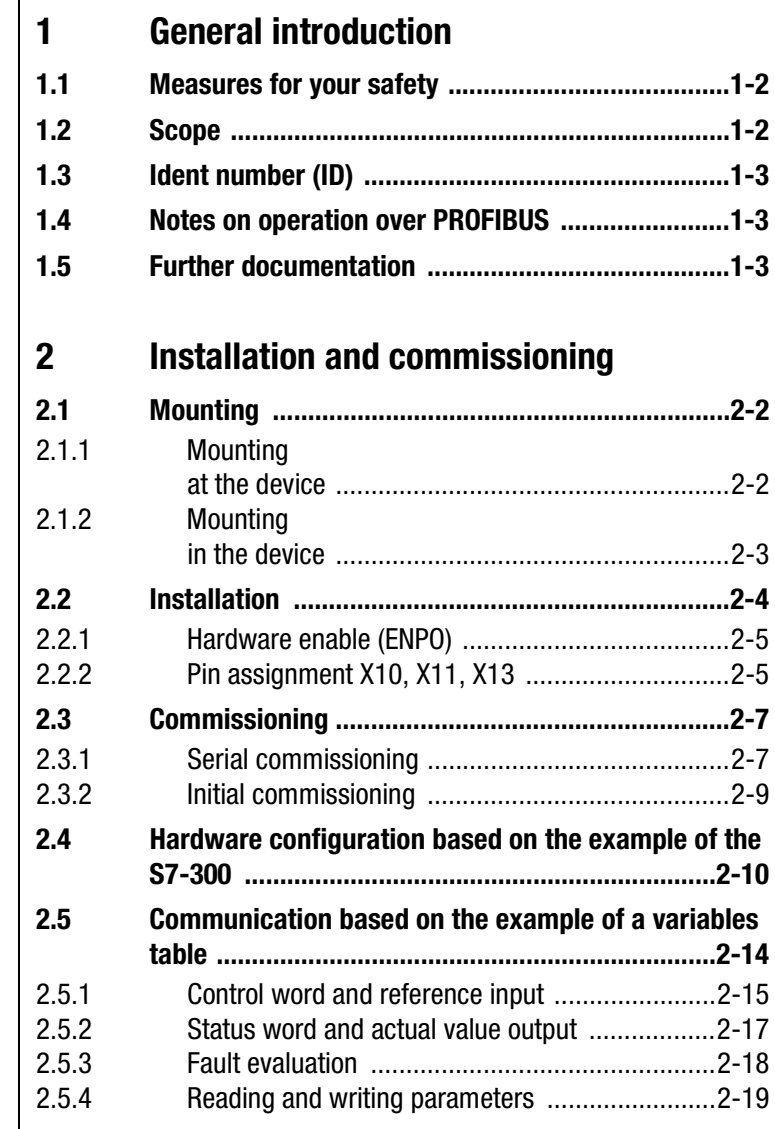

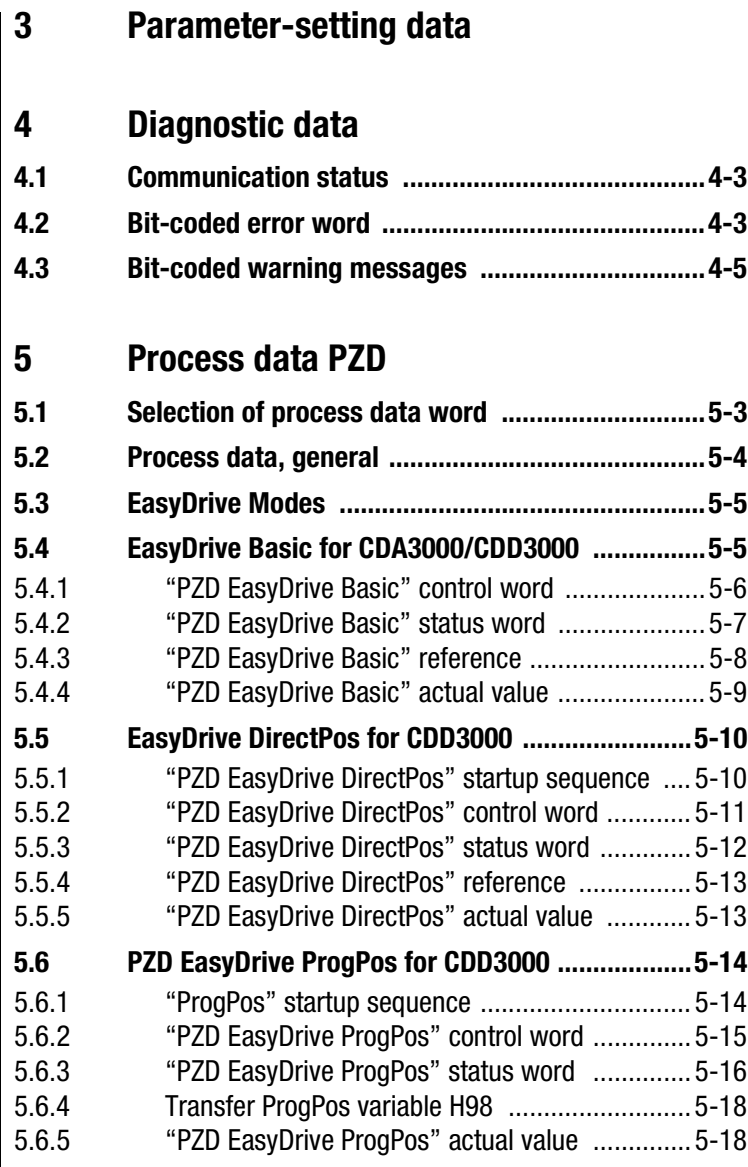

 $\overline{\phantom{a}}$ 

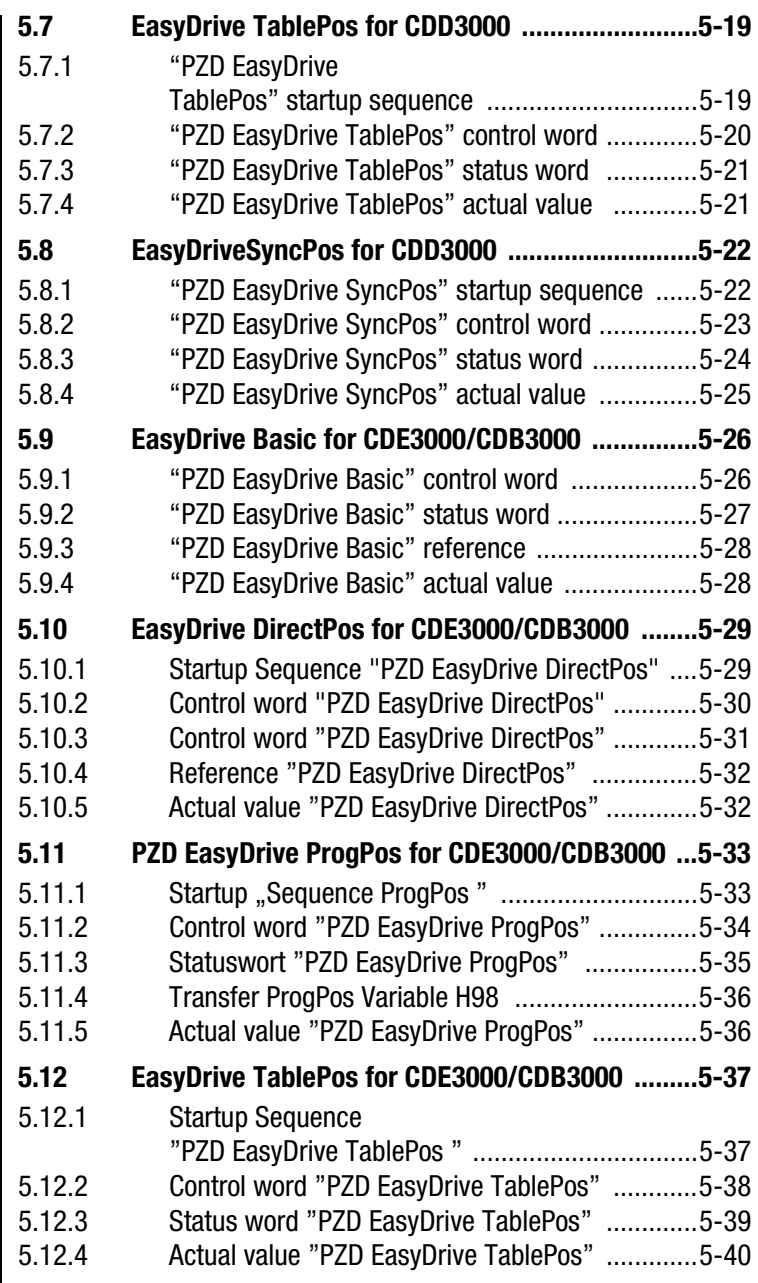

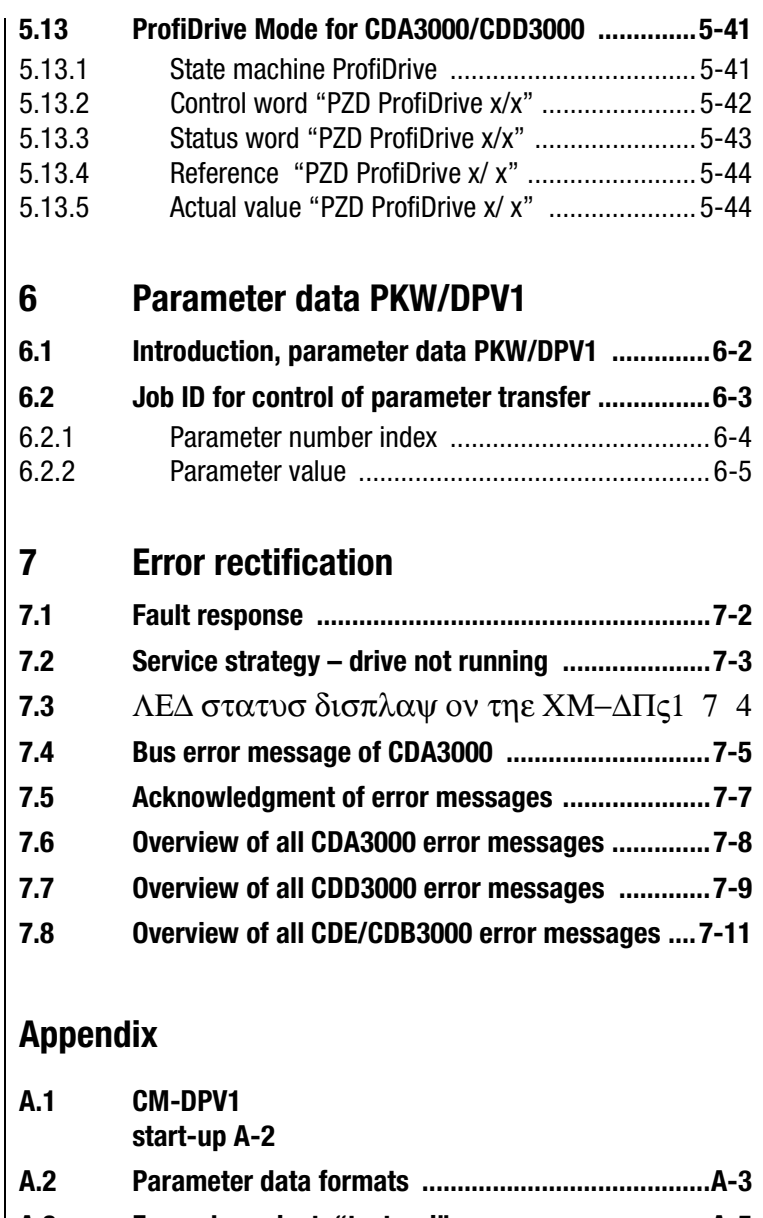

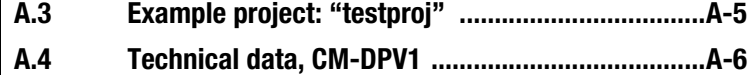

### **[Appendix Parameters for bus operation](#page-112-0)**

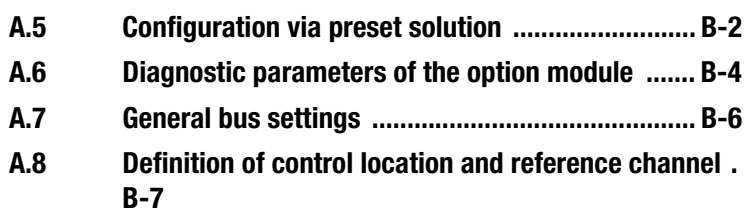

**[Appendix Glossary](#page-124-0)**

**Appendix [Index](#page-126-0)**

## <span id="page-10-1"></span><span id="page-10-0"></span>**1 General introduction**

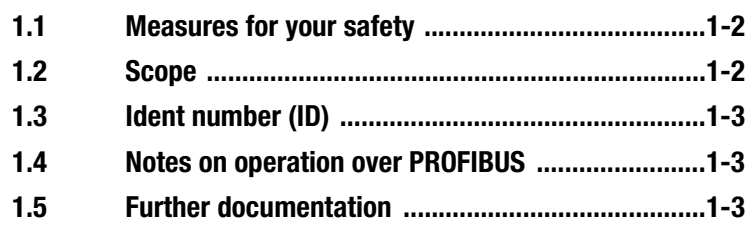

The term "**master"** as used in the following designates a higher-order controller which organizes the bus system.

The terms "**drive unit"** and "**slave"** as used in the following represent an inverter or servocontroller.

**1**

**[2](#page-14-1)**

**[3](#page-34-1)**

**[4](#page-38-1)**

**[5](#page-44-1)**

**[6](#page-88-1)**

User Manual CM-DPV1 1-1

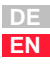

#### <span id="page-11-0"></span>**1.1 Measures for your safety**

The CDA3000 and CDD3000 inverter drives are quick and safe to handle. For your own safety and for the safe functioning of your device, please be sure to observe the following points:

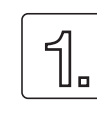

#### **Read the Operation Manual first!**

• Follow the safety instructions!

**Electric drives are dangerous:**

- Electrical voltages > 230 V/460 V: Dangerously high voltages may still be present 10 minutes after the power is cut. You should therefore always check that no power is being applied!
- Rotating parts
- Hot surfaces

#### **Your qualification:**

- 
- In order to prevent personal injury and damage to property, only personnel with electrical engineering qualifications may work on the device.
- Knowledge of national accident prevention regulations (e.g. VBG 4 in Germany)
- Knowledge of layout and interconnection with the PROFIBUS-DPV1 field bus

**During installation observe the following instructions:**

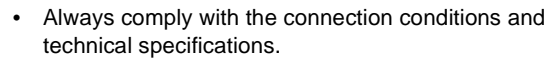

- Electrical installation standards, such as cable crosssection, shielding, etc.
- Do not touch electronic components and contacts (electrostatic discharge may destroy components).

<span id="page-11-1"></span>**1.2 Scope** This description applies to all LUST drive controllers interconnected via the CM-DPV1 communication module with the PROFIBUS.

> All information given relating to the CDD3000 drive controller also applies to the direct drive controller CTC3000.

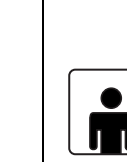

<span id="page-12-0"></span>**1.3 Ident number (ID)**

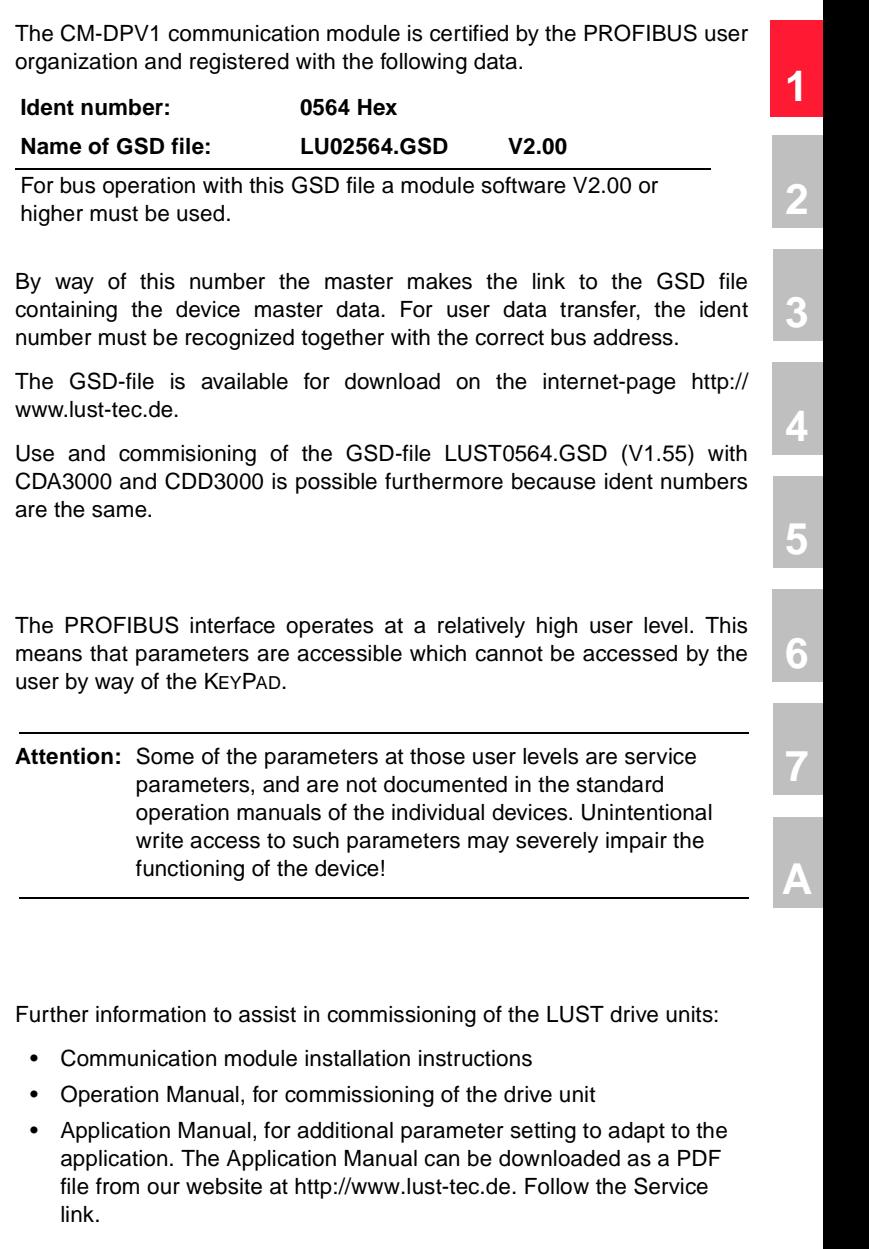

#### <span id="page-12-1"></span>**1.4 Notes on operation over PROFIBUS**

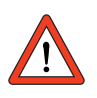

#### <span id="page-12-2"></span>**1.5 Further documentation**

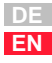

### **1115T**

Further information on PROFIBUS, relating to installation and profile definition:

- PROFIBUS Technical Description, version: April 1997, order number 4.001
- PROFIBUS Installation Guideline for PROFIBUS-DP/FMS, version: October 1997, order number 2.111

You can obtain the PROFIBUS information from:

PROFIBUS Nutzerorganisation e.V. Haid- und Neustraße 7 D-76131 Karlsruhe Tel.: +49 (0) 721 / 96 58 590 Fax: +49 (0) 721 / 96 58 589 Internet: http://www.profibus.com

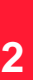

# **[3](#page-34-1)**

**[4](#page-38-1)**

**[5](#page-44-1)**

**[7](#page-94-1)**

**[A](#page-106-1)**

**[6](#page-88-1)**

<span id="page-14-1"></span><span id="page-14-0"></span>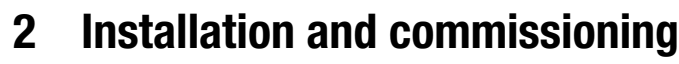

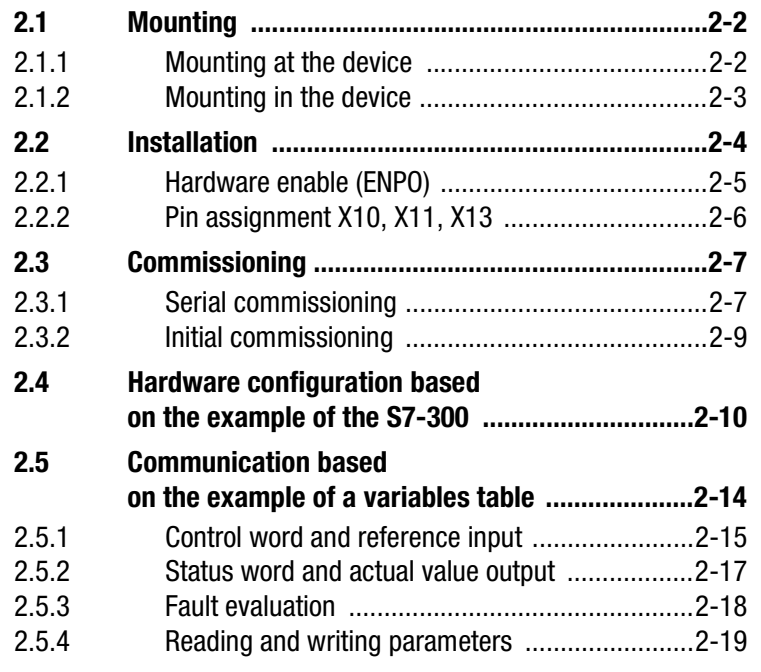

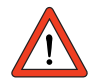

**Attention:** Do not insert or withdraw modules **in operation!**

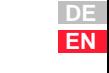

<span id="page-15-0"></span>**2.1 Mounting**

#### <span id="page-15-1"></span>**2.1.1 Mounting at the device**

 $\mathsf{l}$ 

<span id="page-15-2"></span>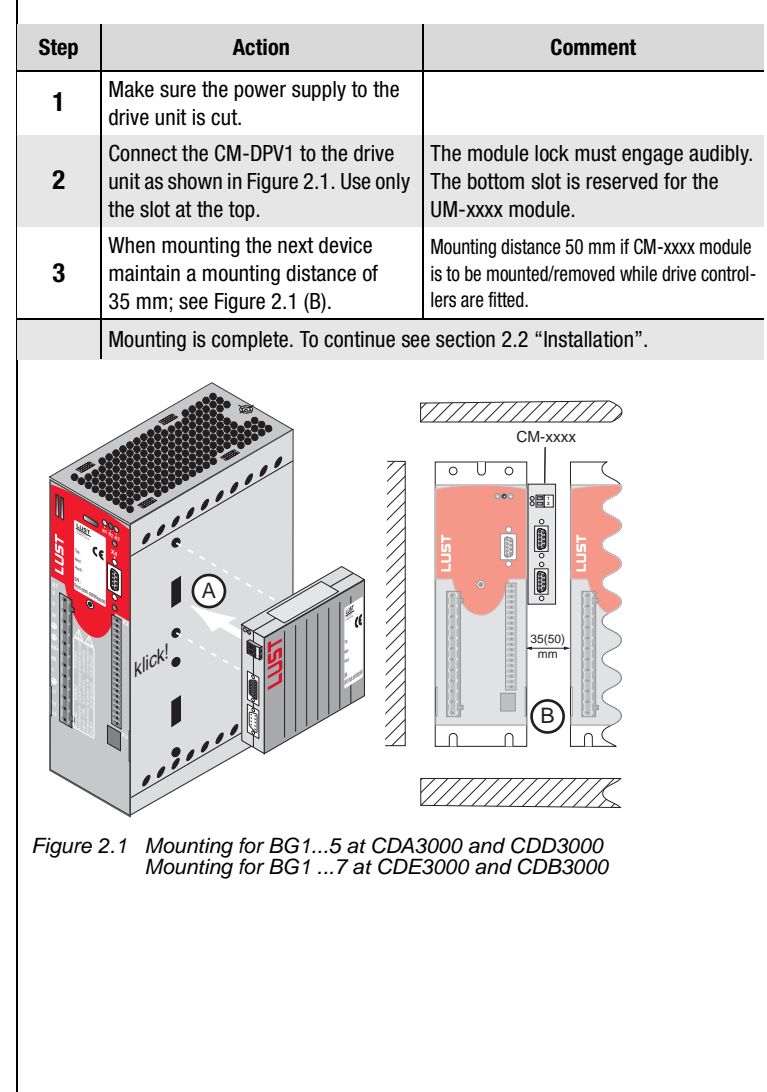

### <span id="page-16-0"></span>**2.1.2 Mounting**

**in the device**

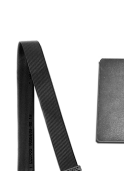

<span id="page-16-2"></span>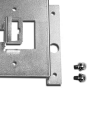

Figure 2.2 Mounting package

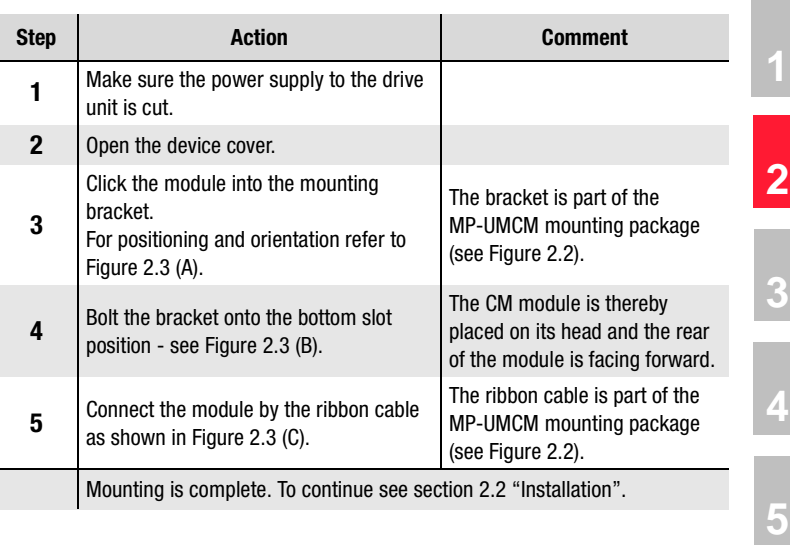

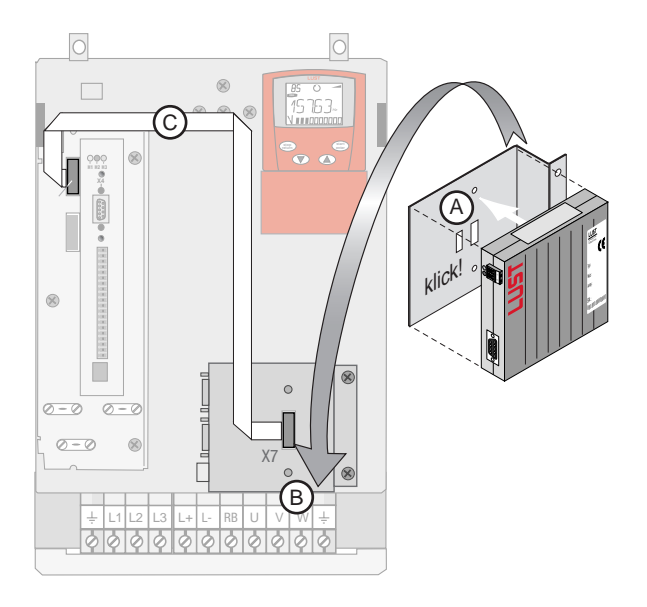

<span id="page-16-1"></span>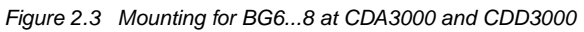

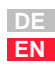

**[6](#page-88-1)**

**[7](#page-94-1)**

**[A](#page-106-1)**

### <span id="page-17-0"></span>**2.2 Installation**

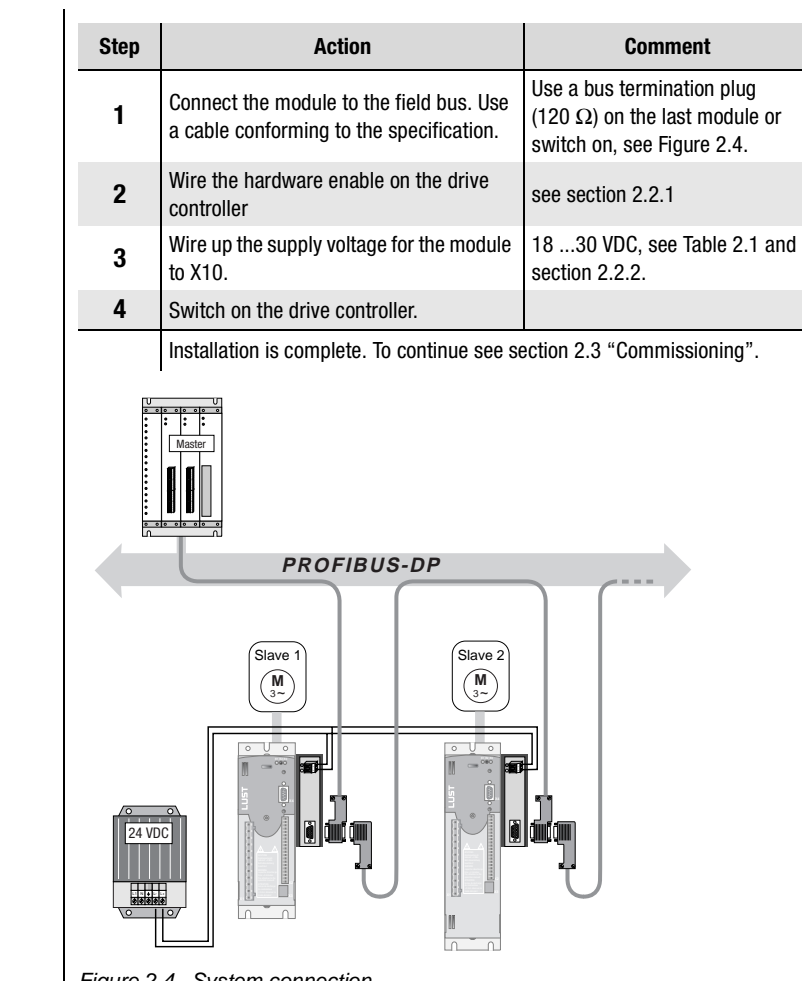

<span id="page-17-1"></span>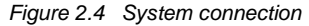

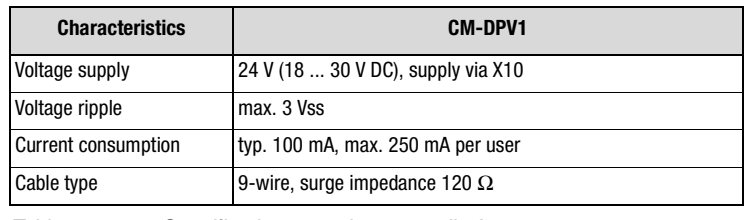

<span id="page-17-2"></span>Table 2.1 Specification, see also appendix [A.4](#page-111-1) 

<span id="page-18-1"></span><span id="page-18-0"></span>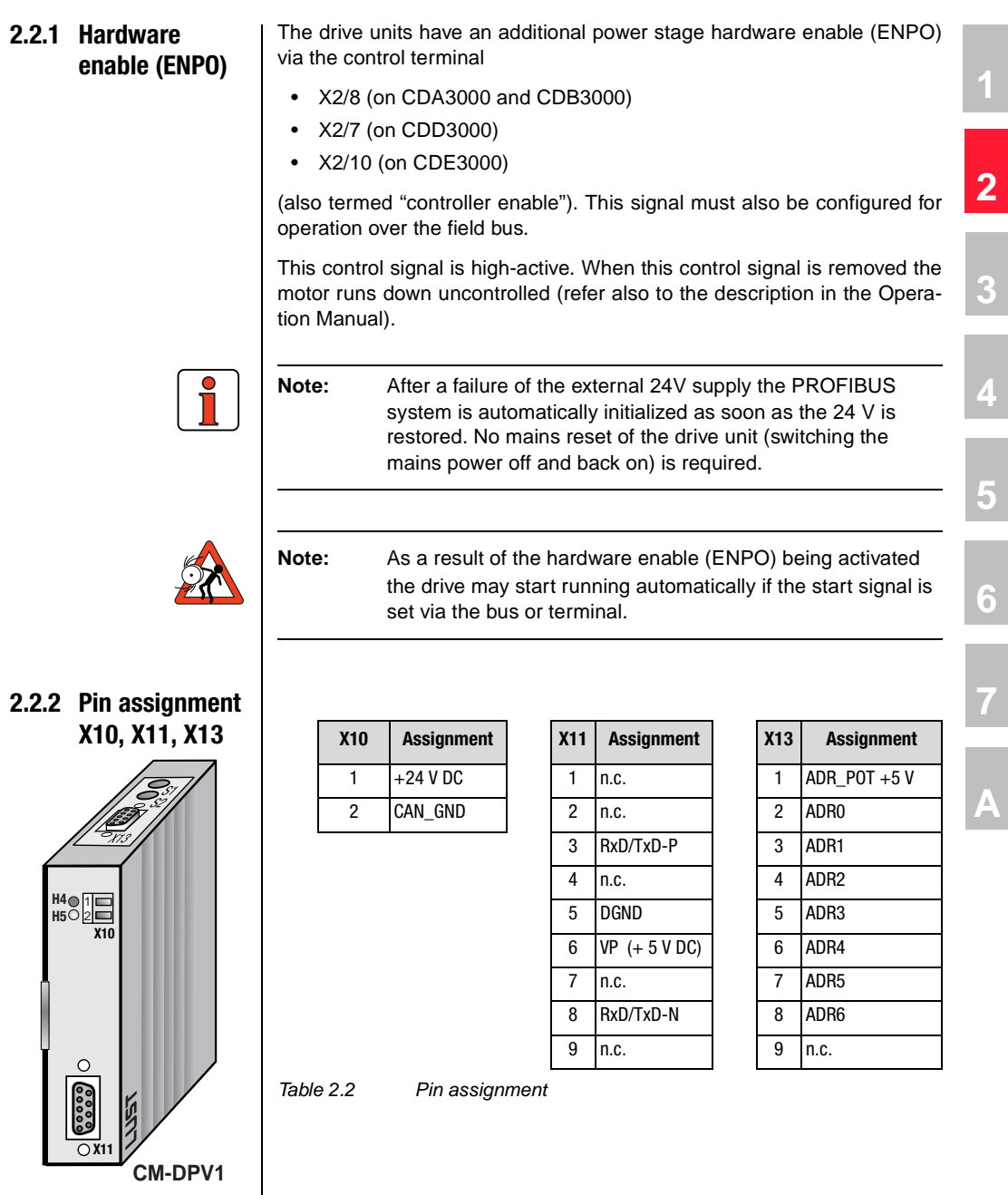

**DE EN**

#### **Note:**

- CAN-GND (X10/2) and DGND (X11/5) are interconnected in the CM-DPV1 module.
- The +24 V DC supply voltage (X10/1) and CAN-GND (X10/2) are electrically isolated from the ground of the drive controllers.
- The PROFIBUS data lines RxD/TxD-P (X11/3) and RxD/TxD-N are isolated from the drive controllers by optocouplers. The drivers of the PROFIBUS data line are powered by the +24 V DC supply voltage (X10/1) via a 5 V voltage regulator. The VP +5 V voltage (X11/6) is generated from the +24 V DC supply voltage via a voltage regulator.
- The control voltage ADR POT +5 V (X13/1) is generated, electrically isolated, from the +24 V DC supply voltage (X10/1). The reference potential for X13/1 is the ground of the drive controllers.

**Attention:** X13 may only be used as a coding plug (not for cable connection).

<span id="page-20-0"></span>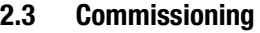

#### <span id="page-20-1"></span>**2.3.1 Serial commissioning**

 $\overline{\phantom{a}}$ 

 $\overline{\phantom{a}}$ 

Only carry out this commissioning process if

- you have already carried out initial commissioning of at least one drive ([see section 2.3.2\)](#page-22-0) and
- your control is configured for PROFIBUS and your control program has been written.

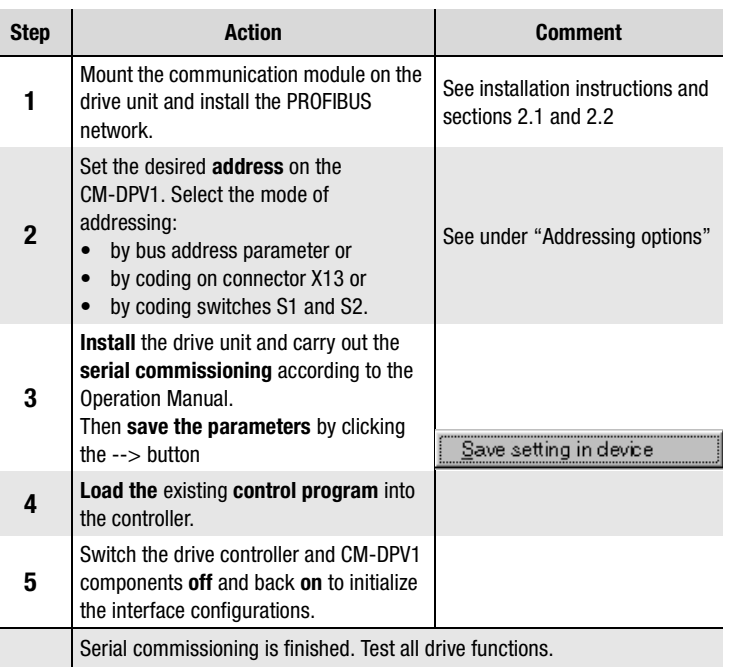

**[1](#page-10-1)**

**[2](#page-14-1)**

**[3](#page-34-1)**

**[4](#page-38-1)**

**[5](#page-44-1)**

**[6](#page-88-1)**

**[7](#page-94-1)**

**[A](#page-106-1)**

#### <span id="page-21-0"></span>**Addressing options**

**1.** Coding switches S1 and S2

By way of the two coding switches on the top of the CM-DPV1 a hexadecimal address between 1 and 126 can be selected.

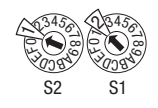

Example for address  $18$  Dec =  $12$  Hex

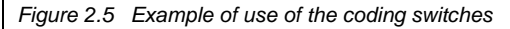

**2.** Connector coding via connector X13 By way of the pins on connector X13 labeled ADRx, the device address can be binary coded with pin 1 in the connector by soldering-in jumpers. A valid address between 1 and 126 can be selected in binary format.

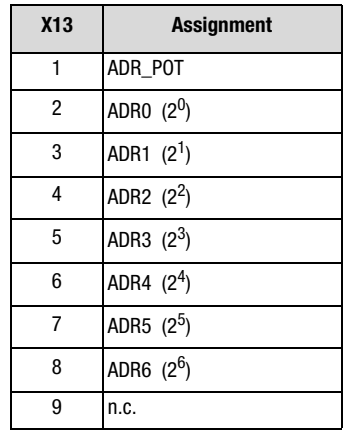

Example for address 18 Dec:

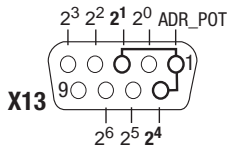

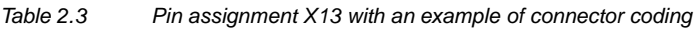

**3.** Bus address parameter 582-PBADR: By way of parameter 582-PBADR in subject area 57OP Option modules, a decimal address between 1 and 126 can be set.

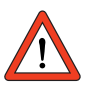

**Attention:** To set the device address via X13 or S1 and S2, parameter  $582-PBADR = 0$  must be set! All hardware codings of the connector (X13) and the coding switches (S1 and S2) are internally linked by a logical OR operator. After a change of address a mains reset of the CM-DPV1 is required.

### <span id="page-22-0"></span>**2.3.2 Initial commissioning**

L

This section describes how the drive unit can be integrated most simply, and thus quickly, into a PROFIBUS system.

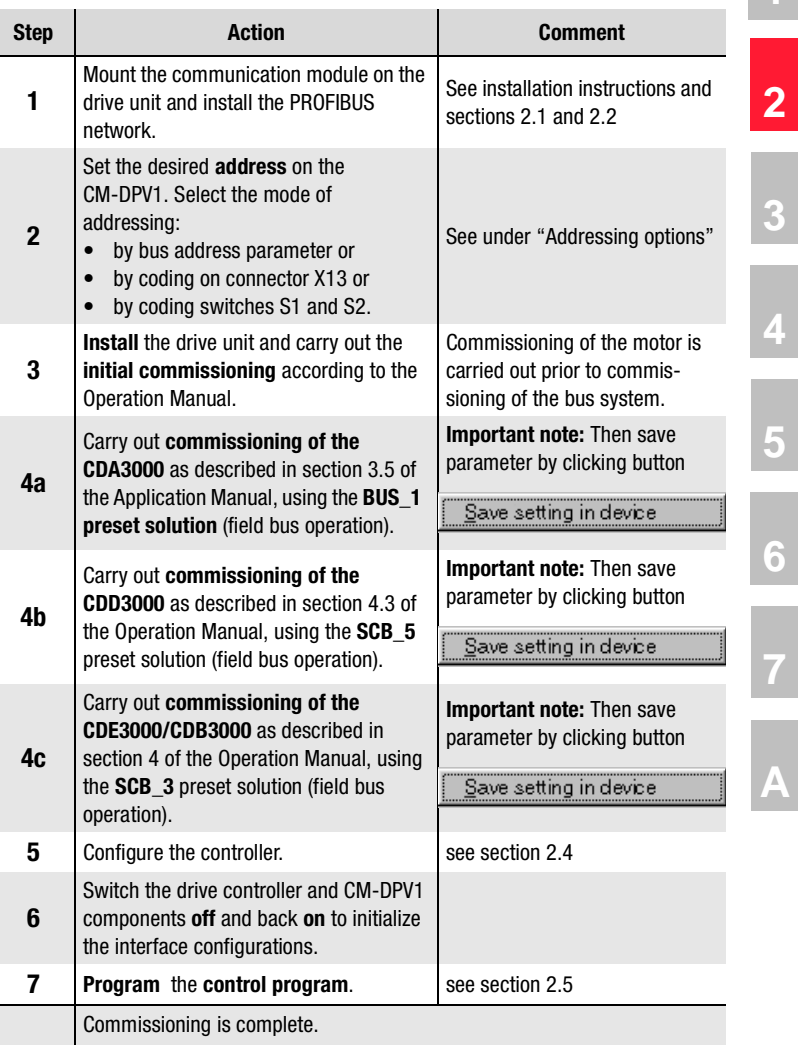

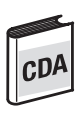

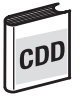

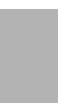

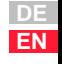

**[1](#page-10-1)**

**[3](#page-34-1)**

**[7](#page-94-1)**

#### <span id="page-23-0"></span>**2.4 Hardware configuration based on the example of the S7-300**

The following controller configuration can be performed in any control environment. In this example we refer to the Siemens S7-300 controller and the SIMATIC STEP7<sup>1</sup>V5.0 software.

#### **Example project: "testproj"**

The example project and others are available for download at our website http://www.lust-tec.de. The "testproj" example project is designed for the Siemens CPU 315-DP. The modules of the S7 used are presented in appendix [A.3](#page-106-2).

You will save commissioning time if you use the example project. You can then begin directly with step 6.

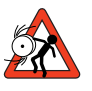

**Attention:** The example can be used to optimize the commissioning time of plant, but does **not** conform to the specifications applicable to your plant control.

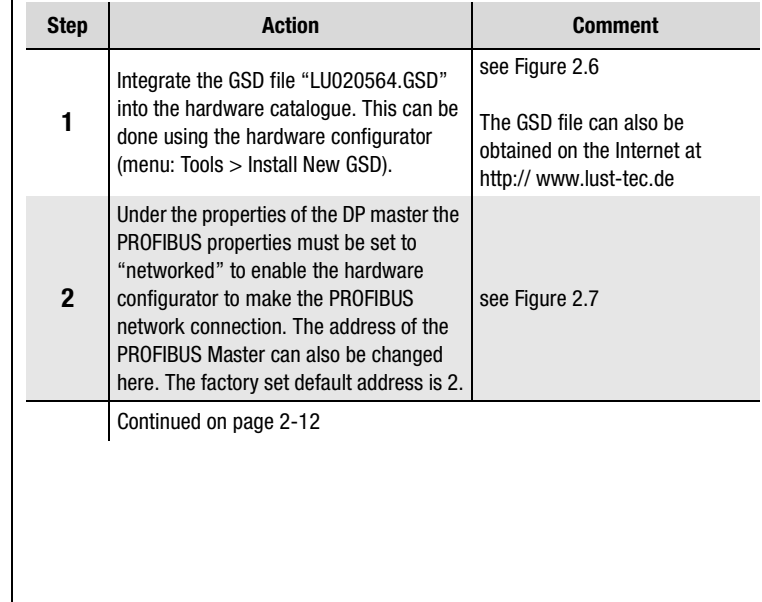

1. SIMATIC is a registered trademark of Siemens AG.

**Programma** 

**Canada** 

<span id="page-24-0"></span>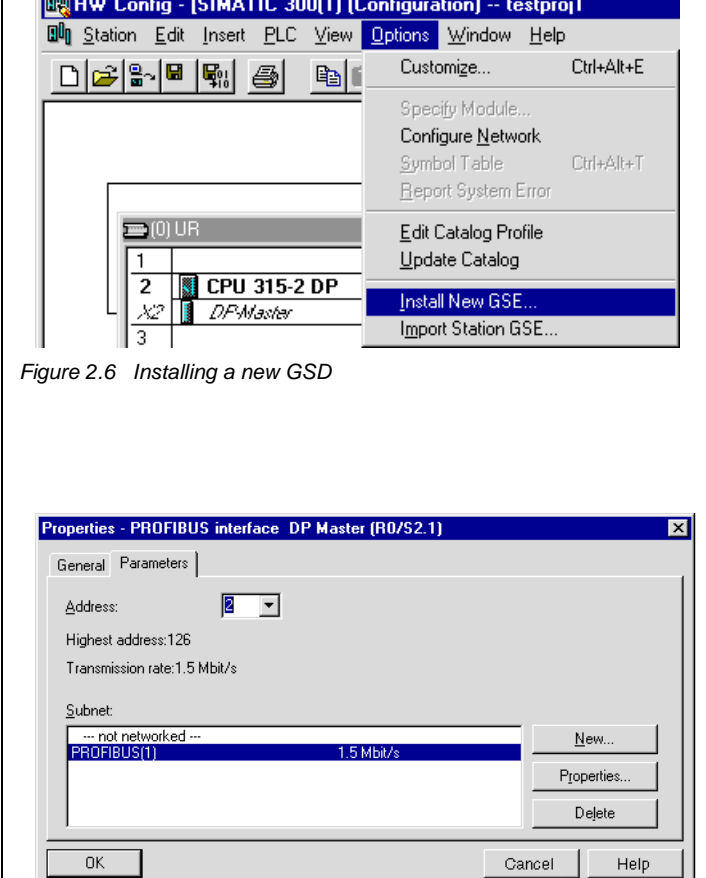

<span id="page-24-1"></span>Figure 2.7 Activating PROFIBUS interface in the controller

To reach the window manually from [Figure 2.7:](#page-24-1)

- Select X2 "DP-Master" in the subrack ([see Figure 2.6](#page-24-0) in the "(0)UR" subrack).
- Open the pop-up menu using the reverse mouse button and click on "Object properties".
- On the "General" tab click in the "Interface" area on the "Properties" button.

**[1](#page-10-1)**

**[2](#page-14-1)**

**[3](#page-34-1)**

**[4](#page-38-1)**

**[5](#page-44-1)**

**[6](#page-88-1)**

**[7](#page-94-1)**

**[A](#page-106-1)**

#### *Hardware configuration continued*

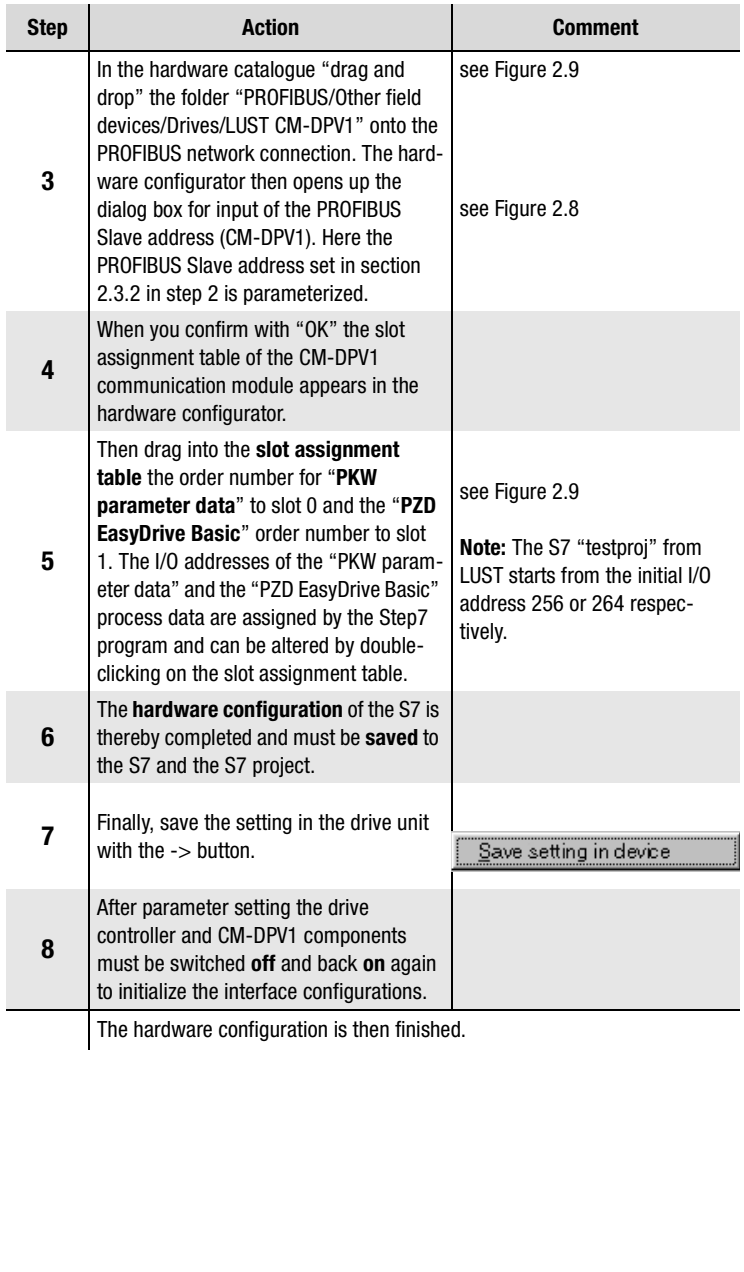

<span id="page-26-1"></span>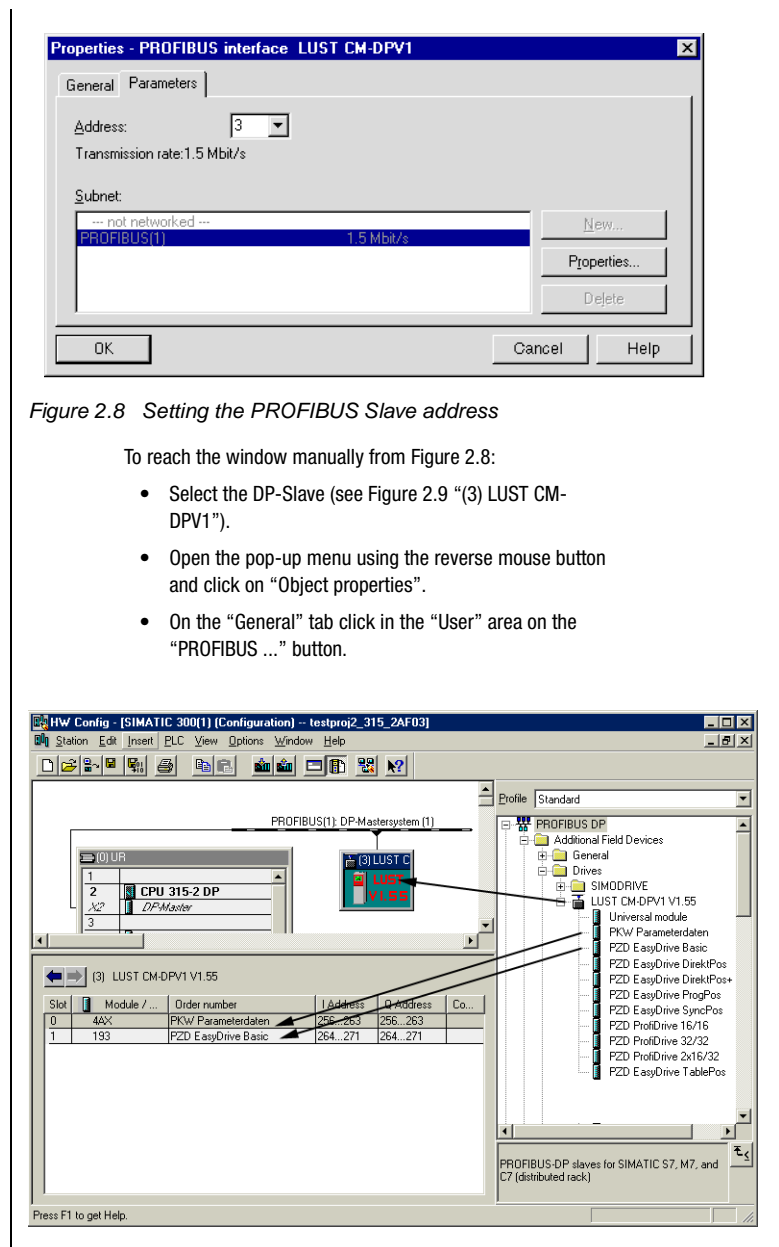

<span id="page-26-0"></span>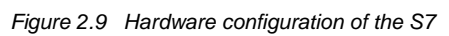

**[2](#page-14-1)**

**[3](#page-34-1)**

**[4](#page-38-1)**

**[5](#page-44-1)**

**[6](#page-88-1)**

**[7](#page-94-1)**

**[A](#page-106-1)**

#### <span id="page-27-0"></span>**2.5 Communication based on the example of a variables table**

The following activation of the CDA3000 can be carried out with any control environment. In this example we refer to the Siemens S7-300 controller and the Simatic Manager STEP7 V5.0.

The programming of the OB1 as well as the FC15 function and the variables table VAT15 are included in the "testproj" example project. This example and others are available for download at our website http:// www.lust-tec.de. The "testproj" example project is designed for the Siemens CPU 315-DP.

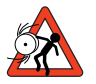

**Attention:** The example can be used to optimize the commissioning time of plant, and does **not** conform to the specifications applicable to your plant control.

The variables table VAT15 lists the flag words (MW) which are transmitted in the FC15 function to the PROFIBUS. The FC15 function copies the flag words entered in VAT15 to the PROFIBUS I/O addresses 256 and 264.

|    | die Gi   | 2<br>$\lambda$ to $\mathbf{c}$<br>ø<br>$H_{ab}$<br>∣ທ∣ | $\mathcal{Q}$ 60 $\mathcal{W}$ 60 $\mathcal{W}$ | 砂                |
|----|----------|--------------------------------------------------------|-------------------------------------------------|------------------|
|    | Address  | Symbol                                                 | Monitor Value                                   | Modify Value     |
|    |          | //LustDrive Basic PZDout to CDx                        | <b>STOP</b>                                     | <b>START</b>     |
| NH | 120      | "control word"                                         |                                                 |                  |
| MW | 122      | "Reference value HighWord"                             | <b>W#16#000A</b>                                | <b>W#16#000A</b> |
| MU | 124      | "Reference value LowWord"                              | <b>W#16#8000</b>                                | <b>W#16#8000</b> |
| MM | 126      |                                                        | W#16#0000                                       | W#16#0000        |
|    |          | //LustDrive Basic P2Din from CDx                       | <b>ENPO ACTIV REF</b>                           |                  |
| MW | 130      | "status word"                                          | 2#0000 000ì 000ì 0100                           |                  |
| MW | 132      | "actual value HighWord"                                | <b>W#16#000A</b>                                |                  |
| MU | 134      | "actual value LowWord"                                 | <b>W#16#8000</b>                                |                  |
| NH | 136      | $---$                                                  | 2#0000 0000 0000 0000                           |                  |
|    |          | //Parameterchanal PKWout to CDx                        | read ACCUR                                      |                  |
| MU | 100      | "Parameter PKW1out PKE"                                | W#16#6199                                       | <b>W#16#1199</b> |
| МU | 102      | "Parameter PKW2out IND"                                | <b>W#16#0000</b>                                | W#16#0000        |
| MH | 104      | "Param PKW3out PWE High"                               | <b>W#16#0000</b>                                | W#16#0000        |
| MW | 106      | "Param PKW4out PWE Low"                                | <b>W#16#0000</b>                                | <b>W#16#0000</b> |
|    |          | //Parameterchanal PKMin from CDx                       | readed ACCUR                                    |                  |
| MU | 110      | "Parameter PKW1in PKE"                                 | W#16#S199                                       |                  |
| MW | 112      | "Parameter PKW2in IND"                                 | <b>W#16#0000</b>                                |                  |
| MW | 114      | "Param PKW3in PWE High"                                | <b>W#16#0000</b>                                |                  |
| MH | 116      | "Param PKW4in PWE Low"                                 | <b>W#16#0014</b>                                |                  |
| 77 | Diagnose |                                                        | actual value ACCUR                              |                  |
| M  |          | 90.0 "Diagnose start with 1"                           | 2#0                                             | 2#0              |

<span id="page-27-1"></span>Figure 2.10 VAT15 for activation of the drive unit

#### <span id="page-28-0"></span>**2.5.1 Control word and reference input**

Since in the hardware configurator "PZD EasyDrive Basic" is selected as the PZD for control and reference transfer, the control functions of the device are activated with the individual control bits. Thus, for example, the START (Start Clockwise) function can be selected by setting just one control bit (bit 0). The reference is also transmitted via the PZD.

### **PZD EasyDrive Basic**

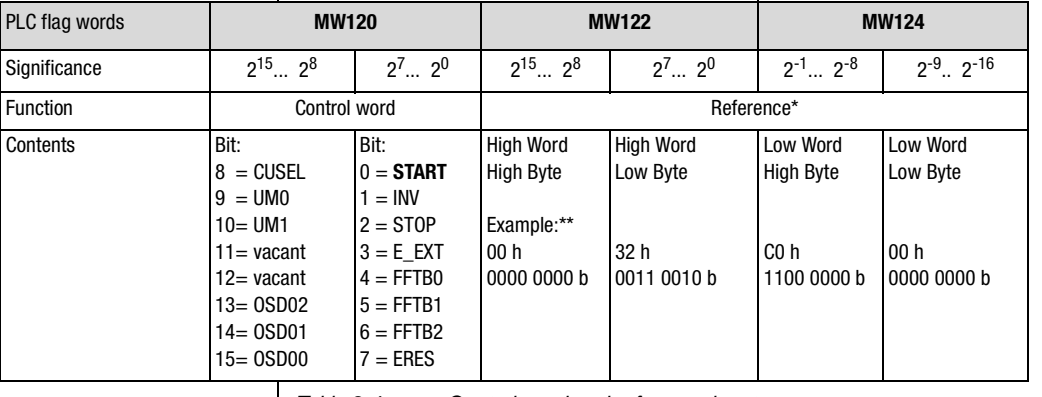

Table 2.4 Control word and reference input

\*\* Example: 0032, C000 h =  $50,75$  d

The data format of the reference value is Int32Q16 -> Value range: -32767.999 to +32768.999, thus the High Word contains the pre-decimal place and the Low Word the post-decimal place.

The data formats used are listed in appendix [A.2.](#page-106-3)

profile generator".

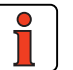

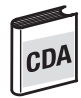

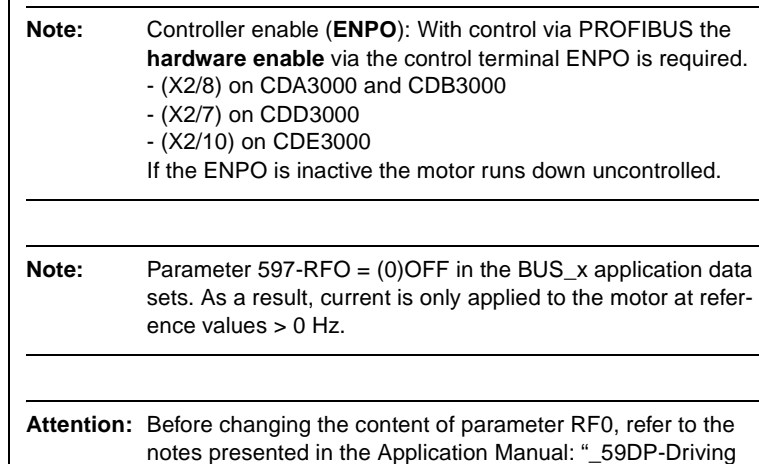

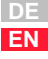

#### **Regarding [Figure 2.10](#page-27-1) on [page 2-14](#page-27-1):**

The PZD (output data) is entered from flags MW120 to MW126 in the VAT15.

[Figure 2.10](#page-27-1) shows how bit no. 0 of the control word (MW120) is set and thus how the controller (where ENPO = high) is enabled. The motor is driven with reference MW122 and MW124  $\overline{000}A8000h = 10.5 Hz$ .

For detailed descriptions of the individual control bits refer to section [5.4.1](#page-49-1) [""PZD EasyDrive Basic" control word".](#page-49-1)

#### <span id="page-30-0"></span>**2.5.2 Status word and actual value output**

Since in the hardware configurator "PZD EasyDrive Basic" is selected for status and actual value transfer, the states of the device are displayed with the individual status bits. In this way, for example, general errors can be detected in the CDA3000 by monitoring the status bit (bit 0).

The actual value of the drive unit is also transmitted via the PZD.

#### **PZD EasyDrive Basic**

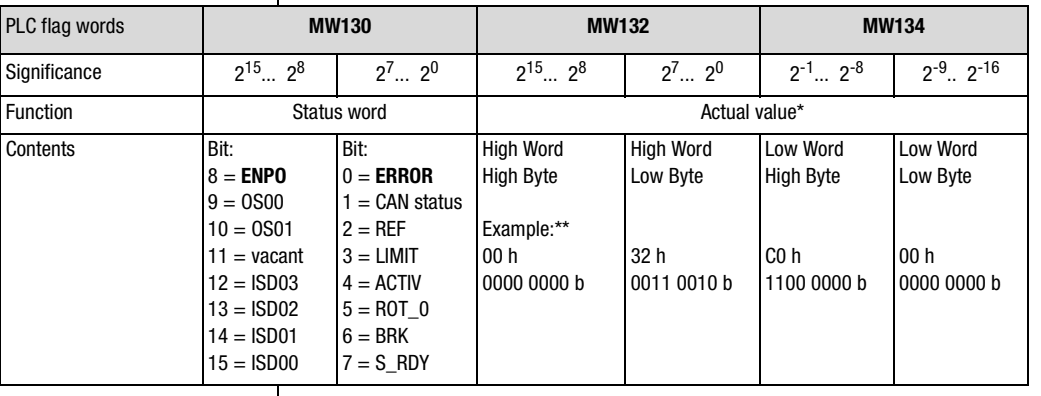

Table 2.5 Reading status word and actual value

\*\* Example: 0032, C000 h =  $50,75$  d

The data format of the reference value is Int32Q16 -> Value range: -32767.999 to +32768.999, thus the High Word contains the pre-decimal place and the Low Word the post-decimal place.

The data formats used are listed in appendix [A.2.](#page-106-3)

#### **Regarding [Figure 2.10](#page-27-1) on [page 2-14:](#page-27-1)**

The PZD (input data) is entered from flags MW130 to MW134 in the VAT15.

[Figure 2.10](#page-27-1) shows how bit no. 2 of the status word is set. The drive unit thereby signals "reference reached".

The motor is driven with reference MW132 and MW134 000A 8000 h = 10.5 Hz.

For detailed descriptions of the individual status bits refer to section [5.4.2](#page-50-1) [""PZD EasyDrive Basic" status word"](#page-50-1).

**[1](#page-10-1)**

**[4](#page-38-1)**

**[A](#page-106-1)**

<span id="page-31-0"></span>**2.5.3 Fault evaluation** | In the event of an error in the CM-DPV1, the drive unit responds with the error response programmed in parameter 527-R-OP2 CDA3000: (in factory setting: STOP, i.e. disable power stage). CDB/D/E3000: (in factory setting: STOP, i.e. execute quick stop).

> Errors in the bus system and errors originating from the drive unit are delivered to the PROFIBUS Master by means of the error numbers via the diagnostic message from the slave [\(see section 4](#page-38-2)).

> Faults involving causes other than the bus system (e.g.: PLC program, drive unit) must be rectified using the relevant documentation ([see section](#page-94-2) [7](#page-94-2)).

> If the bus system is not correctly configured, the error is signaled as a flash code on LEDs H4 and H5.

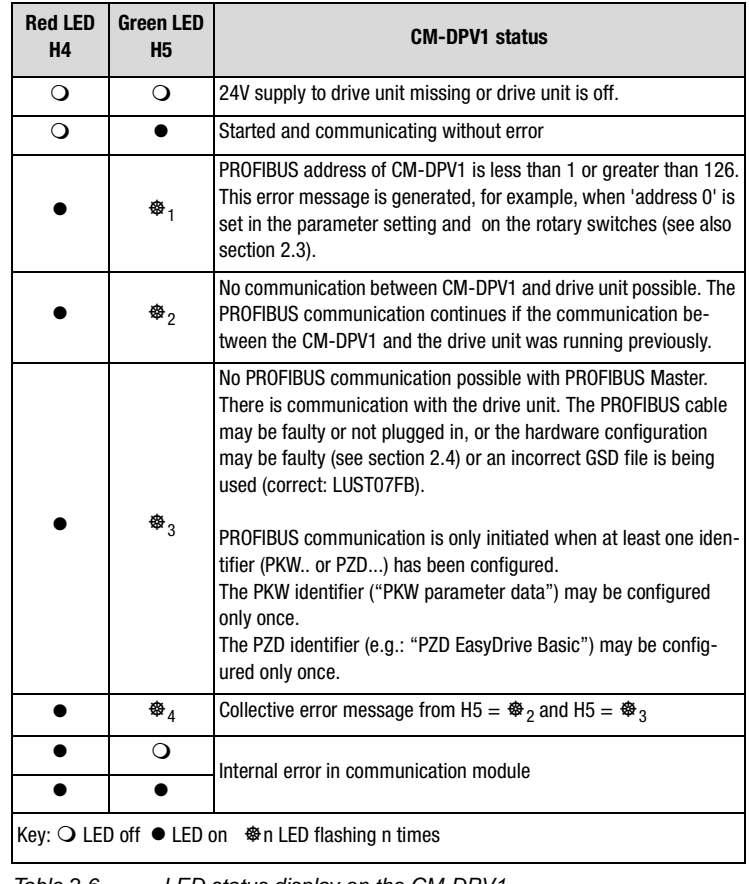

Table 2.6 LED status display on the CM-DPV1

<span id="page-32-0"></span>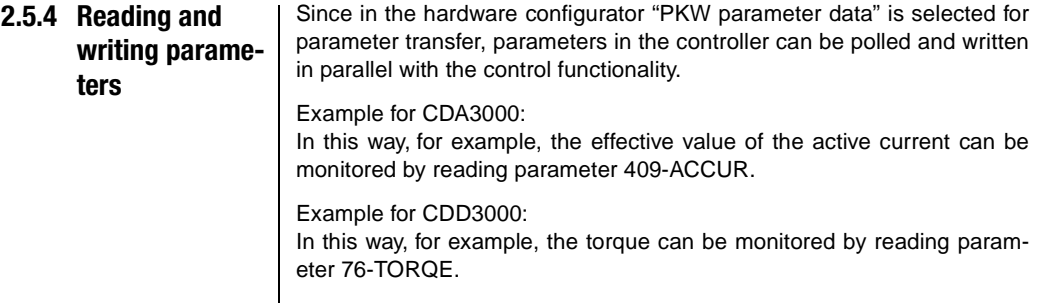

#### **PKW parameter data**

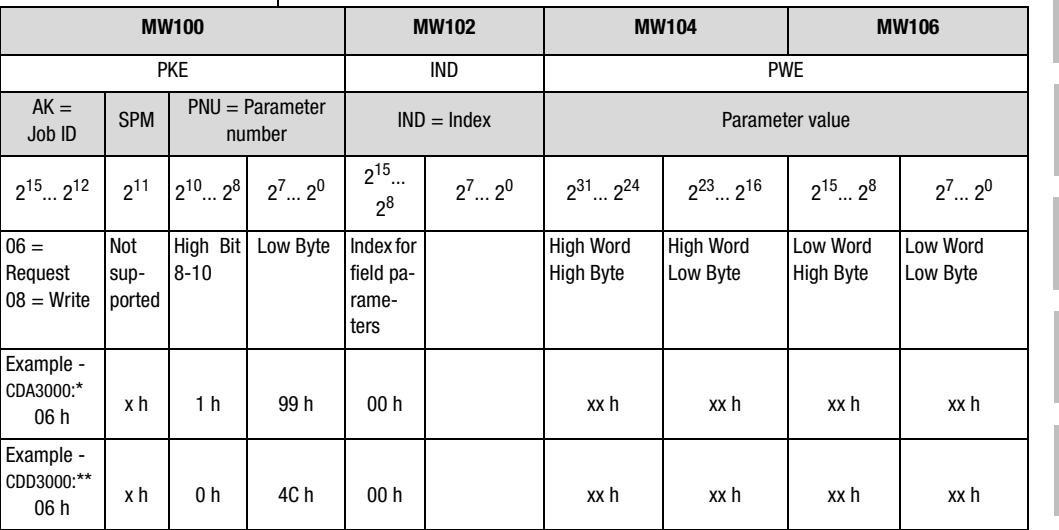

Table 2.7 Writing and reading parameters

\* Example: Enquiry for parameter ACCUR 199  $h = 409 d$ 

\*\* Example: Enquiry for parameter TORQE 4Ch = 76d

xx h means that these bytes in the parameter value are of no significance for requesting parameters

#### **Regarding [Figure 2.10](#page-27-1) on [page 2-14:](#page-27-1)**

The PKW (output data) is entered from flags MW100 to MW106 in the VAT15.

[Figure 2.10](#page-27-1) shows how the enquiry from the drive unit for parameter 409- ACCUR (corresponds to parameter number 199 h) is structured.

The PKW (input data) is entered from flags MW110 to MW116 in the VAT15.

**[2](#page-14-1)**

**[3](#page-34-1)**

**[4](#page-38-1)**

**[5](#page-44-1)**

**[6](#page-88-1)**

**[7](#page-94-1)**

**[A](#page-106-1)**

[Figure 2.10](#page-27-1) shows how the reply from the drive unit for parameter 409- ACCUR is returned. Effective active current is 1.00 Amperes (format FIXPT16: 14 h = 20 d  $*$  0.05 = 1.00).

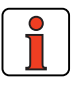

**Note:** If parameter jobs other than those presented in the example are required, refer to section [6.2.](#page-90-1)

## <span id="page-34-1"></span><span id="page-34-0"></span>**3 Parameter-setting data**

In commissioning of a PROFIBUS-DP slave the PROFIBUS Master sends a parameter-setting telegram to the slave (CM-DPV1).

The DP standard parameters are created independently by the hardware configurator based on the GSD file. In many hardware configurators these DP standard parameters are not visualized, which means only the parameters as from byte 7 are made available for editing; see also [Figure 3.1.](#page-36-0)

Only the DPV1 and user parameters can be changed in the hardware configurator of the controller.

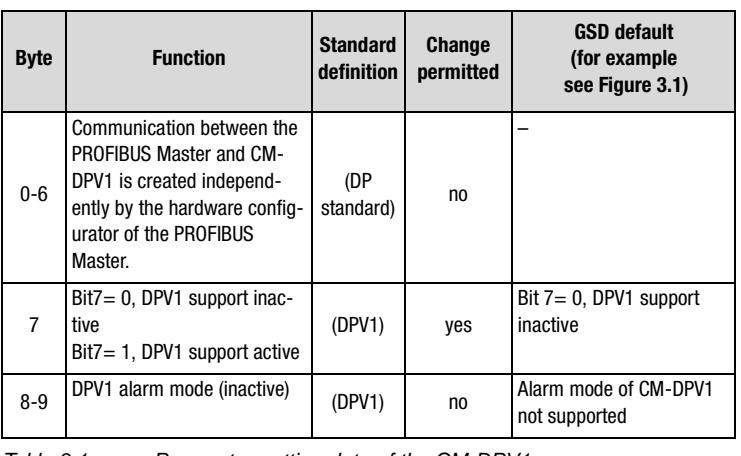

Table 3.1 Parameter-setting data of the CM-DPV1

**[6](#page-88-1)**

**[2](#page-14-1)**

**3**

**[4](#page-38-1)**

**[5](#page-44-1)**

**[A](#page-106-1)**

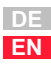

### **LIIST**

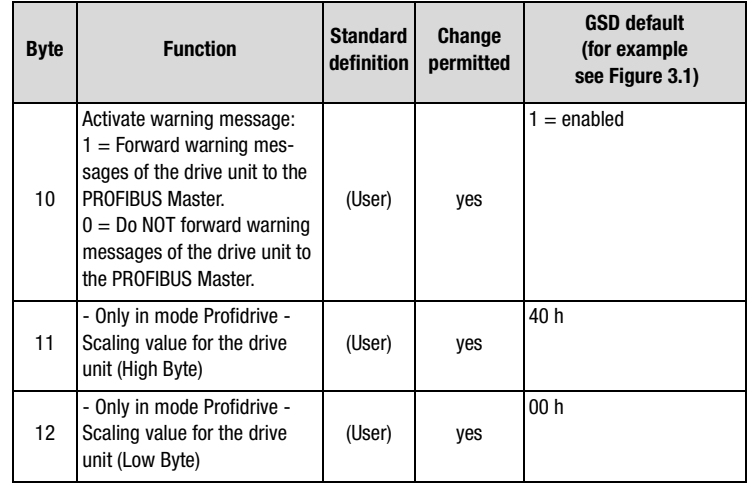

Table 3.1 Parameter-setting data of the CM-DPV1

#### **Byte 11+12: Scaling via CM-DPV1**

Evaluation of bytes 11+12 only in mode Profidrive.

16-bit and 32-bit speed references can also be transmitted in scaled form. The reference variable (scaling value) is entered in bytes 11 and 12.

The presetting via the GSD file for the scaling value (byte11+12) is 4000 h, as a result of which the PROFIBUS reference values (PZD2+3, [see section 5.4.3\)](#page-51-1) are transmitted "unscaled".

The reference value transmitted to the drive units is calculated as follows:

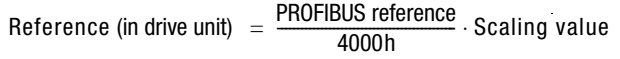

 $\geq$  100% PROFIBUS reference (PZD2+3) = 4000 h

 $\geq$  16-bit reference is optimally resolved with value range  $\pm$  100 %
**[2](#page-14-0)**

**[3](#page-34-0)**

**[4](#page-38-0)**

**[5](#page-44-0)**

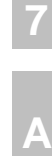

### **Use of scaling via CM-DPV1**

Task:

• The reference value is to be preset as a percentage in the setting range  $\pm 200$  % (- 200 % = 8000 h ... + 200 % = 7FFF h).

Solution:

• The scaling value is set to the rated frequency of the motor.

#### **Example:**

• Motor with 50 Hz rated frequency, i.e. scaling value = 32 h. With a reference input of 12.5 % of the rated frequency the reference of 4000 h  $\cdot$  12.5% = 800 h is transferred over PROFIBUS.

Reference (in drive unit)  $= \frac{4000 \text{ h} \cdot 12.5\%}{4000 \text{ h}} \cdot 32 \text{ h}$ 

Reference (in drive unit)  $= 6.25$  Hz

Result: The motor rotates at 6.25 Hz.

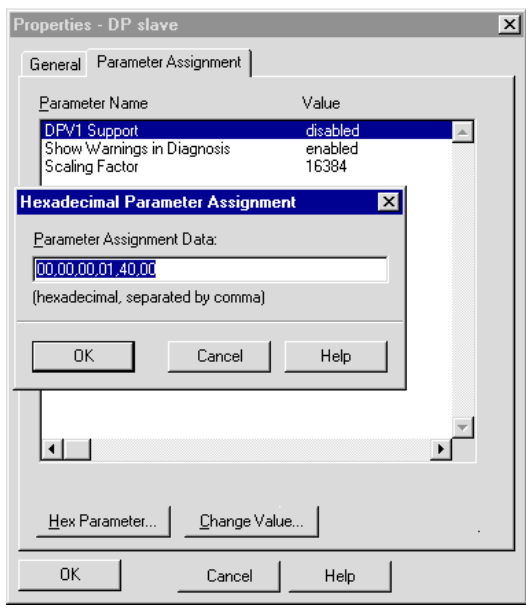

<span id="page-36-0"></span>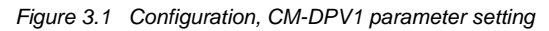

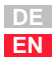

#### **3 Parameter-setting data**

To reach the window manually from [Figure 3.1](#page-36-0):

- Open the hardware configurator.
- Select the DP-Slave ([see Figure 3.1](#page-36-0) "(3) LUST CM-DPV1").
- Open the pop-up menu using the reverse mouse button and click on "Object properties".
- On the "Parameter Assignment" tab click on the "Hex Parameter ..." button.

**[2](#page-14-0)**

# **[3](#page-34-0)**

**4**

**[5](#page-44-0)**

# <span id="page-38-0"></span>**4 Diagnostic data**

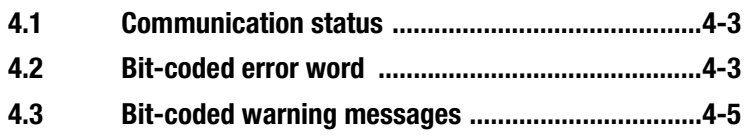

The diagnosis is retrieved by the PROFIBUS Master and enables the control programmer to respond to errors and warnings in the drive controller or the CM-DPV1.

By way of the hardware configurators of the control manufacturers it is possible to display the online diagnosis of the drive.

In the Siemens controller the SFC 13 offers the facility to read out the diagnosis and continue processing in the program (see example project "testproj1" FC15).

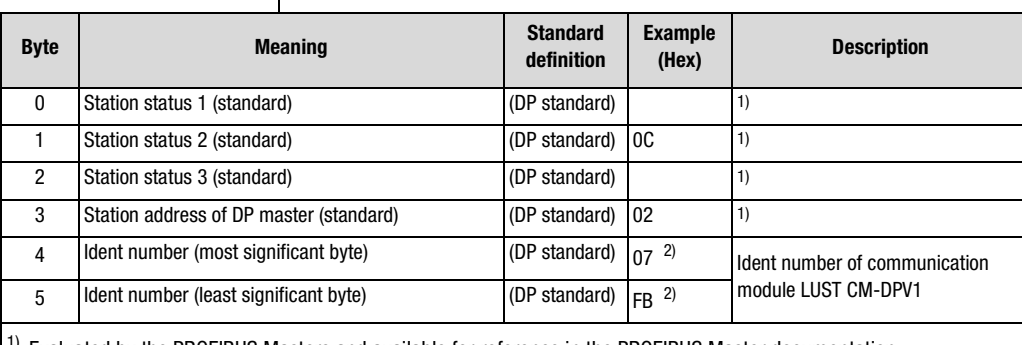

 $1)$  Evaluated by the PROFIBUS Masters and available for reference in the PROFIBUS Master documentation.

2) Dependent on module

Table 4.1 Diagnostic data

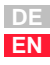

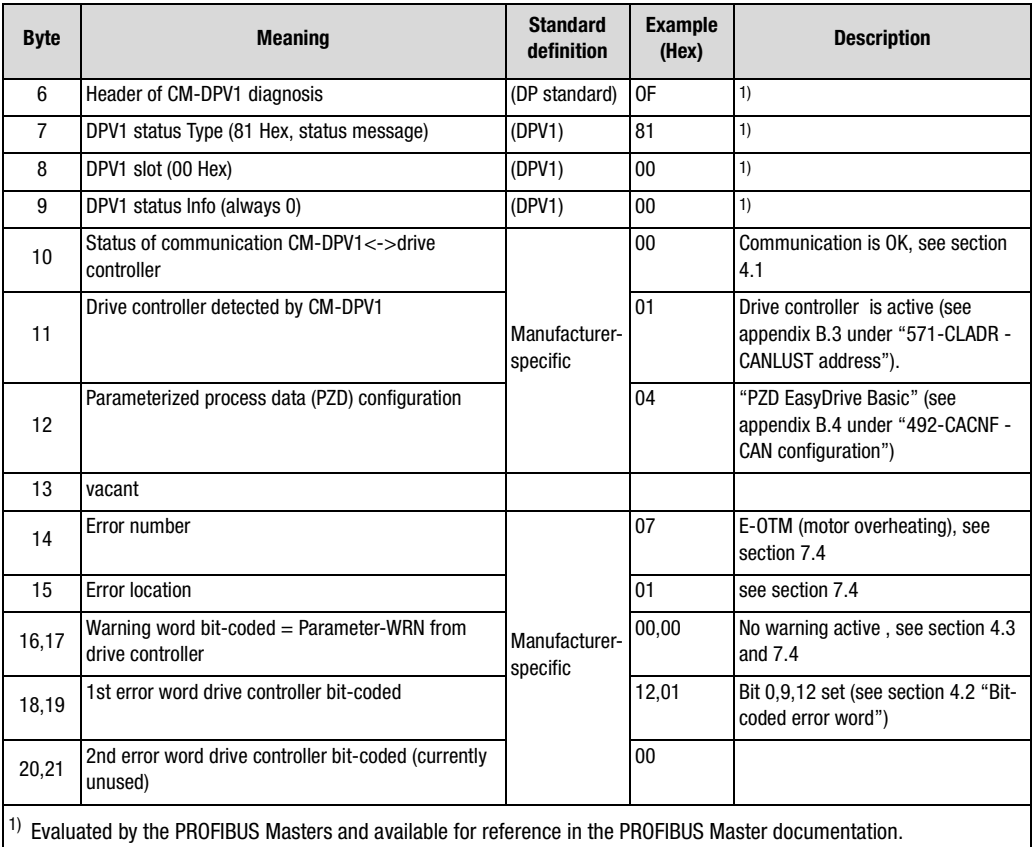

2) Dependent on module

Table 4.1 Diagnostic data

#### **4 Diagnostic data**

### <span id="page-40-0"></span>**4.1 Communication status**

The communication status relates only to communication between the CM-DPV1 and the drive controller (byte 10 from the diagnostic data).

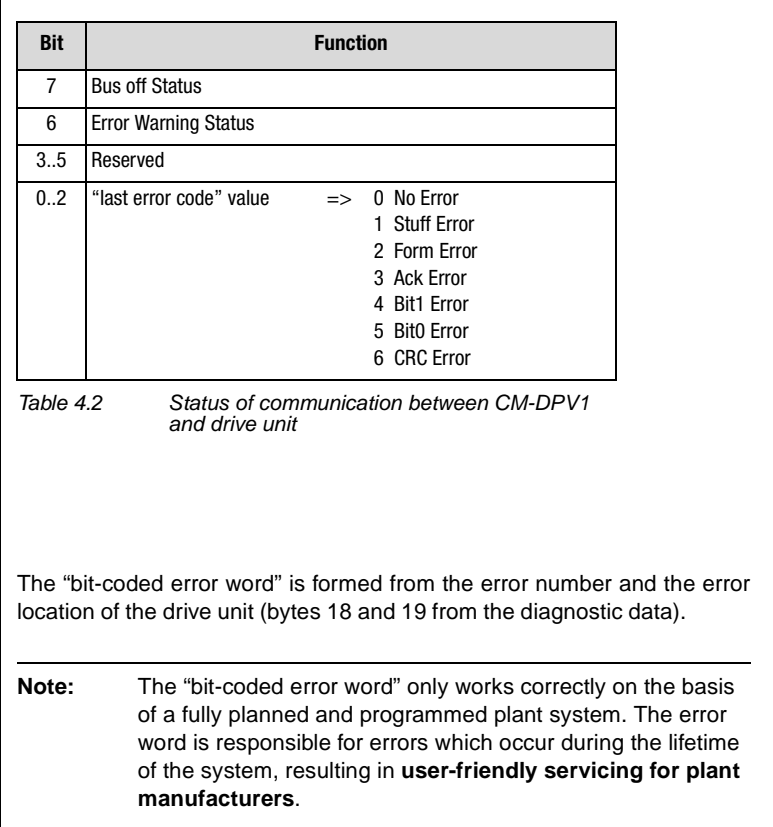

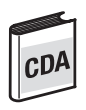

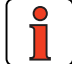

<span id="page-40-1"></span>**4.2 Bit-coded error word**

**[2](#page-14-0)**

**[3](#page-34-0)**

**[4](#page-38-0)**

**[5](#page-44-0)**

**[6](#page-88-0)**

**[7](#page-94-0)**

**[A](#page-106-0)**

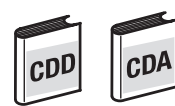

The errors in the drive unit which occur during programming and project planning can be rectified by reference to section [7.4.](#page-98-0)

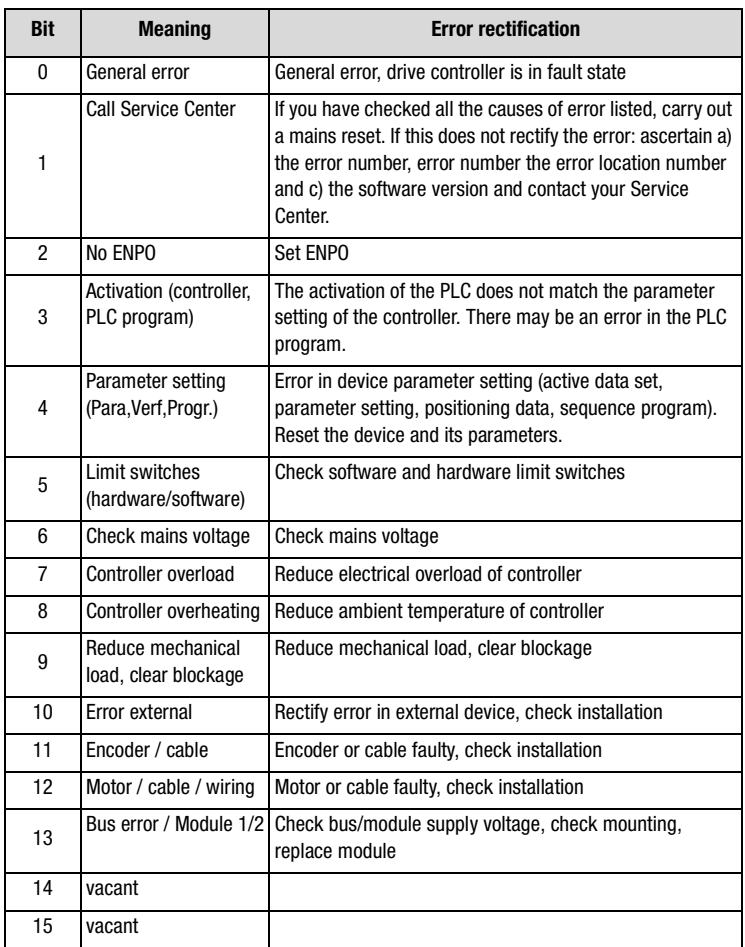

Table 4.3 Diagnosis error word CDA3000 and CDD3000 (bytes 18,19)

The error word for CDE3000/CDB3000 is identically with the Emergency Error Code of the CANopen device profile DSP402. The codes are stated in table 7.6.

<span id="page-42-0"></span>**4.3 Bit-coded warning messages**

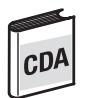

#### **Bit-coded warning messages for CDA3000**

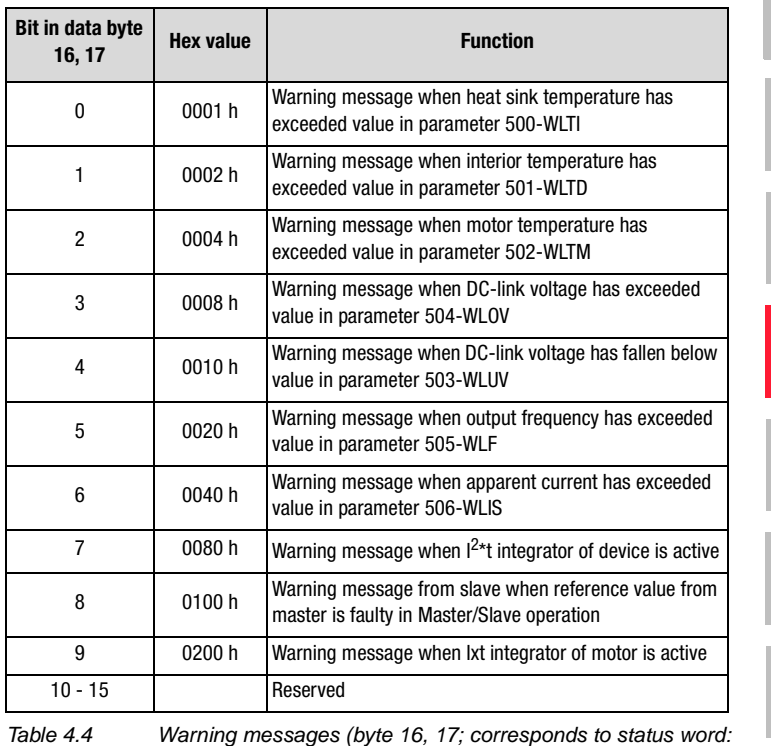

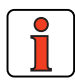

Warnings parameter 120-WRN in subject area \_50WA)

**Note:** Several warning messages may be delivered at one time.

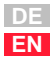

**[1](#page-10-0)**

**[2](#page-14-0)**

**[3](#page-34-0)**

**[4](#page-38-0)**

**[5](#page-44-0)**

**[6](#page-88-0)**

**[7](#page-94-0)**

**[A](#page-106-0)**

#### **4 Diagnostic data**

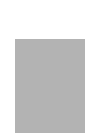

#### **Bit-coded warning messages for CD3000 and CDB3000**

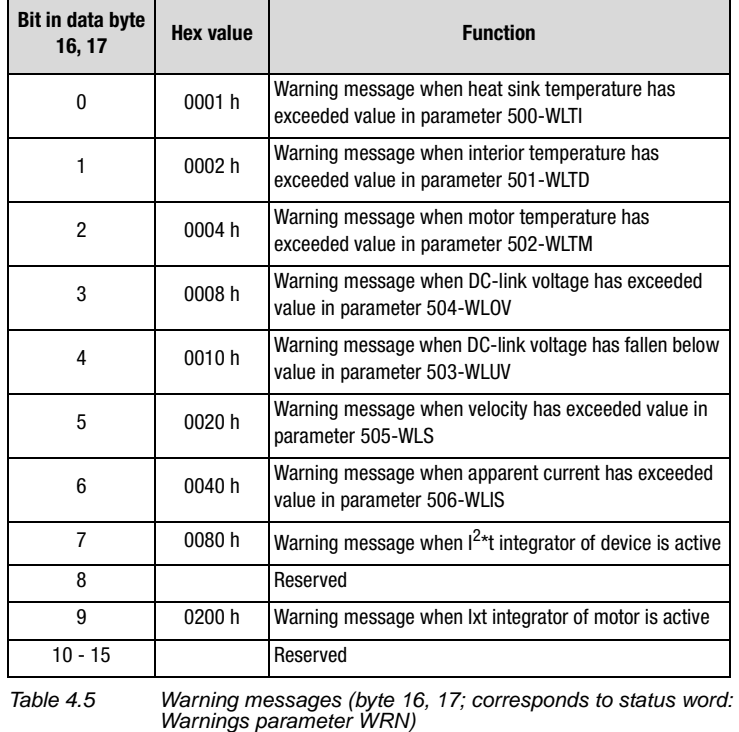

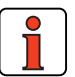

**Note:** Several warning messages may be delivered at one time.

### **[2](#page-14-0)**

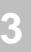

**[4](#page-38-0)**

**5**

**[7](#page-94-0)**

**[6](#page-88-0)**

**[A](#page-106-0)**

# <span id="page-44-0"></span>**5 Process data PZD**

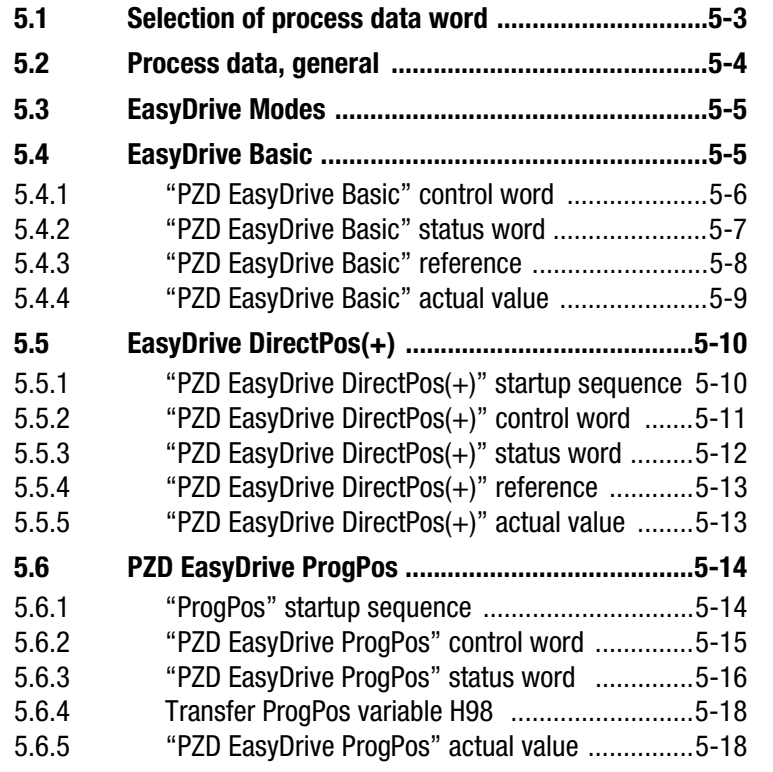

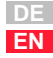

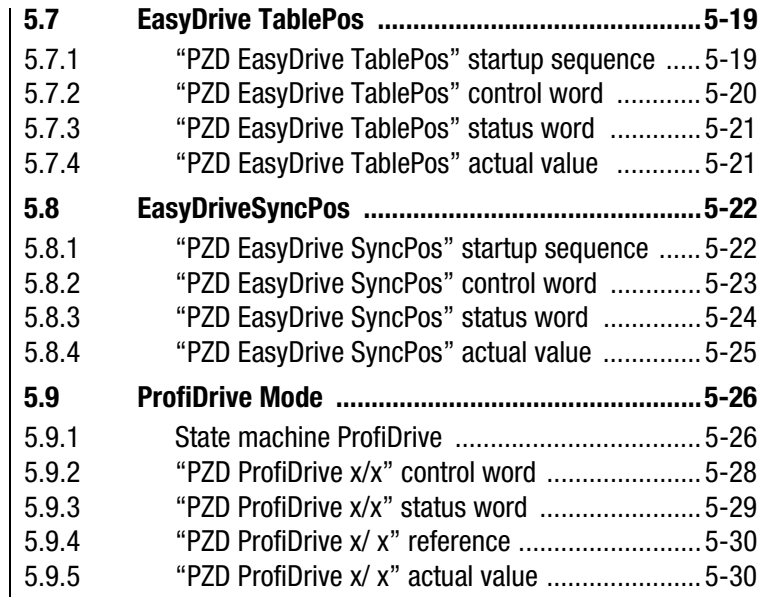

The CDA3000 and CDD3000 drive controllers offer preset drive solutions to which the appropriate process data word is allocated in the following

**Preset solution\* Appropriate** 

table (Control status communication).

<span id="page-46-0"></span>**5.1 Selection of process data word**

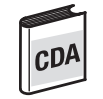

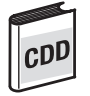

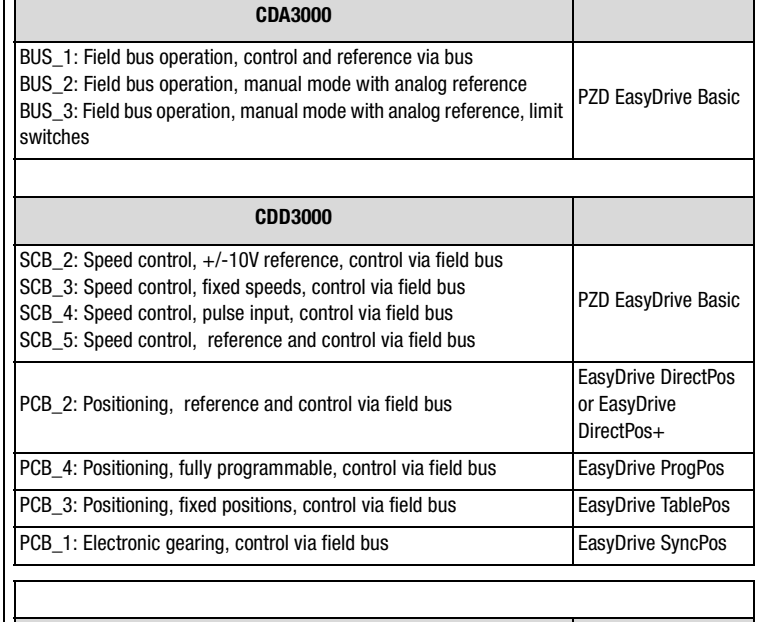

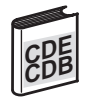

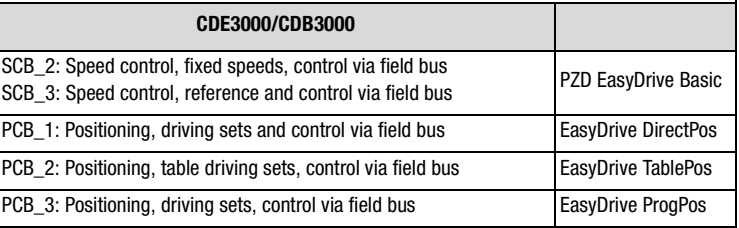

\*Selected by initial commissioning - see CDA3000 and CDD3000 Operation Manuals.

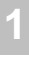

**process data word**

**[7](#page-94-0)**

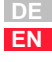

<span id="page-47-0"></span>**5.2 Process data, general** The PROFIBUS-DP logically subdivides its telegram into "identifiers". An identifier stands for a virtual I/O module. It contains information on the data length (1..16 bytes or word) and consistency. The identifiers are defined offline with the configuration tool of the PROFIBUS Master.

PROFIBUS communication is only initiated when:

- at least one identifier (PKW.. or PZD...) is configured;
- PKW identifier ("PKW parameter data") is configured only once;
- PZD identifier (e.g.: "PZD EasyDrive Basic") is configured only once.

The **process data channel (PZD)** of the PROFIBUS protocol contains the functions: Control; Accept status; Reference input; and Display actual values.

The process data area may be configured differently, although "PZD EasyDrive Basic" is the simplest configuration for CDA3000/CDD3000 velocity mode [\(see section 5.3\)](#page-48-0).

For the CDB3000, CDD3000 and CDE3000 in positioning mode the "PZD EasyDrive DirectPos" setting is the simplest configuration.

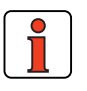

**Note:** All data transfers are executed in Motorola format. Consistent data transfer must be ensured. In the Simatic S7 from Siemens, PROFIBUS communication of PZD and PKW is only possible via SFC14&SFC15 with a data length of 4 words (EasyDrive DirectPos $+ = 5$  words).

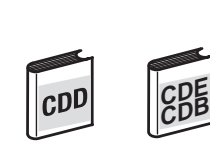

#### <span id="page-48-0"></span>**5.3 EasyDrive Modes**

Control and reference input in EasyDrive mode is the simplest way of operating the drive system via the PROFIBUS. The telegram structure is tailored to the operation mode selected in the drive system.

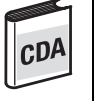

**CDE CDB**

For the CDA3000 the preset process data object is "PZD EasyDrive Basic".

For the CDD3000 "PCB\_2 = Positioning, control and reference via field bus" and for CDE3000/CDB3000 "PCB\_1 = Process sets and control via fieldbus module" mode the "PZD Easydrive DirectPos" process data object is provided.

<span id="page-48-1"></span>**5.4 EasyDrive Basic for CDA3000/ CDD3000**

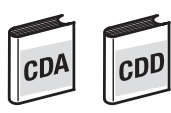

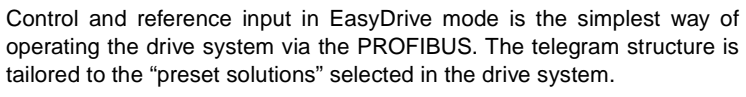

See section [5.1 "Selection of process data word".](#page-46-0)

**[A](#page-106-0)**

**[2](#page-14-0)**

**[3](#page-34-0)**

**[4](#page-38-0)**

**[5](#page-44-0)**

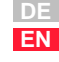

#### **5 Process data PZD**

# <span id="page-49-0"></span>**Basic" control word**

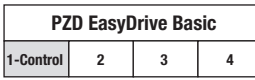

**5.4.1 "PZD EasyDrive**  Functions of the bits of the PZD1 control word:

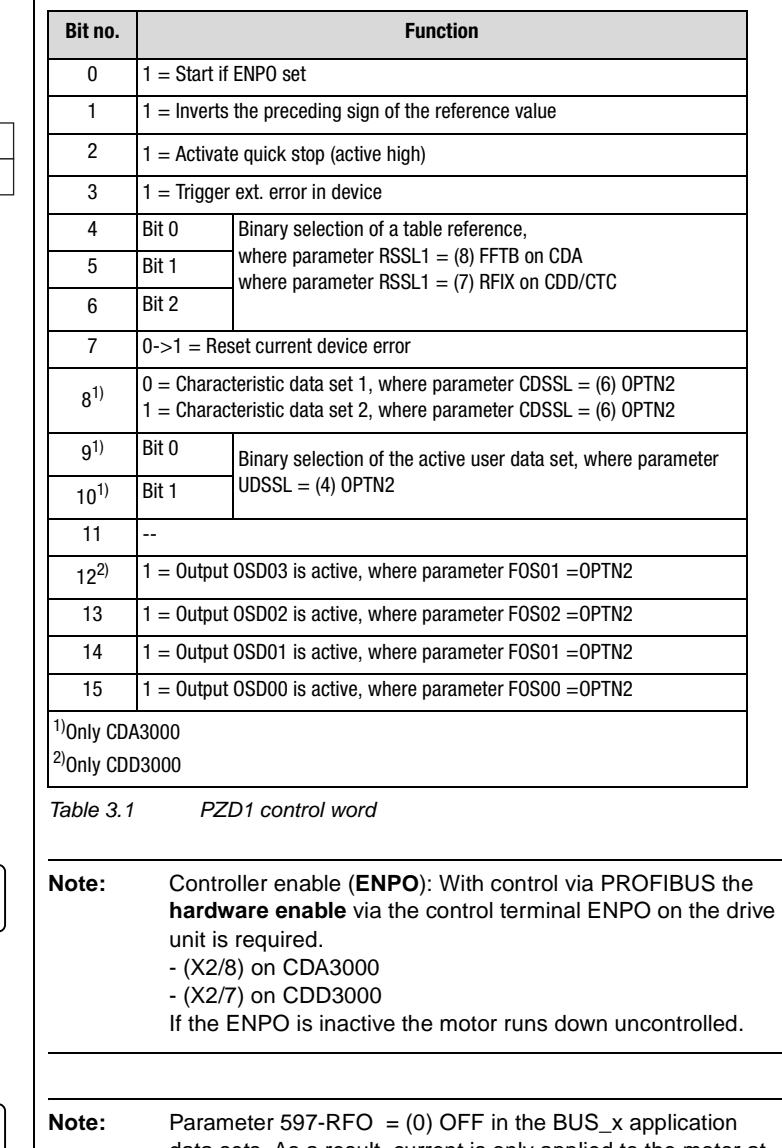

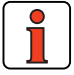

data sets. As a result, current is only applied to the motor at reference values > 0 Hz.

**Important note:** Before changing the content of parameter RF0, refer to the notes presented in the Application CDA3000 Application Manual: "\_59DP-Driving profile generator".

#### <span id="page-50-0"></span>**5.4.2 "PZD EasyDrive Basic" status word**

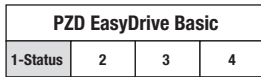

The functions of the bits of the PZD1 status word are listed in the following table:

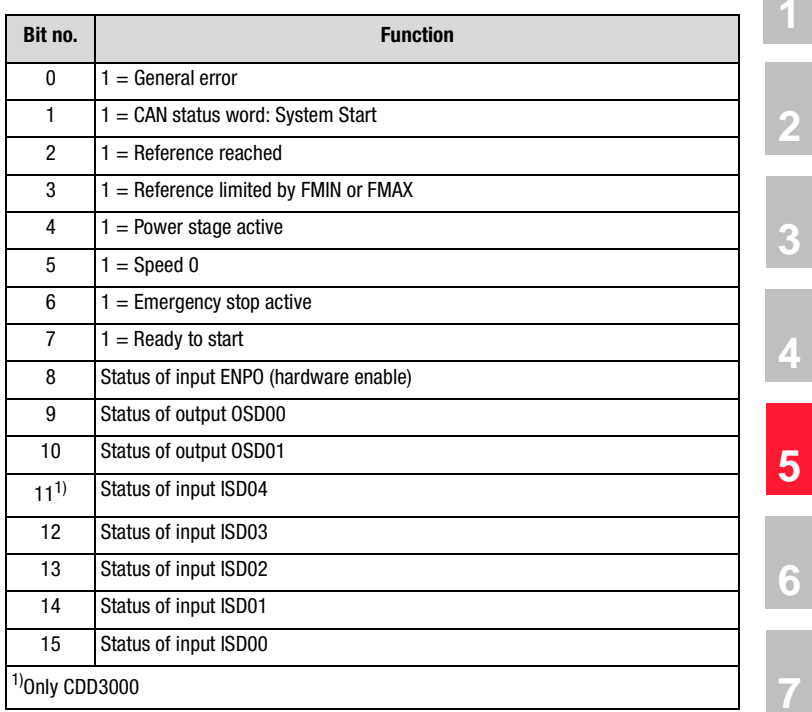

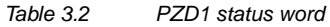

**[A](#page-106-0)**

#### **5 Process data PZD**

### <span id="page-51-0"></span>**5.4.3 "PZD EasyDrive Basic" reference**

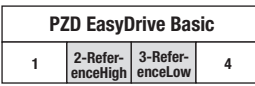

The reference value is transmitted via the PZD2+3.

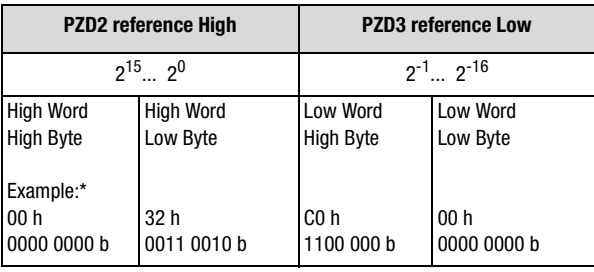

Table 3.3 Reference

\* Example: 0032,0003 h =  $50,75$  d

The reference is transferred on the CDA3000 to parameter 288-FOPT2 and ROPT2 on the CDD3000 in data format Int32Q16, i.e. the value range is from  $32767,999$  to  $+32768,999$  (High Word = pre-decimal place, Low Word = post-decimal place).

The data formats used in the drive unit are listed in appendix [A.2](#page-106-1).

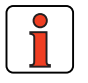

**Note:** Parameter 597-RFO = (0) OFF in the BUS x application data sets. As a result, current is only applied to the motor at reference values > 0 Hz.

**Important note:** Before changing the content of parameter RF0, refer to the notes presented in the Application CDA3000 Application Manual: "\_59DP-Driving profile generator".

#### <span id="page-52-0"></span>**5.4.4 "PZD EasyDrive Basic" actual value**

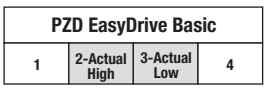

The actual value is transmitted via the PZD2+3.

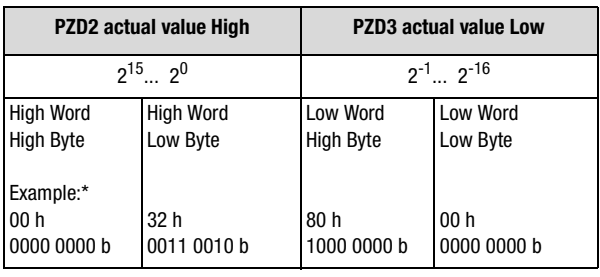

Table 3.4 Actual

\* Example: 0032,8000 h =  $50,5$  d

The data format of the actual value is Int32Q16, i.e. the value range is from 32767,999 to +32768,999 (High Word = pre-decimal place, Low Word = post-decimal place).

The data formats used in the drive unit are listed in appendix [A.2.](#page-106-1)

**[2](#page-14-0)**

**[3](#page-34-0)**

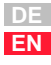

#### **5 Process data PZD**

#### <span id="page-53-1"></span>**5.5 EasyDrive DirectPos for CDD3000**

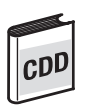

### **5.5.1 "PZD EasyDrive DirectPos" startup sequence**

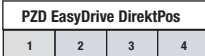

<span id="page-53-0"></span>For the CDD3000 "PCB\_2 = Positioning, control and reference via field bus" mode the "PZD Easydrive DirectPos" process data object is provided.

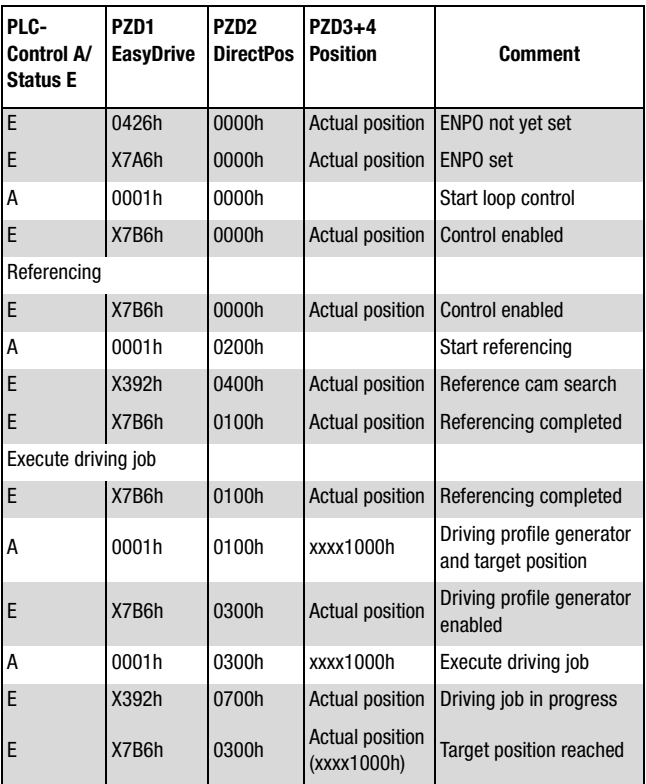

#### <span id="page-54-0"></span>**5.5.2 "PZD EasyDrive DirectPos" control word**

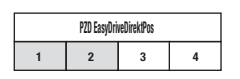

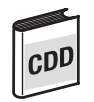

Functions of the bits of the PZD1 and PZD2 control word:

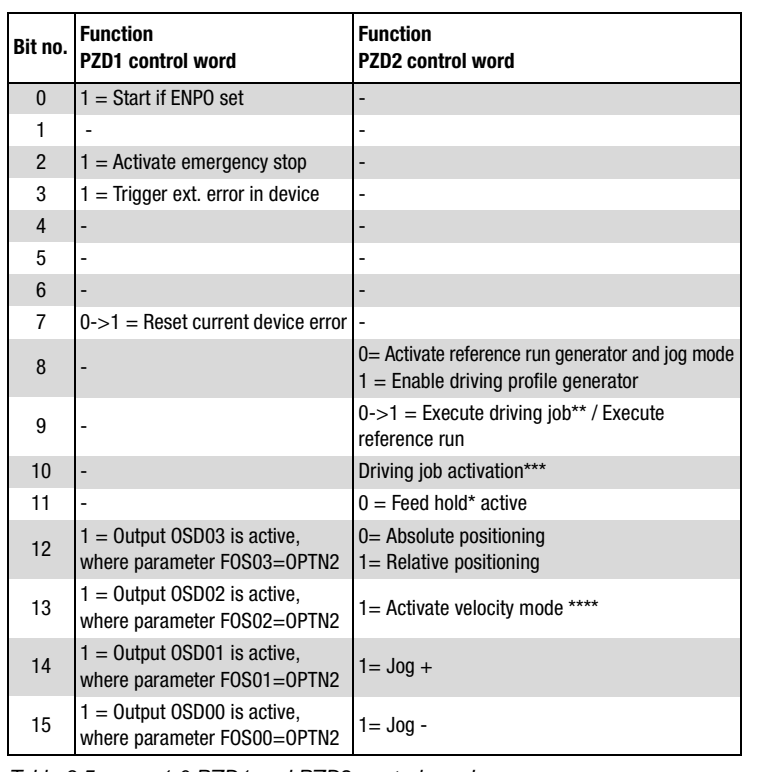

Table 3.5 1.0 PZD1 and PZD2 control word

- \* Feed hold: Feed hold controls processing of the driving profile generator. When the feed hold bit is not set (PZD2 bit11=1), the current positioning command is interrupted, the drive brakes on the braking ramp down to a standstill.
- \*\* Execute driving job: With a Low-High edge at bit 9 the driving job is set valid. The timing of the execution is defined by bit 10, "Driving job activation".
- \*\*\*Driving job activation: Bit  $10 = 0$  The current driving job is executed as soon as any possible older driving job has reached its target position. Bit  $10 = 1$  Driving job is executed immediately. The driving jobs still in progress are not completed.
- \*\*\*\*Velocity mode: The drive can be moved in an endless loop by way of a velocity mode. The velocity is transferred with parameter OISMX (for parameter transfer [see](#page-88-1)  [section 6 "Parameter data PKW/DPV1"](#page-88-1)).

**[2](#page-14-0)**

**[3](#page-34-0)**

**[4](#page-38-0)**

**[5](#page-44-0)**

**[6](#page-88-0)**

**[7](#page-94-0)**

**[A](#page-106-0)**

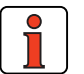

**Note:** Controller enable (ENPO): With control via PROFIBUS the hardware enable via the control terminal ENPO (X2/7) on the drive unit is required. If the ENPO is inactive the motor runs down uncontrolled.

#### <span id="page-55-0"></span>**5.5.3 "PZD EasyDrive DirectPos" status word**

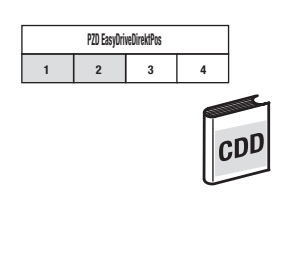

The functions of the bits of the PZD1 and PZD2 status word are listed in the following table:

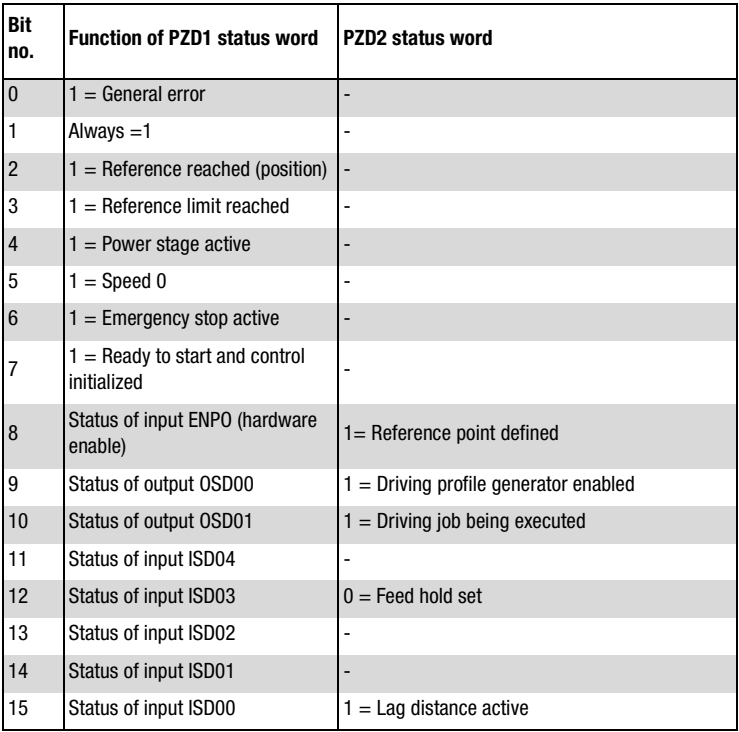

Table 3.6 PZD1 and PZD2 status word

#### <span id="page-56-0"></span>**5.5.4 "PZD EasyDrive DirectPos" reference**

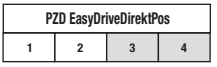

The target input is transferred via the PZD3+4.

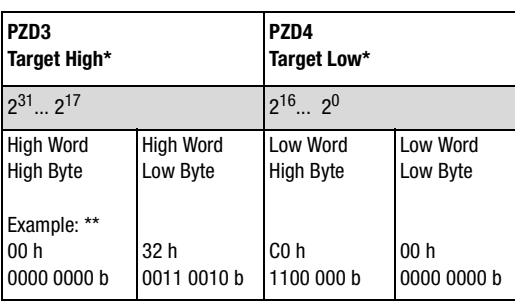

Table 3.7 Reference

- \* The reference values (target and velocity) are transferred in application units see Application Manual section 4. The target in increments is set by the CDD3000 in parameter 561-OIREF. The maximum velocity in incr/ms is entered in parameter 562- OISMX.
- \*\* Example: A target of 0032C000h=3325952d is set with a maximum velocity of 0100h=256d.

The actual position is transferred via the PZD3+4.

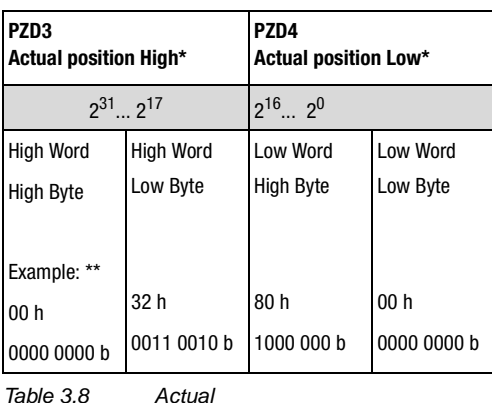

- \* The actual position and velocity are transferred in application units see Application Manual section 4.
- \*\* Example: The drive is at the actual position 00328000h=3309568d moving at the velocity 0100h=256d.

#### <span id="page-56-1"></span>**5.5.5 "PZD EasyDrive DirectPos" actual value**

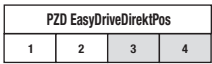

**[2](#page-14-0)**

**[3](#page-34-0)**

**[4](#page-38-0)**

**[5](#page-44-0)**

**[6](#page-88-0)**

**[7](#page-94-0)**

**[A](#page-106-0)**

#### <span id="page-57-1"></span>**5.6 PZD EasyDrive ProgPos for CDD3000**

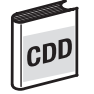

### <span id="page-57-0"></span>**5.6.1 "ProgPos" startup sequence**

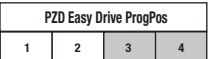

For the CDD3000 "PCB\_2 = Positioning, fully programmable, control and reference via field bus" mode the "PZD Easydrive ProgPos" process data object is provided. In this mode a sequence program must be installed in the CDD3000 for positioning to be executed. See "CDD3000 Application Manual"

The controller's sequence program is started and stopped by way of the bus system.

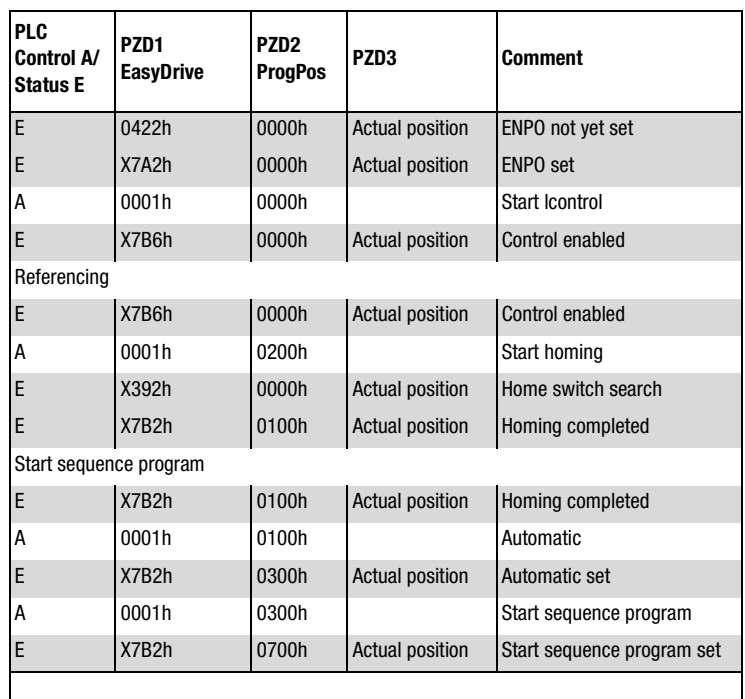

#### <span id="page-58-0"></span>**5.6.2 "PZD EasyDrive ProgPos" control word**

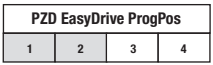

Functions of the bits of the PZD1 and PZD2 control word:

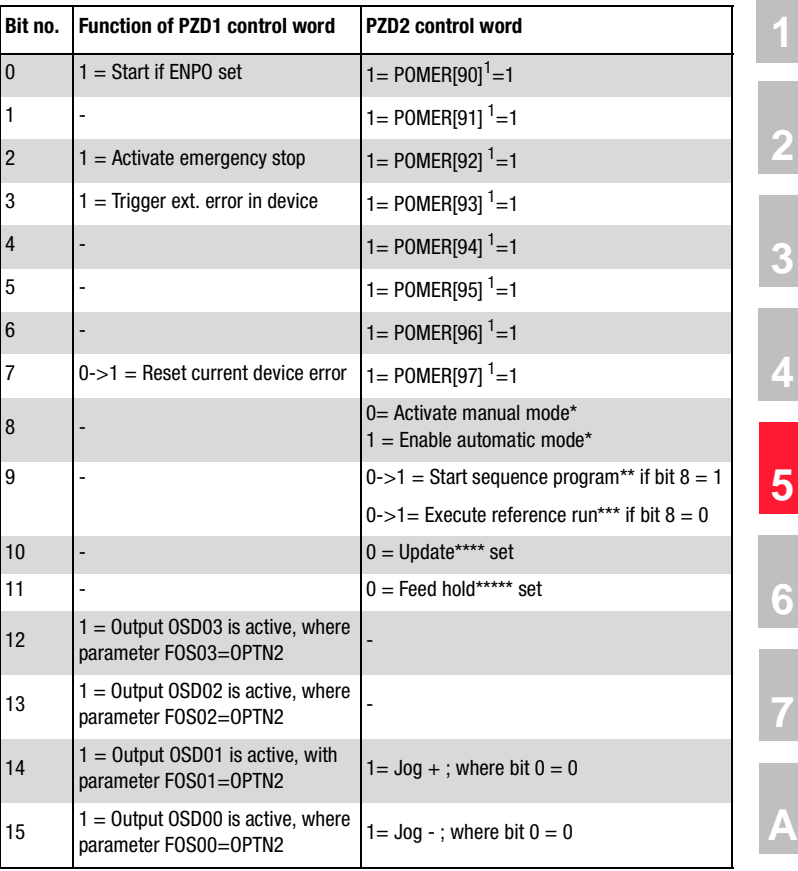

Table 3.9 PZD1 and PZD2 control word

<sup>1</sup> POMER[xx]: Flag parameters in CDD3000. Used to transfer information into and out of the sequence program.

The following terms are described in more detail in the Application Manual, section 4.

- \* Manual mode / Automatic mode: In manual mode the control location of ProgPos is switched to the "Referencing and jog" manual mode functions. In automatic mode the control location is switched to ProgPos, so the axis can be moved by way of the sequence program. As soon as the sequence program\*\* is started.
- \*\* Sequence program: The sequence program is stored on the controller and is started by way of a Low-High edge at PZD2 bit 9, if bit  $8 = 1$  (automatic mode).
- \*\*\*\* Referencing: The reference run is started by way of a Low-High edge at bit 9 PZD2, if bit  $8 = 0$  (manual mode).
- \*\*\*\* Update: The update controls processing of the lines in the sequence program. If update is not set (PZD2 bit  $10 = 1$ ) the program sequence is aborted.

\*\*\*\*\* Feed hold: Feed hold controls processing of the driving profile generator. When the feed hold bit is not set (PZD2 bit11=1), the current positioning command is interrupted, the drive brakes on the braking ramp down to a standstill.

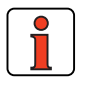

**Note:** Controller enable (**ENPO**): With control via PROFIBUS the **hardware enable** via the control terminal ENPO (X2/7) on the drive unit is required. If the ENPO is inactive the motor runs down uncontrolled.

### <span id="page-59-0"></span>**5.6.3 "PZD EasyDrive ProgPos" status word**

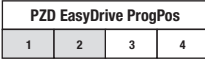

Functions of the bits of the PZD1 and PZD2 status word:

| Bit no.        | <b>Function of PZD1 status word</b>             | <b>PZD2 status word</b>                                |
|----------------|-------------------------------------------------|--------------------------------------------------------|
| $\mathbf{0}$   | $1 =$ General error                             | 1 = $POMER[80]$ <sup>1</sup> = 1                       |
| 1              | Always $=1$                                     | 1 = POMER[81] $1 = 1$                                  |
| $\overline{2}$ | $1 =$ Reference reached<br>(position)           | 1 = POMER[82] $1 = 1$                                  |
| 3              | $1 =$ Reference limit reached                   | 1 = POMER[83] $1 = 1$                                  |
| $\overline{4}$ | $1 = Power stage active$                        | 1 = POMER[84] $1 = 1$                                  |
| 5              | $1 =$ Speed 0                                   | 1 = POMER[85] $1 = 1$                                  |
| 6              | $1 =$ Emergency stop active                     | 1 = POMER[86] $1 = 1$                                  |
| $\overline{7}$ | $1 =$ Ready to start and control<br>initialized | 1 = POMER[87] $1 = 1$                                  |
| 8              | Status of input ENPO (hardware<br>enable)       | Reference point is defined***                          |
| 9              | Status of output OSD00                          | 0= Manual mode* active<br>$1 =$ Automatic mode* active |
| 10             | Status of output OSD01                          | $1 =$ Sequence program** active                        |
| 11             | Status of input ISD04                           |                                                        |
| 12             | Status of input ISD03                           | $0 =$ Feed hold****** set                              |
| 13             | Status of input ISD02                           | $0 =$ Update**** set                                   |
| 14             | Status of input ISD01                           | 1= Synchronism (electronic gearing) activated          |
| 15             | Status of input ISD00                           | $1 =$ Lag distance (PODMX)                             |

Table 3.10 PZD1 and PZD2 status word

<sup>1</sup> POMER[xx]: Flag parameters in CDD3000. Used to transfer information into and out of the sequence program to the PLC.

# **LIIST**

#### **5 Process data PZD**

The following terms are described in more detail in the Application Manual, section 4.

- \* Manual mode / Automatic mode: In manual mode the control location of ProgPos is switched to the "Referencing and jog" manual mode functions. In automatic mode the control location is switched to ProgPos, so the drive can be moved by way of the sequence program. As soon as the sequence program\*\* is started.
- \*\* Sequence program: The sequence program is started in the controller when the PZD2 bit 10 is set.
- \*\*\* Reference point defined: As soon as referencing is complete PZD2 bit 8 is set.
- \*\*\*\* Update: The update controls processing of the lines in the sequence program. If update is not set (PZD2 bit  $13 = 1$ ) the program sequence is aborted.
- \*\*\*\*\* Feed hold: Feed hold controls processing of the driving profile generator. When the feed hold bit is not set (PZD2 bit12=1), the current positioning command is interrupted, the drive brakes on the braking ramp down to a standstill.

**[3](#page-34-0)**

**[2](#page-14-0)**

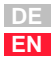

#### **5 Process data PZD**

### <span id="page-61-0"></span>**5.6.4 Transfer ProgPos variable H98**

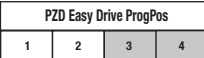

Parameter POVAR[98](ProgPosVariable) is transferred via PZD3+4,

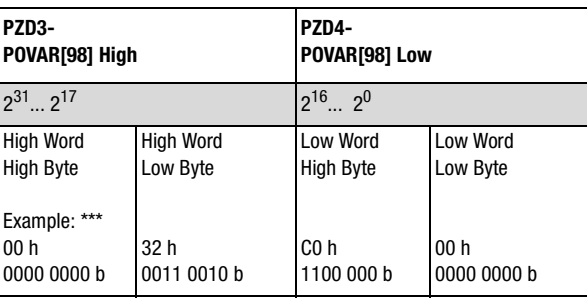

Table 3.11 Transfer ProgPos variable H98

### <span id="page-61-1"></span>**5.6.5 "PZD EasyDrive ProgPos" actual value**

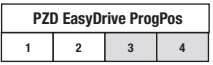

The actual value is transmitted via PZD3+4.

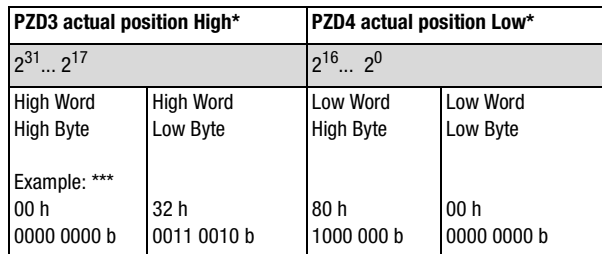

Table 3.12 Actual

\* The actual position and velocity are transferred in application units - see Application Manual section 4.

\*\*\*Example: The drive is at the actual position 00328000h=3309568d.

<span id="page-62-1"></span>**5.7 EasyDrive TablePos for CDD3000**

The "PZD Easy Drive Table Pos" process data object is only intended for CDD3000.

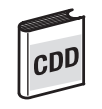

### <span id="page-62-0"></span>**5.7.1 "PZD EasyDrive TablePos" startup sequence**

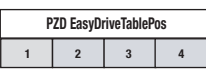

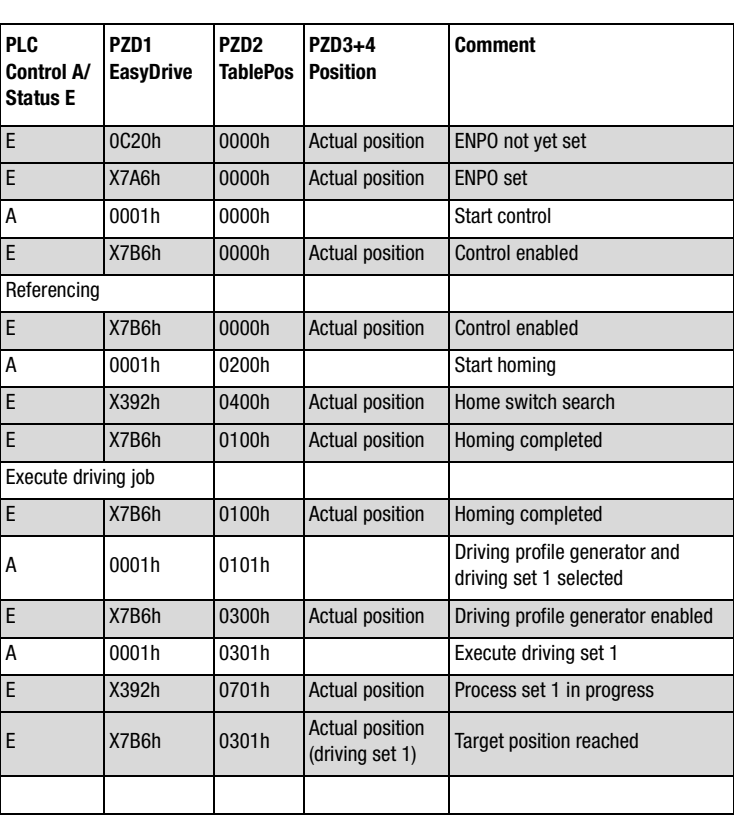

**[2](#page-14-0)**

**[A](#page-106-0)**

**[6](#page-88-0)**

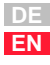

#### **5 Process data PZD**

#### <span id="page-63-0"></span>**5.7.2 "PZD EasyDrive TablePos" control word**

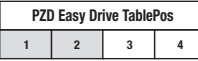

Functions of the bits of the PZD1 and PZD2 control word:

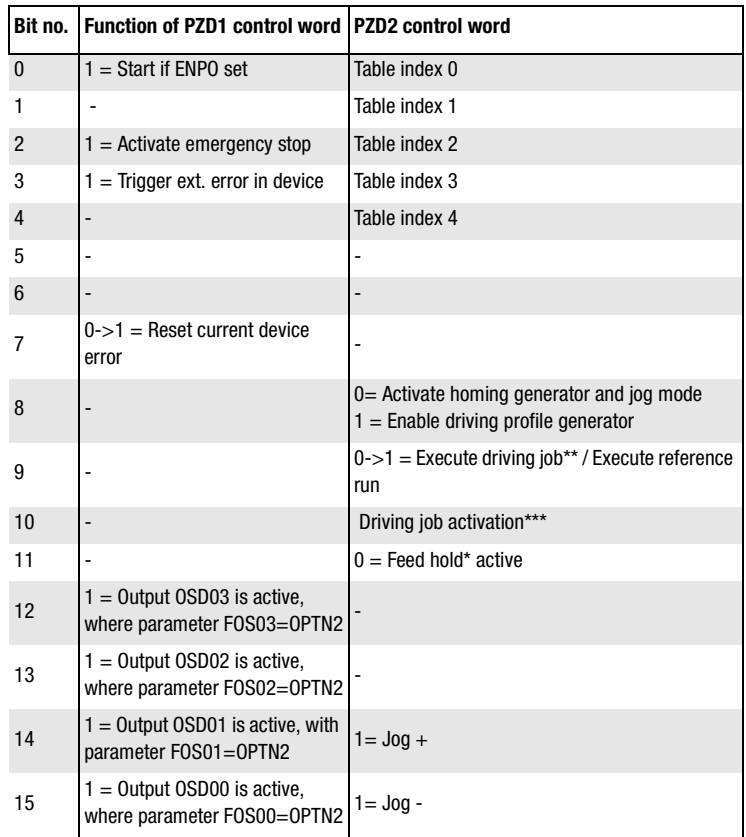

Table 3.13 PZD1 and PZD2 control word

- \* Feed hold: Feed hold controls processing of the driving profile generator. When the feed hold bit is not set (PZD2 bit11=1), the current positioning command is interrupted, the drive brakes on the braking ramp down to a standstill.
- \*\*)Execute driving job: With a Low-High edge at bit 9 the driving job is set valid. The timing of its execution is defined by bit 10, "Driving job activation".
- \*\*\*) Driving job activation Bit  $10 = 0$  The current driving job is executed as soon as any possible older driving job has reached its target position. Bit  $10 = 1$  Driving job is executed immediately. The driving jobs still in progress are not completed.

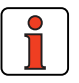

**Note:** Controller enable (**ENPO**): With control via PROFIBUS the **hardware enable** via the control terminal ENPO (X2/7) on the drive unit is required. If the ENPO is inactive the motor runs down uncontrolled.

#### <span id="page-64-1"></span>**5.7.3 "PZD EasyDrive TablePos" status word**

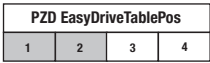

The functions of the bits of the PZD1 and PZD2 status word are listed in the following table:

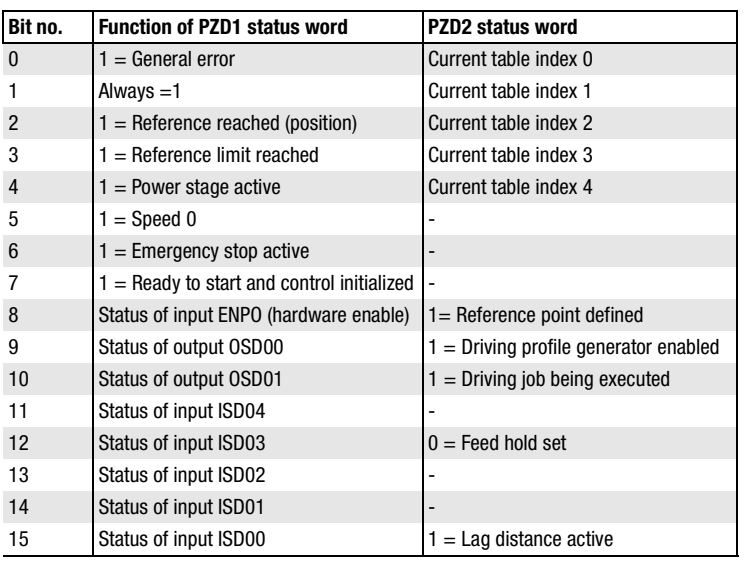

Table 3.14 PZD1 and PZD2 status word

<span id="page-64-0"></span>**5.7.4 "PZD EasyDrive TablePos" actual value** 

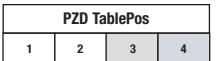

The actual value is transmitted via PZD3+4.

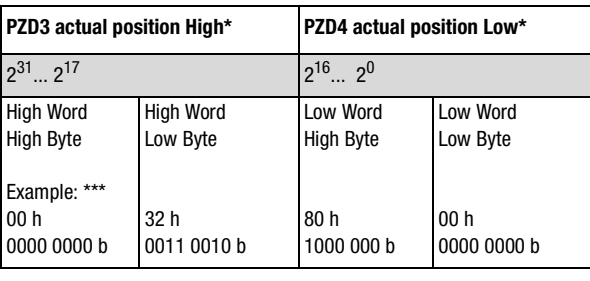

Table 3.15 Actual

\* The actual position is transferred in applications units - see Application Manual.

\*\*\*Example: The drive is at the actual position 00328000h=3309568d.

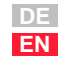

**[2](#page-14-0)**

**[3](#page-34-0)**

**[4](#page-38-0)**

**[5](#page-44-0)**

**[6](#page-88-0)**

**[7](#page-94-0)**

**[A](#page-106-0)**

<span id="page-65-0"></span>**5.8 EasyDriveSyncPo\$** The "PZD EasyDriveSyncPos" process data object is only intended for **or CDD3000** CDD3000. The following description of the EasyDrive SyncPos is provisional, as the "preset solution" was not implemented at the time of going to press.

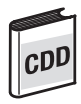

### <span id="page-65-1"></span>**5.8.1 "PZD EasyDrive SyncPos" startup sequence**

**123 4 PZD EasyDrive SyncPos**

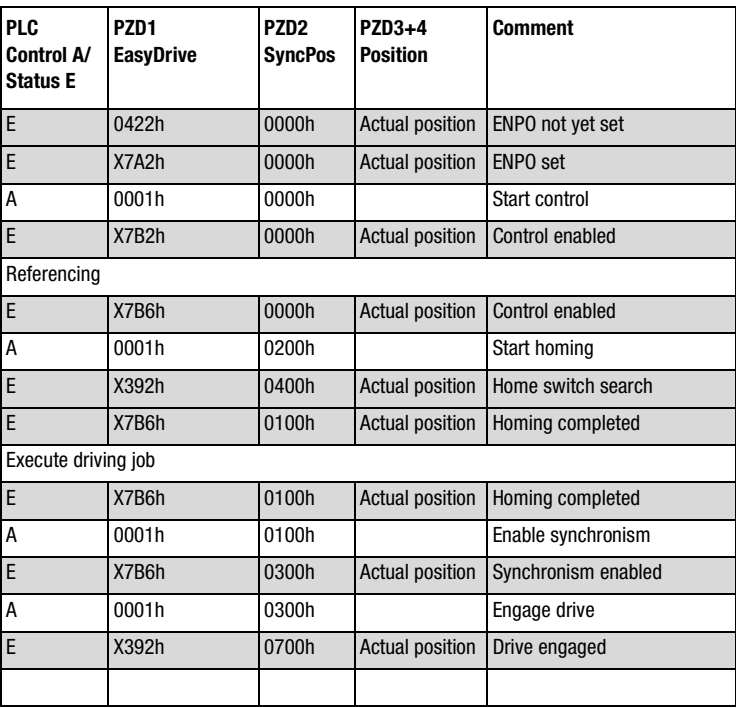

#### <span id="page-66-0"></span>**5.8.2 "PZD EasyDrive SyncPos" control word**

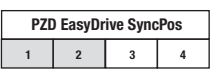

Functions of the bits of the PZD1 and PZD2 control word:

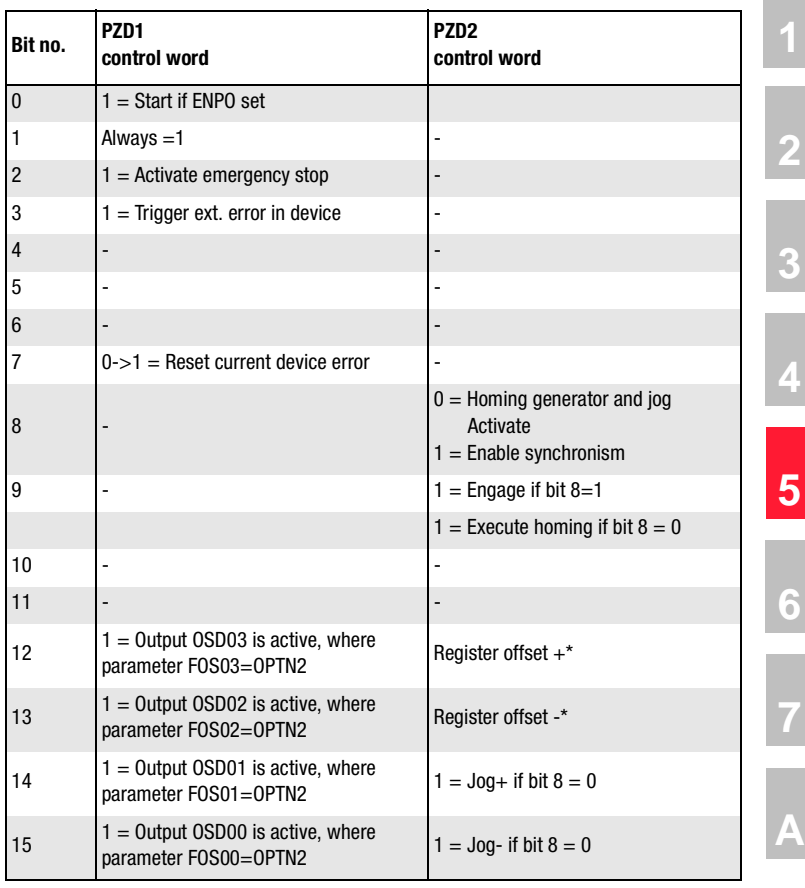

Table 3.16 PZD1 and PZD2 control word

\* For a more detailed description of the register offset function refer to the Application Manual, section 4.

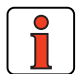

**Note:** Controller enable (**ENPO**): With control via PROFIBUS the **hardware enable** via the control terminal ENPO (X2/7) on the drive unit is required. If the ENPO is inactive the motor runs down uncontrolled.

### <span id="page-67-0"></span>**5.8.3 "PZD EasyDrive SyncPos" status word**

**1 2 3 PZD EasyDrive SyncPos** The functions of the bits of the PZD1 and PZD2 status word are listed in the following table:

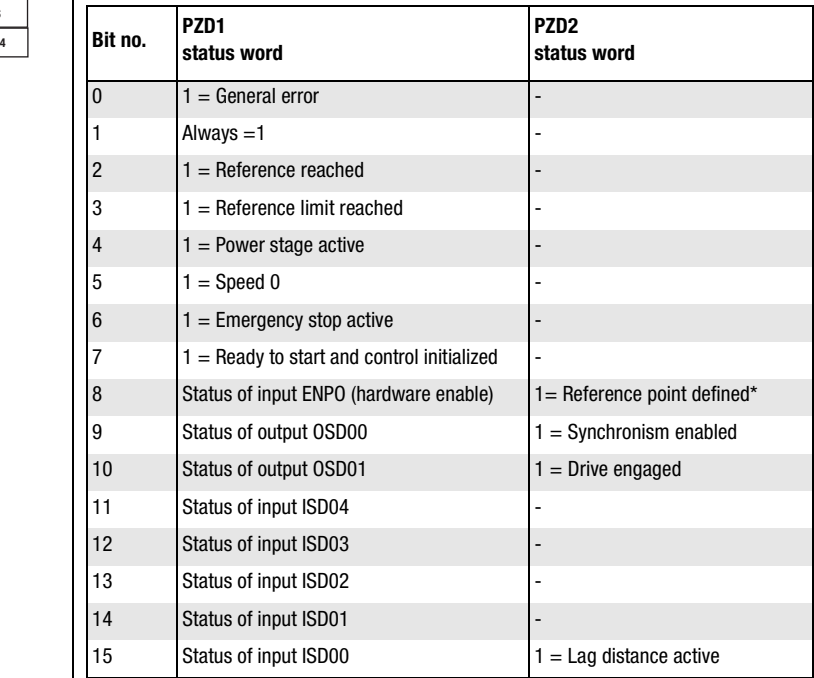

Table 3.17 PZD1 and PZD2 status word

\*Reference point defined: As soon as referencing is complete PZD2 bit 8 is set.

#### <span id="page-68-0"></span>**5.8.4 "PZD EasyDrive SyncPos" actual value**

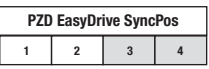

The actual value is transmitted via PZD3+4.

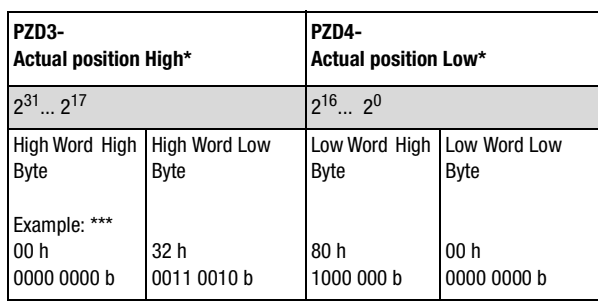

Table 3.18 Actual

\* For more information on transferring the actual position refer to the Application Manual.

\*\*\*Example: The drive is at the actual position 00328000h=3309568d.

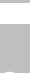

**[2](#page-14-0)**

**[1](#page-10-0)**

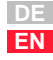

#### **5 Process data PZD**

#### **5.9 EasyDrive Basic for CDE3000/ CDB3000**

Control and reference input in EasyDrive mode is the simplest way of operating the drive system via the PROFIBUS. The telegram structure is tailored to the "preset solutions" selected in the drive system.

See section [5.1](#page-46-0) ["Selection of process data word"](#page-46-0).

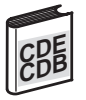

### **5.9.1 "PZD EasyDrive Basic" control word**

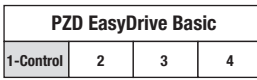

Functions of the bits of the PZD1 control word:

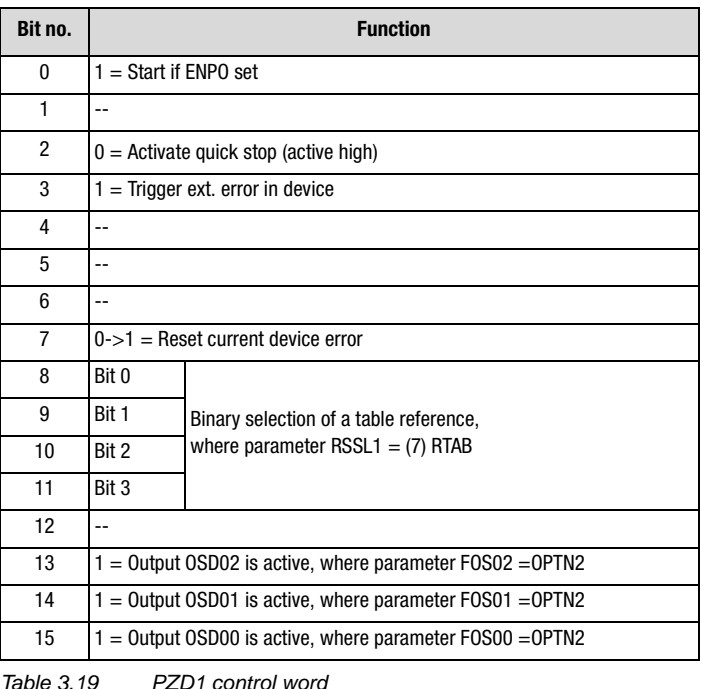

**Note:** Controller enable (**ENPO**): With control via PROFIBUS the **hardware enable** via the control terminal ENPO on the drive unit is required. - (X2/8) on CDB3000 - (X2/10) on CDE3000

If the ENPO is inactive the motor runs down uncontrolled. State "Safe standstill" at CDE3000 must be deactivated.

#### **5.9.2 "PZD EasyDrive Basic" status word**

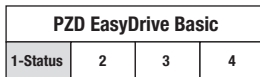

The functions of the bits of the PZD1 status word are listed in the following table:

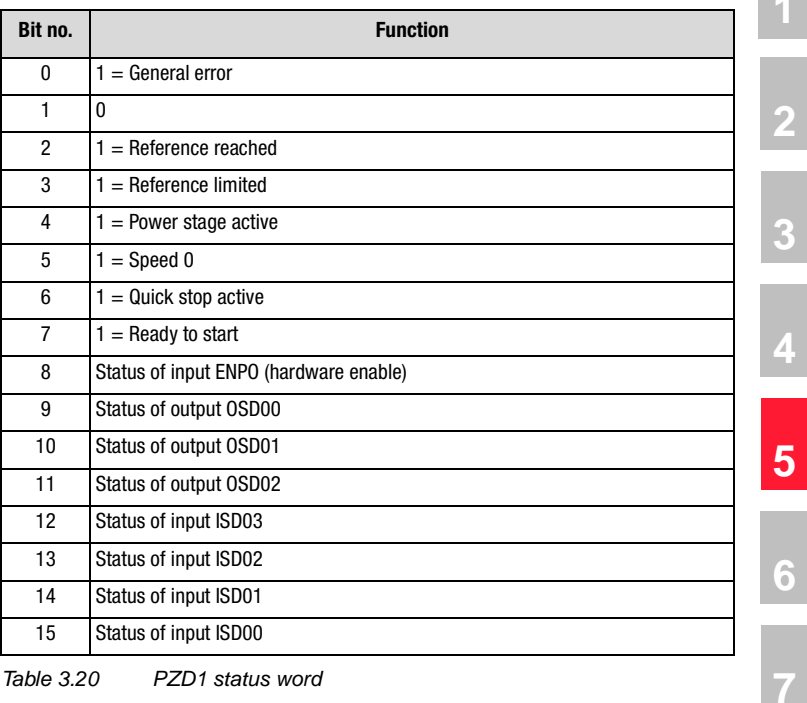

Table 3.20 PZD1 status word

**[A](#page-106-0)**

#### **5 Process data PZD**

### **5.9.3 "PZD EasyDrive Basic" reference**

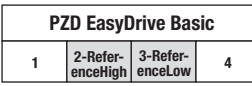

The reference value is transmitted via the PZD2+3.

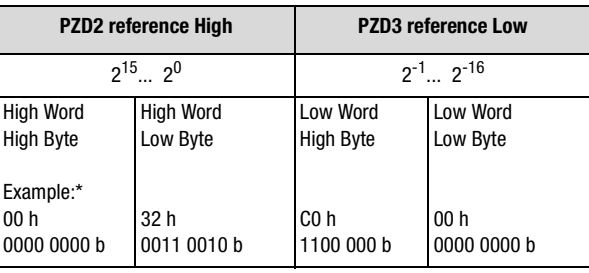

Table 3.21 Reference

\* Example: 0032,0003 h =  $50,75$  d

The reference is transferred in data format Int32Q16, i.e. the value range is from  $32767,999$  to  $+32768,999$  (High Word = pre-decimal place, Low Word = post-decimal place).

The data formats used in the drive unit are listed in appendix [A.2](#page-106-1).

### **5.9.4 "PZD EasyDrive Basic" actual value**

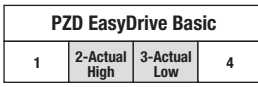

The actual value is transmitted via the PZD2+3.

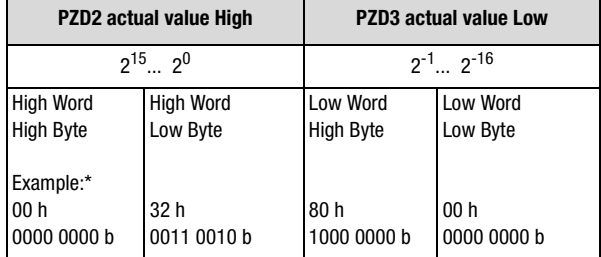

Table 3.22 Actual

\* Example: 0032,8000 h =  $50,5$  d

The data format of the actual value is Int32Q16, i.e. the value range is from  $32767,999$  to  $+32768,999$  (High Word = pre-decimal place, Low Word = post-decimal place).

The data formats used in the drive unit are listed in appendix [A.2](#page-106-1).
**[A](#page-106-0)**

**5.10 EasyDrive DirectPos for CDE3000/ CDB3000**

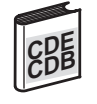

**SPS-Control A/ Status E**

Homing

Execute driving job

E X7B6h 0300h

**PZD1 EasyDrive** **PZD2 DirectPos**

E 0426h 0000h Actual position ENPO not yet set E | X7A6h | 0000h | Actual position | ENPO set A 0001h 0000h Start control E | X7B6h | 0000h | Actual position | Control enabled

E | X7B6h | 0000h | Actual position | Control enabled A 0001h 0100h Start homing E X392h 0400h Actual position Home switch search E X7B6h 0100h Actual position Homing completed

E X7B6h 0100h Actual position Homing completet

A 0001h 0100h xxxx1000h Driving profile generator and

Actual position (xxxx1000h)

<sup>E</sup> X7B6h 0300h Actual position Driving profile generator

A 0001h 0300h xxxx1000h Execute driving job E X392h 0700h Actual position Driving job being executed

**5.10.1 Startup Sequence "PZD EasyDrive DirectPos"**

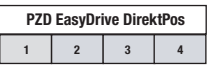

For CDE3000/CDB3000 mode "PCB\_1= positioning, preset process data set and control via field bus module" the process data object "PZD Easydrive DirectPos" is provided.

**PZD3+4**

**Position Comment**

target posiiton

Target position reached

enabled

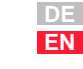

### **5.10.2 Control word "PZD EasyDrive DirectPos"**

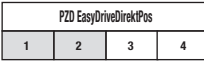

The functions of the bits of the PZD1 and PZD2 status word are listed in the following table:

| Bit no.        | <b>Function</b><br><b>PZD1</b> control word               | <b>Function</b><br><b>PZD2 control word</b>             |
|----------------|-----------------------------------------------------------|---------------------------------------------------------|
| $\mathbf{0}$   | $1 = Start$ , if ENPO set                                 | LSB Velocity-Override POOVR *****                       |
| 1              |                                                           |                                                         |
| $\overline{2}$ | $0 =$ Activate quick stock<br>(Active Low)                |                                                         |
| 3              | $1 =$ Release ext. error at device                        | Velocity-Override POOVR (Bit 0-7)                       |
| $\overline{4}$ | $\overline{a}$                                            |                                                         |
| 5              |                                                           |                                                         |
| 6              |                                                           |                                                         |
| $\overline{7}$ | $0\rightarrow 1$ = reset actual device error              | <b>MSB Speed-Override POOVR</b>                         |
| 8              | $\overline{a}$                                            | $1 = Start homing$                                      |
| 9              | ÷                                                         | $0\rightarrow 1$ = Execute driving job**                |
| 10             | $\overline{a}$                                            | Driving job activated ***                               |
| 11             | ٠                                                         | $0 = \text{Feed}^*$ active<br>$1 =$ Stop feed           |
| 12             |                                                           | $0=$ absolute positioning<br>$1 =$ relative positioning |
| 13             | $1 =$ Output OSD02 active, where<br>parameter FOS02=OPTN  | 1= activate speed mode ****                             |
| 14             | $1 =$ Output OSD01 active, where<br>parameter FOS01= OPTN | $1 =$ Jog $+$                                           |
| 15             | $1 =$ Output OSD00 active, where<br>parameter FOS00=OPTN  | 1= Jog -                                                |

Table 3.23 1.0 PZD1 and PZD2 control word

- \* HOLD-Logic: Feed hold controls processing of the driving profile generator. When HOLD is set (PZD2 bit11 = 1), the current positioning command is interrupted, the drive brakes on the braking ramp down to a standstill . With reset (PZD2 Bit11 = 0) the interrupted process will be continued.
- \*\* Execute driving job: With a Low-High edge at bit 9 the driving job is set valid. The timing of the execution is defined by bit 10 "Driving job activation".
- \*\*\* Driving job activation:
	- Bit  $10 = 0$ : The current driving job is executed, as soon as any running driving job reached the target position.
	- Bit  $10 = 1$ : Execution of driving job immediately. The driving job still in process are not completed.
- \*\*\*\* Velocity mode: The drive can be moved in an endless loop by way of a velocity mode. Start condition: axis standstill.

The velocity is transferred with parameter 724-POSMX (for parameter transfer [see](#page-88-1)  [section 6](#page-88-1) "Parameter data PKW/DPV1").

\*\*\*\*\* Velocity-Override: from CDB3000 firmware version V1.15. The parameterized velocity can be changed here percental (integer, in hexadecimal). Value range 0%-100%. The rated speed is always set to 100%  $(64_{\text{hev}})$ .

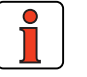

**Note:** Controller release (ENPO): For control via PROFIBUS the hardware release via the control terminal ENPO (CDE3000: X2/10, CDB3000: X2/8) at the drive unit is necessary. When ENPO is not active the motor runs out free. State "Safe standstill" at CDE3000 must be deactivated.

**5.10.3 Control word "PZD EasyDrive DirectPos"**

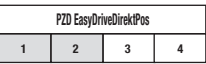

The functions of the bits of the PZD1 and PZD2 status word are listed in the following table:

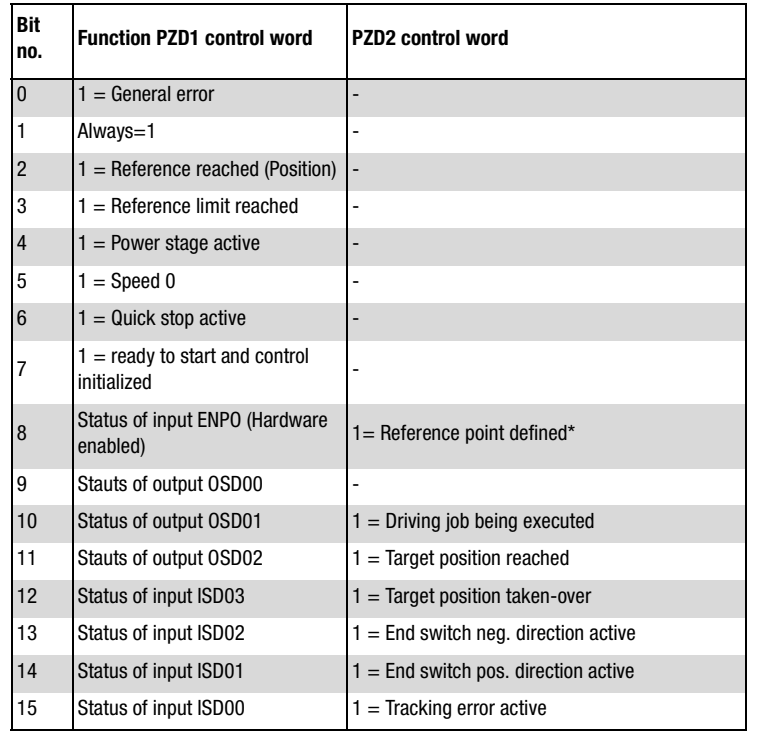

Table 3.24 PZD1 and PZD2 - control word

\* Reference point defined: As soon as homing is completed, PZD2 bits will be set.

**[2](#page-14-0)**

**[3](#page-34-0)**

**[4](#page-38-0)**

**[5](#page-44-0)**

**[6](#page-88-0)**

**[7](#page-94-0)**

### **5.10.4 Reference "PZD EasyDrive DirectPos"**

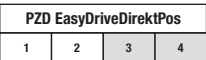

Target input is transferred via the PZD3+4.

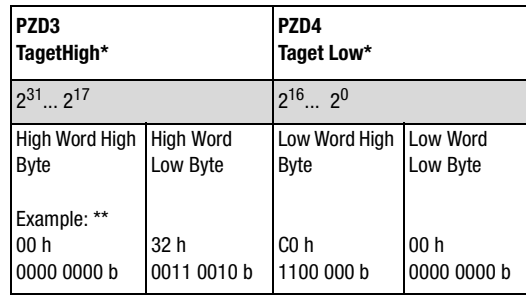

Table 3.25 Reference

\* Transfer of target inputs in application units, see application manual.

\*\* Example: Taget input of 0032C000h=3325952d set.

### **5.10.5 Actual value "PZD EasyDrive DirectPos"**

**1 2 3 4 PZD EasyDriveDirektPos**

Actual position is transferred via PZD3+4.

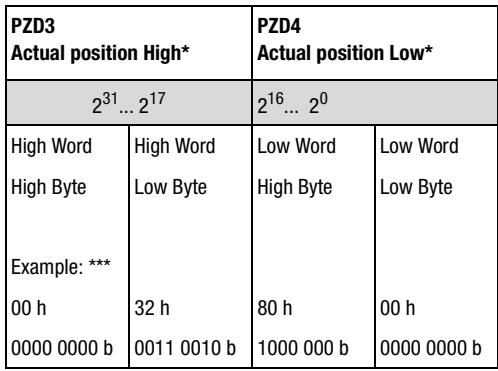

Table 3.26 Istwert

\* Transfer of actual position in application units, see application manual.

\*\*\* Example: Drive is at the actual position 00328000h=3309568d.

**5.11 PZD EasyDrive ProgPos for CDE3000/ CDB3000**

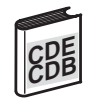

### **5.11.1 Startup "Sequence ProgPos "**

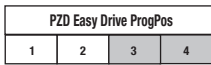

#### CDE3000/CDB3000 mode

- "PCB\_3 = positioning, preset of process set via PLC, control via fieldbus module" or
- "SCB\_4 = Speed control, reference via PLC, control via fieldbus module"

the process data object "PZD Easydrive ProgPos" is provided. However, a PLC-process programm must be deposit in the CDE3000/CDB3000, in order to execute the positioning. For further information see "Application Manual CDE3000/CDB3000"

By means of the bussystems the PLC-process program of the controller will be started and stopped as well as flags or variables of the PLC can be set.

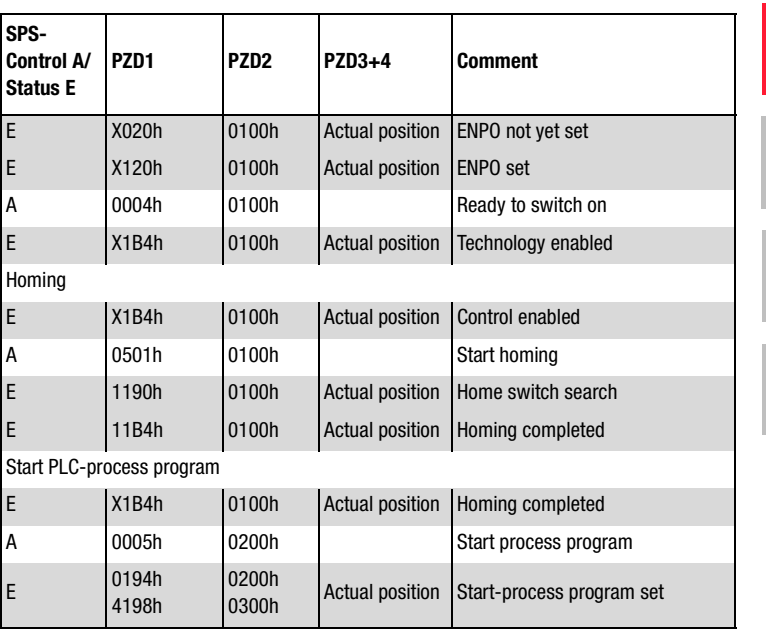

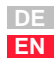

**[2](#page-14-0)**

**[3](#page-34-0)**

**[4](#page-38-0)**

**[5](#page-44-0)**

**[6](#page-88-0)**

**[7](#page-94-0)**

#### **5 Process data PZD**

### **5.11.2 Control word "PZD EasyDrive ProgPos"**

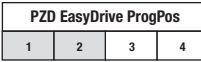

Functions of the bits of the PZD1and PZD2-control word:

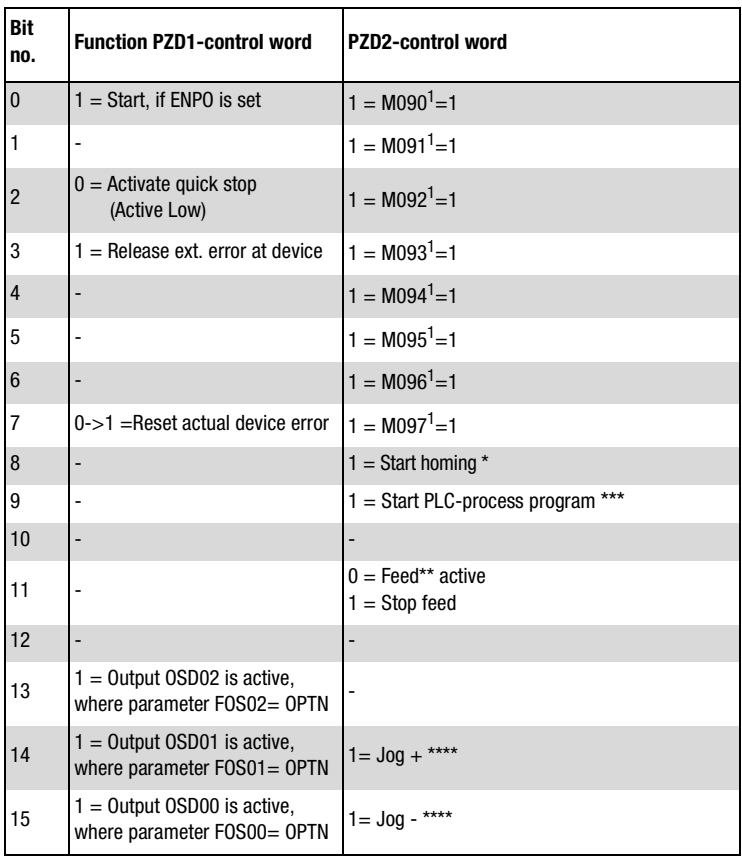

Table 3.27 PZD1 and PZD2 -control word

 $1$  Mxxx: Flag of parameters PLC\_M in the drive controller. Will be used for transfer of information in and from the PLC-process program.

\* From CDB3000-firmware version V1.15. Only valid at positioning.

- \*\* HOLD-Logic: Feed hold controls the processing of the driving profile generator. When the feed hold is set (PZD2 Bit11 = 1), the current driving job will be interrupted, the drive brakes on the braking ramp down to a standstill. By means of a reset (PZD2  $Bit11 = 0$ ) the interrupted driving job will be continuied.
- \*\*\* Process program: The process program is stored in the controller and can be stated via PZD2 Bit  $9 = 1$ . Stopping via PZD2 Bit  $9 = 0$ .

\*\*\*\* Only valid at positioning.

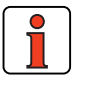

**Note:** Controller release (**ENPO**): For control via PROFIBUS the **Hardware release** via control terminal ENPO (CDE3000: X2/10, CDB3000: X2/8) at the drive unit is necessary. When ENPO is not active the motor runs out free. State "Safe standstill" at CDE3000 must be deactivated.

#### **5.11.3 Statuswort "PZD EasyDrive ProgPos"**

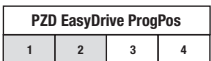

Functions of the bits of the PZD1 and PZD2-control word:

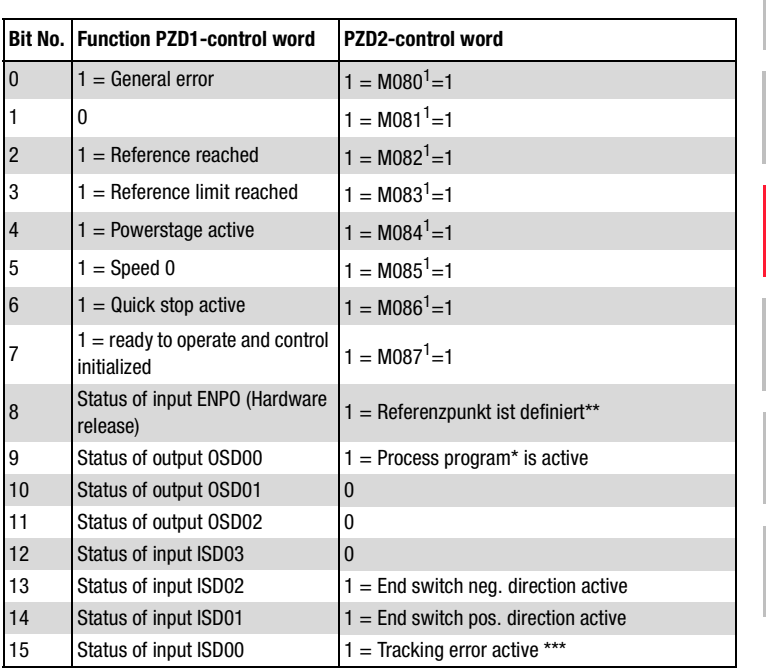

Table 3.28 PZD1 and PZD2 -status word

 $1$  Mxxx: Flag of parameters PLC  $\,$  M in the drive controller. Willl be used to transfer information in and from the PLC-process program.

\* Process program: The process program starts in the controller, if PZD2 Bit9 is set.

\*\* Reference point defined: As soon as homing is complete, PZD2 bit8 is set. Only valid at positioning.

\*\*\* Only valid at positioning.

**[1](#page-10-0)**

**[2](#page-14-0)**

**[3](#page-34-0)**

**[4](#page-38-0)**

**[5](#page-44-0)**

**[6](#page-88-0)**

**[7](#page-94-0)**

#### **5 Process data PZD**

### **LUST**

### **5.11.4 Transfer ProgPos Variable H98**

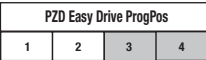

Transfer of the 32 bit Integer-Variable H098 (Parameter PLC\_H) via PZD3+4.

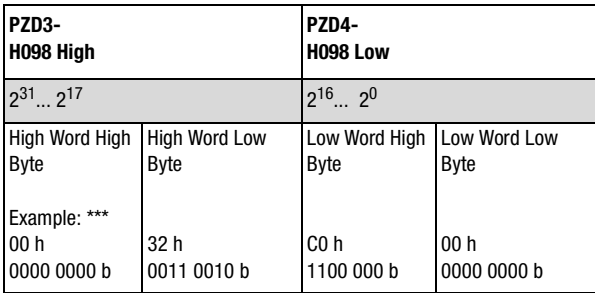

Table 3.29 Transfer ProgPos Variable **PLC\_H[**H98]

### **5.11.5 Actual value "PZD EasyDrive ProgPos"**

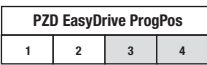

Transfer of actual position via PZD3+4.

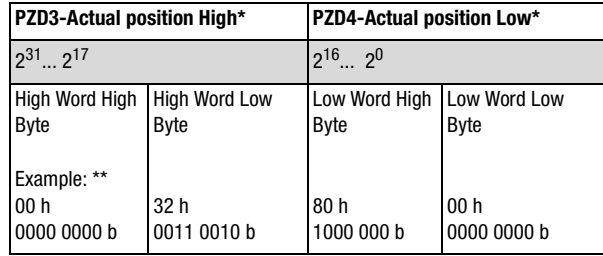

Table 3.30 Actual value

\* Transfer of the actual position in positioning mode in application units, see application manual.

\*\* Example: Drive is at the actual position 00328000h=3309568d.

For CDE3000/CDB3000 mode "PCB\_2 = positioning, table process sets and control via fieldbus module" the process data object "PZD Easy

Drive Table Pos" is provided.

**[A](#page-106-0)**

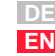

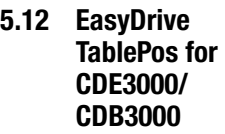

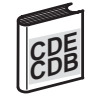

### **5.12.1 Startup Sequence "PZD EasyDrive TablePos "**

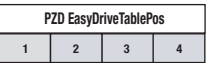

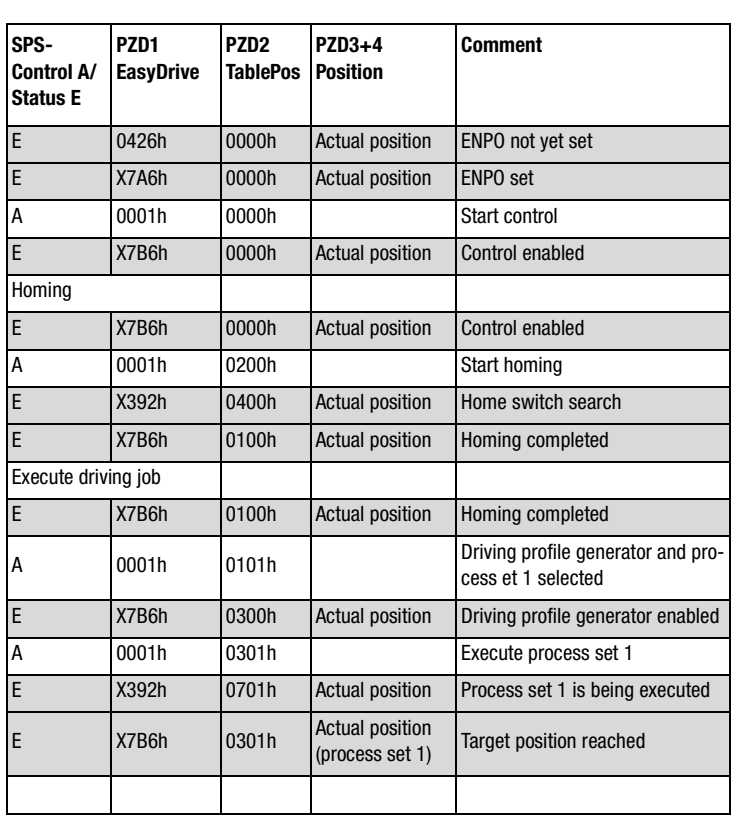

#### **5 Process data PZD**

### **5.12.2 Control word "PZD EasyDrive TablePos"**

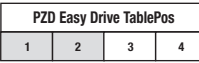

Functions of the bits of the PZD1and PZD2-control word:

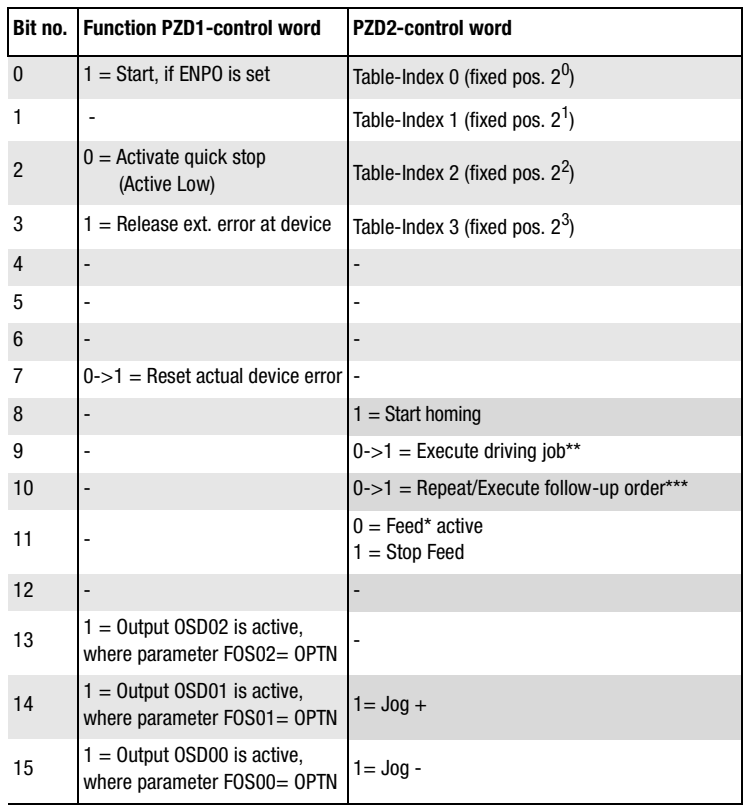

#### Table 3.31 PZD1 and PZD2 -Control word

- \* HOLD-Logic: Feed hold controls processing of driving profile generator. When the feed hold is set (PZD2 Bit11 = 1), the current driving job is interrupted, the drive brakes on the braking ramp down to a standstill. By means of a reset (PZD2 Bit11  $=$ 0) an interrupted driving job will be continued.
- \*\*)Execute driving job: With a low-high edge at bit9 the selected driving job will be started and executed immediately via the table index.
- \*\*\*) Repeat/Execute follow-up order: If in active table index a repetition of the current process set or a jump to a follow-up order is set, this result will be started by means of a Low-High-Edge, depending on the acitivation condition. If there is no repeat or follow-up order active, a Low-High-Edge starts with the current selected table index.

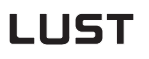

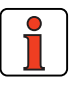

**Note:** Controller release (**ENPO**): For control via PROFIBUS the **Hardware release** via control terminals ENPO (CDE3000: X2/10, CDB3000: X2/8) is necessary at the drive unit. When ENPO is not active the motor runs out free. State "Safe standstill" at CDE3000 must be deactivated.

#### **5.12.3 Status word "PZD EasyDrive TablePos"**

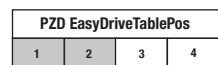

The functions of the bits of the PZD1 and PZD2 -control word are listed as follows:

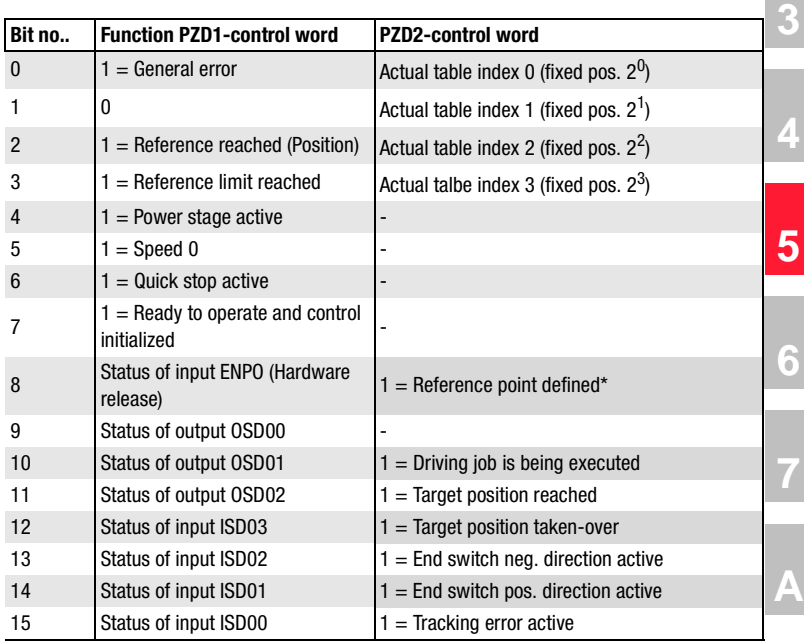

Table 3.32 PZD1 and PZD2 -status word

\* Reference point defined: As soon as homing is completed, PZD2 Bit 8 is set.

**[1](#page-10-0)**

**[2](#page-14-0)**

#### **5 Process data PZD**

### **LUST**

### **5.12.4 Actual value "PZD EasyDrive TablePos"**

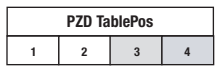

Transfer of the actual position via PZD3+4.

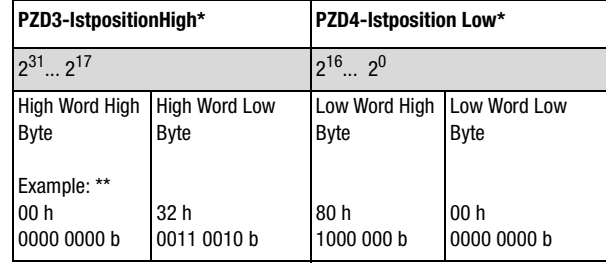

Table 3.33 Actual value

\* Transfer of the actual position in application units, see application manual.

\*\* Example: Drive is in actual position 00328000h=3309568d.

**[3](#page-34-0)**

**[4](#page-38-0)**

**[5](#page-44-0)**

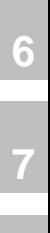

**[A](#page-106-0)**

AUS2 Automatic  $STW b7 - 1$ z. B. 0480 h

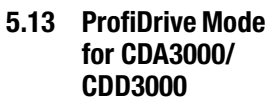

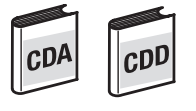

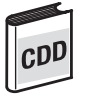

The ProfiDrive Mode is only valid for CDA3000 and CDD3000.

In the case of "PZD ProfiDrive x/x" the content of the protocol is based on the ProfiDrive profile and so the PLC program is usable across-the-board for all drive manufacturers who support ProfiDrive.

The ProfiDrive profile specifies a state machine for activation of the drive units. This state machine is worked through by the internal state machine of the drive unit.

The positioning modes of the CDD3000 are only supported in the EasyDrive Mode, [see section 5.3 "EasyDrive Modes".](#page-48-0)

#### **5.13.1 State machine ProfiDrive**

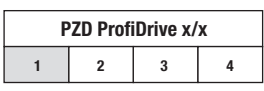

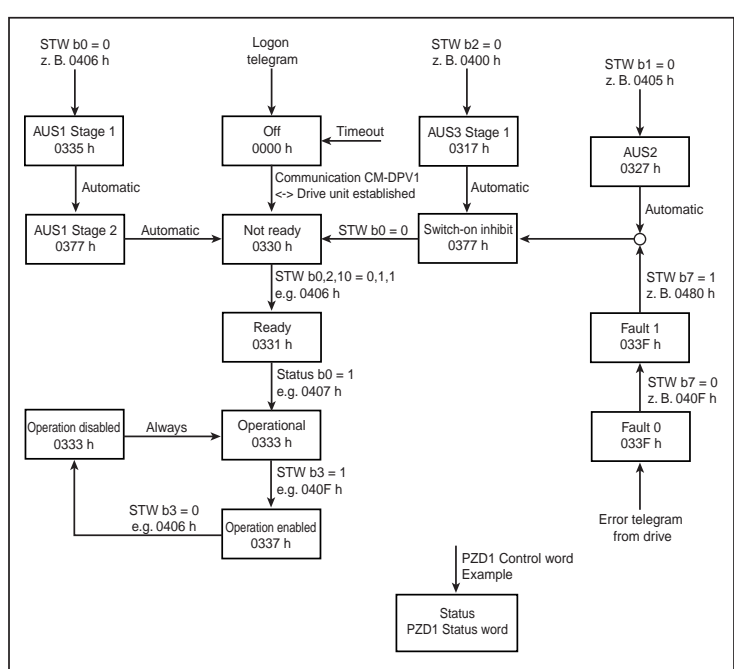

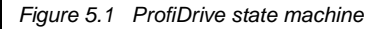

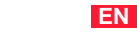

**DE**

| <b>Control word</b><br>(Hex) | <b>Status word</b><br>appearing (Hex) | <b>State reached</b> | <b>Comments</b>        |
|------------------------------|---------------------------------------|----------------------|------------------------|
| 0400                         | 0317                                  | Switch-on inhibit    | after power-on         |
| 0406                         | 0331                                  | Ready for power-up   |                        |
| 0407                         | 0333                                  | Ready to start       |                        |
| 040F                         | 0337                                  | Operation enabled    | Reference can be input |

Table 3.34 Example sequence, ProfiDrive state machine

### **5.13.2 Control word "PZD ProfiDrive x/x"**

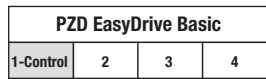

The functions of the bits of the PZD1 control word are listed in the following table:

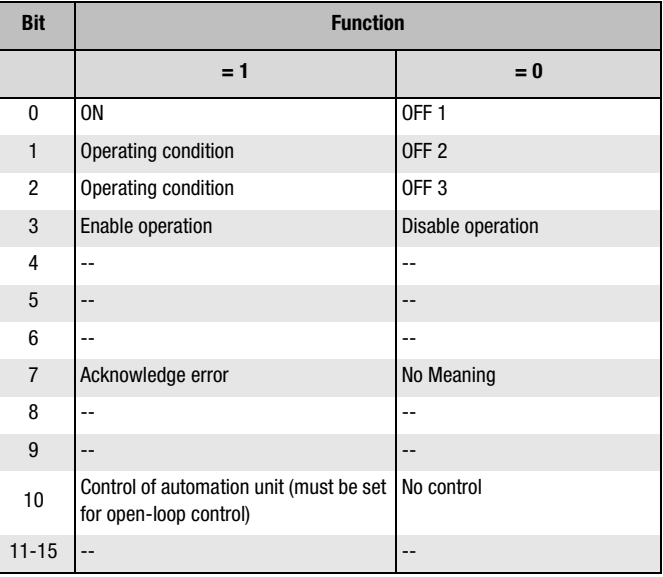

Table 3.35 PZD1 control word

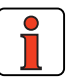

**Note: Bit 10** must be set to permit the control to be passed to the PLC and the control word to be passed on to the drive unit.

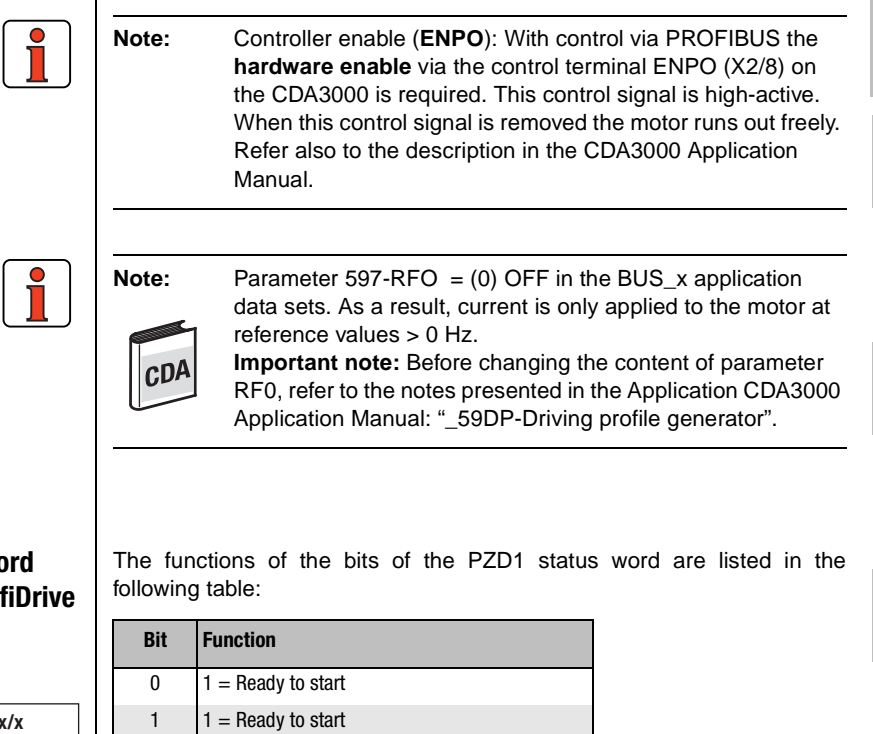

#### **5.13.3 Status wo "PZD Prof x/x"**

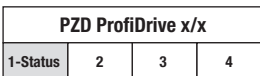

| <b>Bit</b>     | <b>Function</b>         |
|----------------|-------------------------|
| 0              | $1 =$ Ready to start    |
| 1              | $1 =$ Ready to start    |
| 2              | $1 =$ Operation enabled |
| 3              | $1 =$ Fault             |
| 4              | $1 = No$ OFF 2          |
| 5              | $1 = No$ OFF 3          |
| 6              | $1 =$ Switch-on inhibit |
| $\overline{7}$ |                         |
| 8              |                         |
| 9              | $1 =$ Control required  |
| 10             |                         |
| $11 - 15$      |                         |

Table 3.36 PZD1 status word

**[2](#page-14-0)**

**[3](#page-34-0)**

**[4](#page-38-0)**

**[5](#page-44-0)**

**[6](#page-88-0)**

**[7](#page-94-0)**

#### **5 Process data PZD**

#### **5.13.4 Reference "PZD ProfiDrive x/ x"**

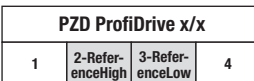

The reference is transmitted via the PZD2+3, in speed controlled mode (SFC and FOR) directly in revolutions on the motor shaft.

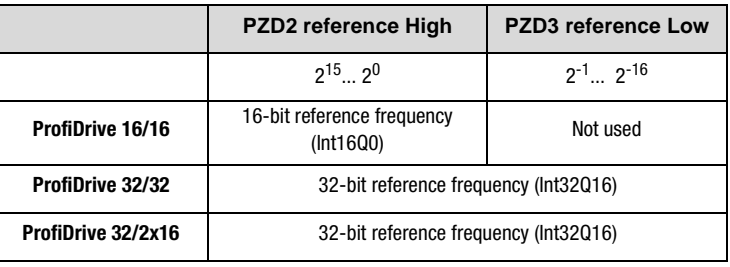

Table 3.37 Reference transfer via PZD2+3

**Note:** The data formats used in the drive unit are listed in appendix [A.2.](#page-106-1)

### **5.13.5 Actual value "PZD ProfiDrive x/ x"**

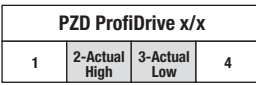

The actual value\* is transmitted via the PZD2+3.

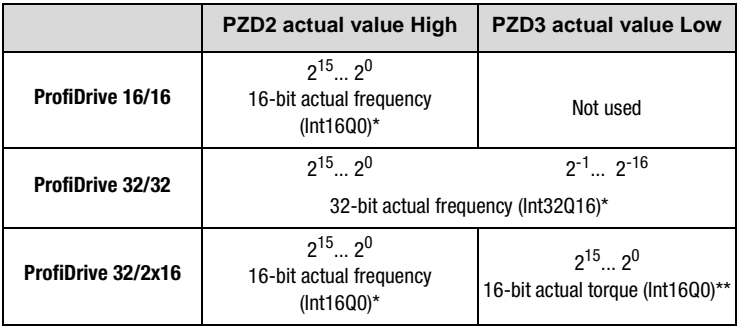

Table 3.38 Actual value via PZD2+3

\* In speed controlled mode (SFC and FOR) directly in revolutions on the motor shaft

\*\* Only in controlled mode

**Note:** The data formats used in the drive unit are listed in appendix [A.2.](#page-106-1)

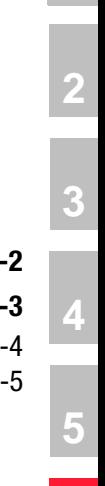

**[A](#page-106-0)**

## <span id="page-88-1"></span><span id="page-88-0"></span>**6 Parameter data PKW/DPV1**

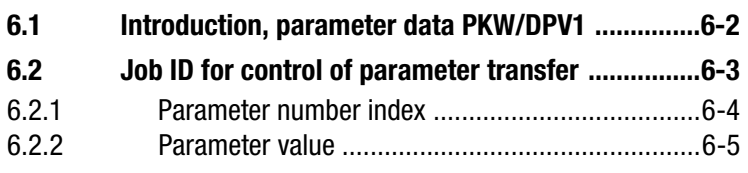

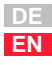

### <span id="page-89-0"></span>**6.1 Introduction, parameter data PKW/DPV1**

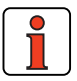

The parameter channel PKW (not to be confused with parameter setting of the CM-DPV1) is used to transfer parameters into the drive unit and to read parameters from the drive unit. A parameter job is always cyclical, and the process data too are transferred cyclically.

**Note:** All data are transferred in Motorola format. Consistent data transfer must be ensured. In the Simatic S7 from Siemens, PROFIBUS communication of PZD and PKW is only possible via SFC14&SFC15 with a data length of 4 words.

If in the hardware configurator of the control "PKW parameter data" is selected for parameter transfer, parameters in the controller can be polled and written in parallel with the open-loop control functionality.

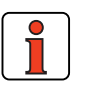

**Note:** Some parameters of the drive unit are only initialized after the drive is restarted; see Application Manual of drive unit.

#### <span id="page-90-0"></span>**6.2 Job ID for control of parameter transfer**

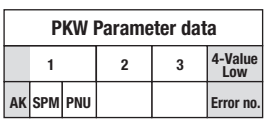

In the job ID the mode of parameter transfer is entered (request, write, error in transmission etc. ...).

The value of the job ID is dependent on the transfer direction (PROFIBUS Master <=> CM-DPV1):

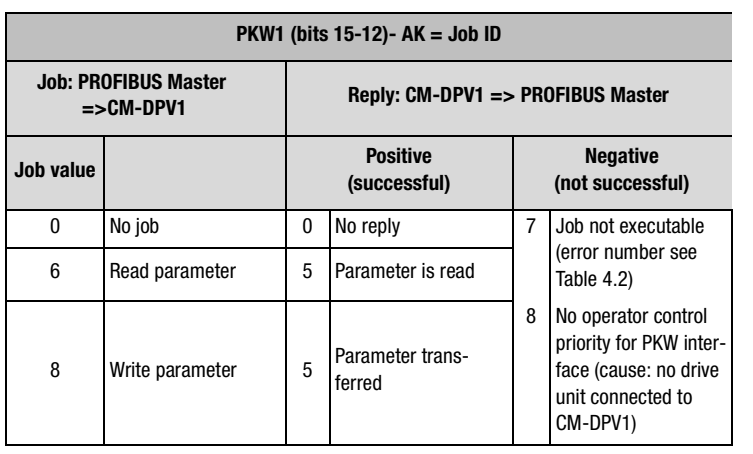

Table 4.1 Job and reply IDs

If the parameter access is faulty, reply ID 7 is signaled. The error number is displayed in PKW4.

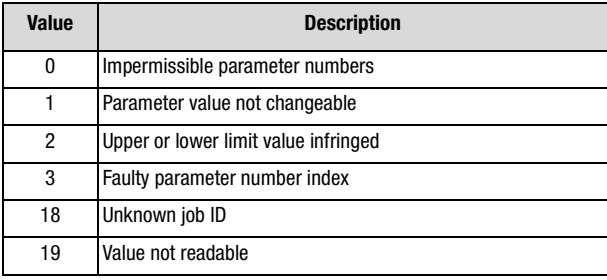

<span id="page-90-1"></span>Table 4.2 PKW4 error numbers in reply  $ID = 7$ 

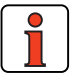

**Note:** The spontaneous message SPM (bit 11) is not supported.

**[2](#page-14-0)**

**[3](#page-34-0)**

**[4](#page-38-0)**

**[5](#page-44-0)**

**[6](#page-88-0)**

**[7](#page-94-0)**

### <span id="page-91-0"></span>**6.2.1 Parameter number index**

A parameter is selected by its parameter number and the index. The parameter numbers from 1 to 999 are reserved for the drive controller (see Application Manual). The parameters with numbers greater than 1000 are parameters of the CM-DPV1; [see Table 4.4.](#page-91-1)

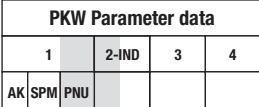

.

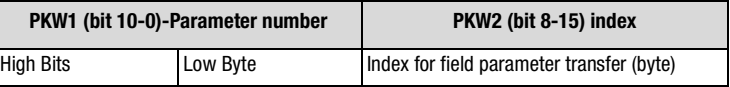

Table 4.3 Parameter number index

The parameter transfer is executed as a field parameter transfer. Consequently, for parameters with only one field (al standard parameters) index  $= 0$  must be set.

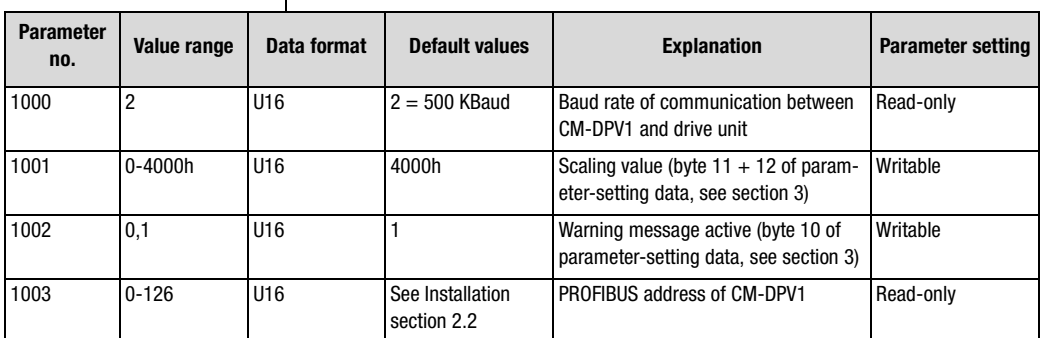

<span id="page-91-1"></span>Table 4.4 Parameters of the CM-DPV1

<span id="page-92-0"></span>**6.2.2 Parameter value** | The parameter values are transferred in the parameter data PKW3 and PKW4.

> The parameter value is always returned with the correct preceding sign as a 32-bit variable, regardless of the parameter data format.

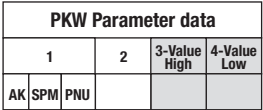

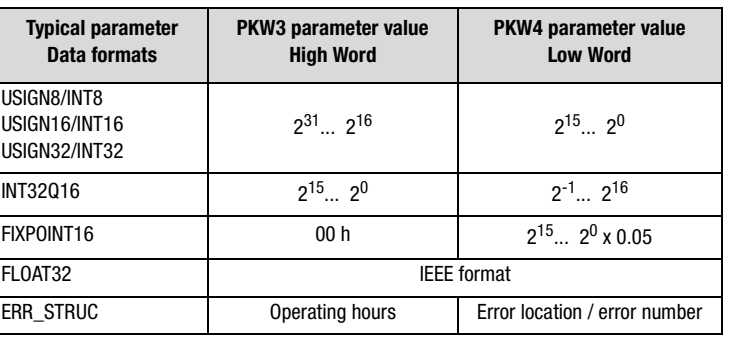

Table 4.5 Typical parameter data formats

All data formats used in the drive unit are listed in appendix [A.2](#page-106-1).

**[2](#page-14-0)**

**[3](#page-34-0)**

**[4](#page-38-0)**

### **[2](#page-14-0)**

## **[3](#page-34-0) [4](#page-38-0)**

**[5](#page-44-0) [6](#page-88-0)**

**7**

<span id="page-94-0"></span>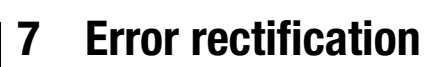

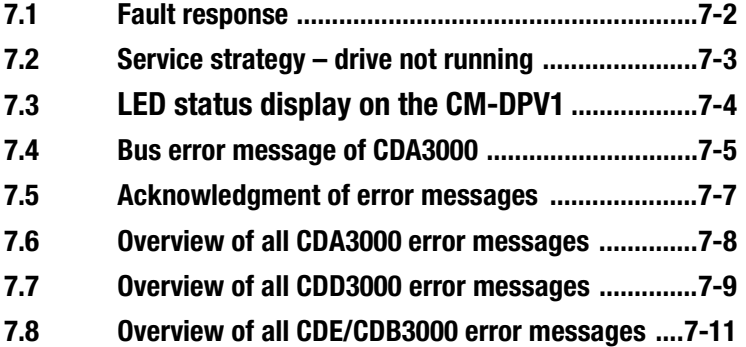

<span id="page-95-0"></span>**7.1 Fault response** | In the event of an error in the CM-DPV1, all drive units are set to emergency stop (precondition: communication between CM-DPV1 and drive unit is operational).

> Errors in the bus system and errors originating from the drive unit are delivered to the PROFIBUS Master by means of the error numbers and locations via the diagnostic message from the slave ([see section 4\)](#page-38-1).

> If the bus system is not correctly configured, the error is signaled as a flash code on LEDs H4 and H5 [\(see section 7.3\)](#page-97-0).

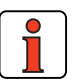

**Note:** Faults involving causes other than the bus system (e.g.: PLC program, drive unit) must be rectified using the Application Manual:

#### **Notes on error handling in the drive unit**

**Error location:** In the KEYPAD the error (1) and - to localize the error - the error location (2) are shown at the top left of the display. In the DRIVEMANAGER in case of error a window appears showing the possible cause of the error and a remedy.

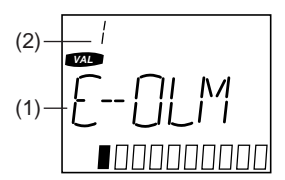

**Error memory:** The last four error messages are stored in the device in parameters 95-ERR1 to 98-ERR4.

The error message **E-OFF** (power failure) is only entered in the error memory in the event of brief power failures (the device does not shut down completely before the power is restored).

**Warning message:** If the parameter setting for response to an error is a warning message (WRN), the device indicates the warning by way of an appropriately parameterized digital output (e.g.: 242-FOS02 = WARN). No other device response occurs. Safety-related errors cannot be set as warnings in the parameters.

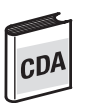

The "Warning" error response (0) must not be confused with the parameterizable warning messages shown in parameter 120-WARN.

#### **7 Error rectification**

### **LUST**

#### <span id="page-96-0"></span>**7.2 Service strategy – drive not running** This flowchart serves to reveal and eliminate fundamental faults in communication.

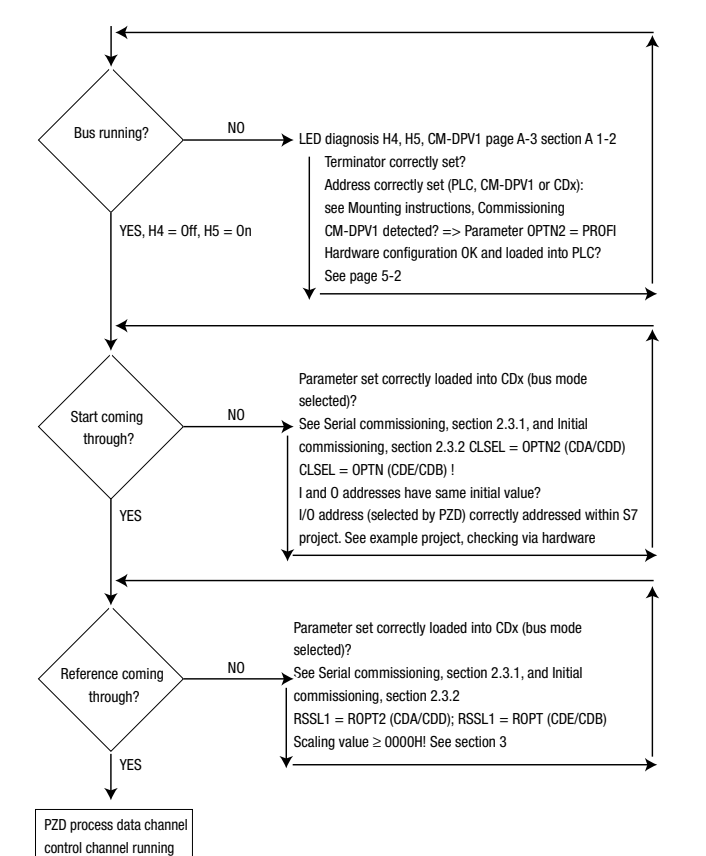

**[2](#page-14-0)**

**[3](#page-34-0)**

**[4](#page-38-0)**

**[5](#page-44-0)**

**[6](#page-88-0)**

**[7](#page-94-0)**

### <span id="page-97-0"></span>**7.3 LED status display on the CM-DPV1**

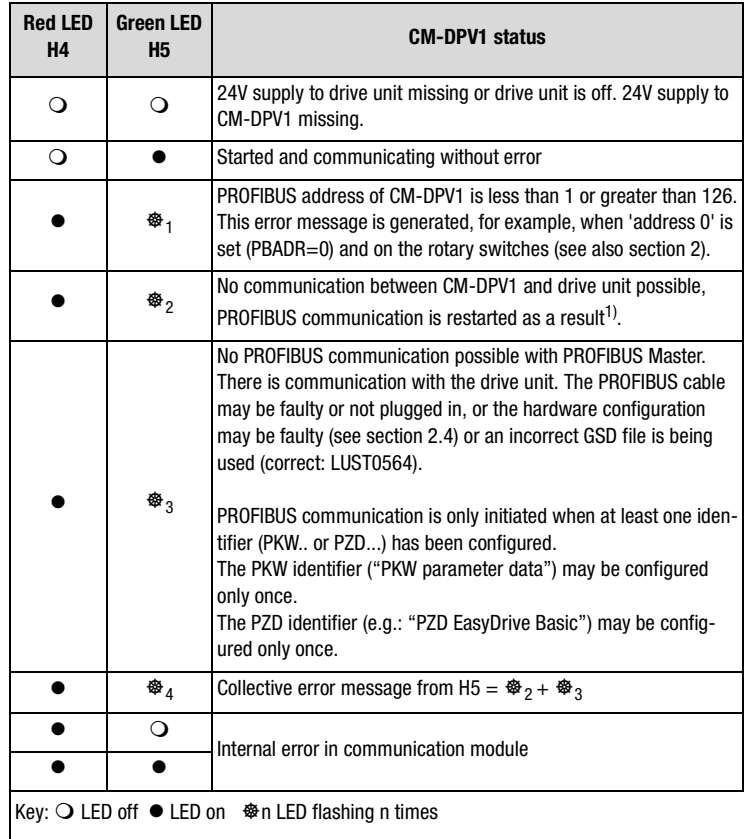

Table 7.1 LED status display on CM-DPV1

1) PROFIBUS communication continues if communication between the CM-DPV1 and the drive unit was running previously.

#### **7 Error rectification**

#### <span id="page-98-0"></span>**7.4 Bus error message of CDA3000**

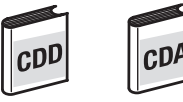

Faults in the drive unit are signaled by way of the fault bit of the status word. The CM-DPV1 then sets the diagnosis request bit. Errors originating from the drive unit are delivered to the PROFIBUS Master by means of the error numbers and locations via the diagnostic message from the slave ([see section 4\)](#page-38-1).

### **Errors connected with the CM-DPV1**

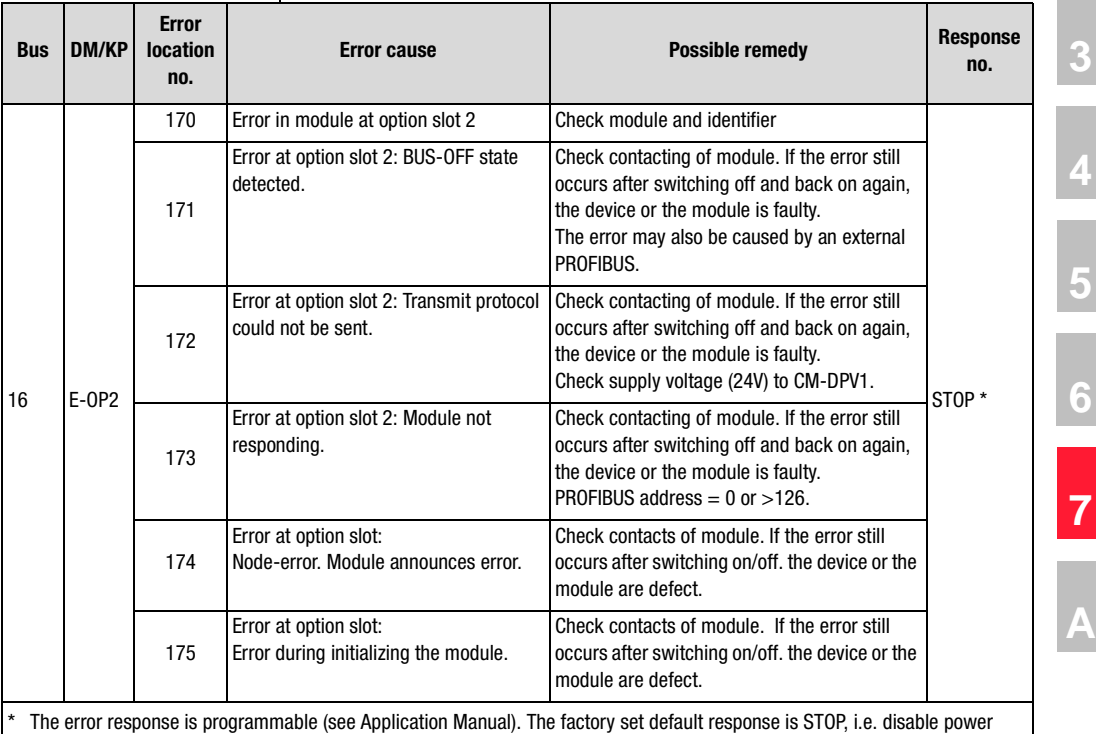

Table 7.2 CDA3000/CDD3000 errors

**[1](#page-10-0)**

**[2](#page-14-0)**

stage.

#### **Errors connected with the CM-DPV1**

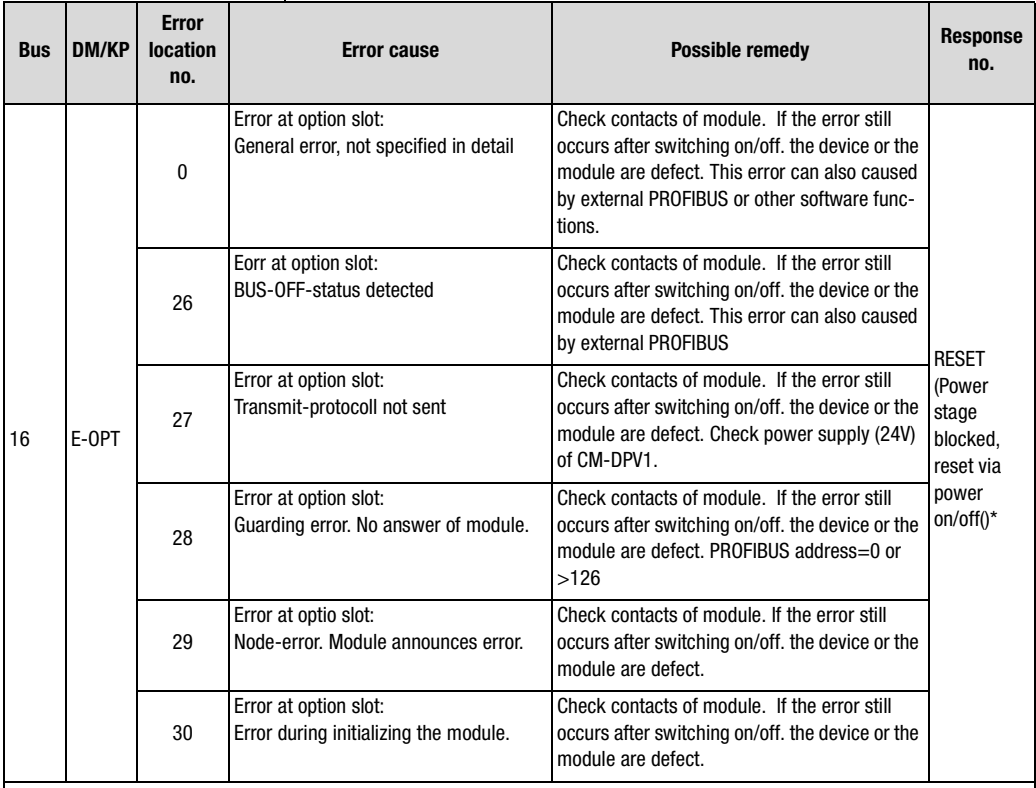

The error response cannot be set (see application manual)

Table 7.3 CDE3000/CDB3000 errors

#### **7 Error rectification**

- <span id="page-100-0"></span>**7.5 Acknowledgment of error messages**
- "PZD EasyDrive": by setting the ERROR\_RESET bit in the control word (bit  $7 = 1$  Low-High edge);
- ProfiDrive X/X control word: by change of state: "Acknowledge error rectified" (bit  $7 = 1$  Low-High edge);
- via the KEYPAD200 (see KEYPAD200 instructions);
- via control terminals (only with appropriate parameter setting see CDA3000 Application Manual, section "\_21ID-Digital inputs");
- via the hardware enable ENPO: by resetting the ENPO signal or
- by switching the supply voltage off and back on.
- by writing the value 1 to parameter 74-ERES by way of the control unit or bus. The entry is automatically deleted.

Following an error reset the state machine of the device (EasyDrive or DriveCom) resumes the same state as after power-up. That means the control must be restarted.

**[2](#page-14-0)**

**[3](#page-34-0)**

**[4](#page-38-0)**

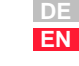

<span id="page-101-0"></span>**7.6 Overview of all CDA3000 error messages**

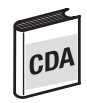

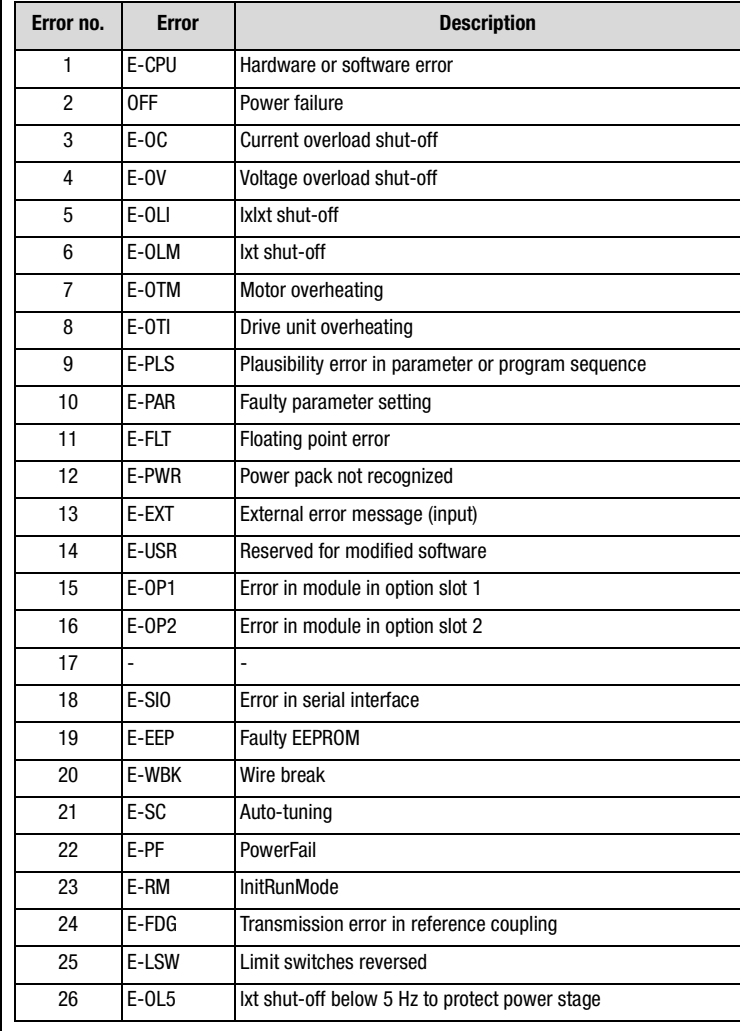

Table 7.4 Error message in the CDA3000

<span id="page-102-0"></span>**7.7 Overview of all CDD3000 error messages**

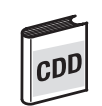

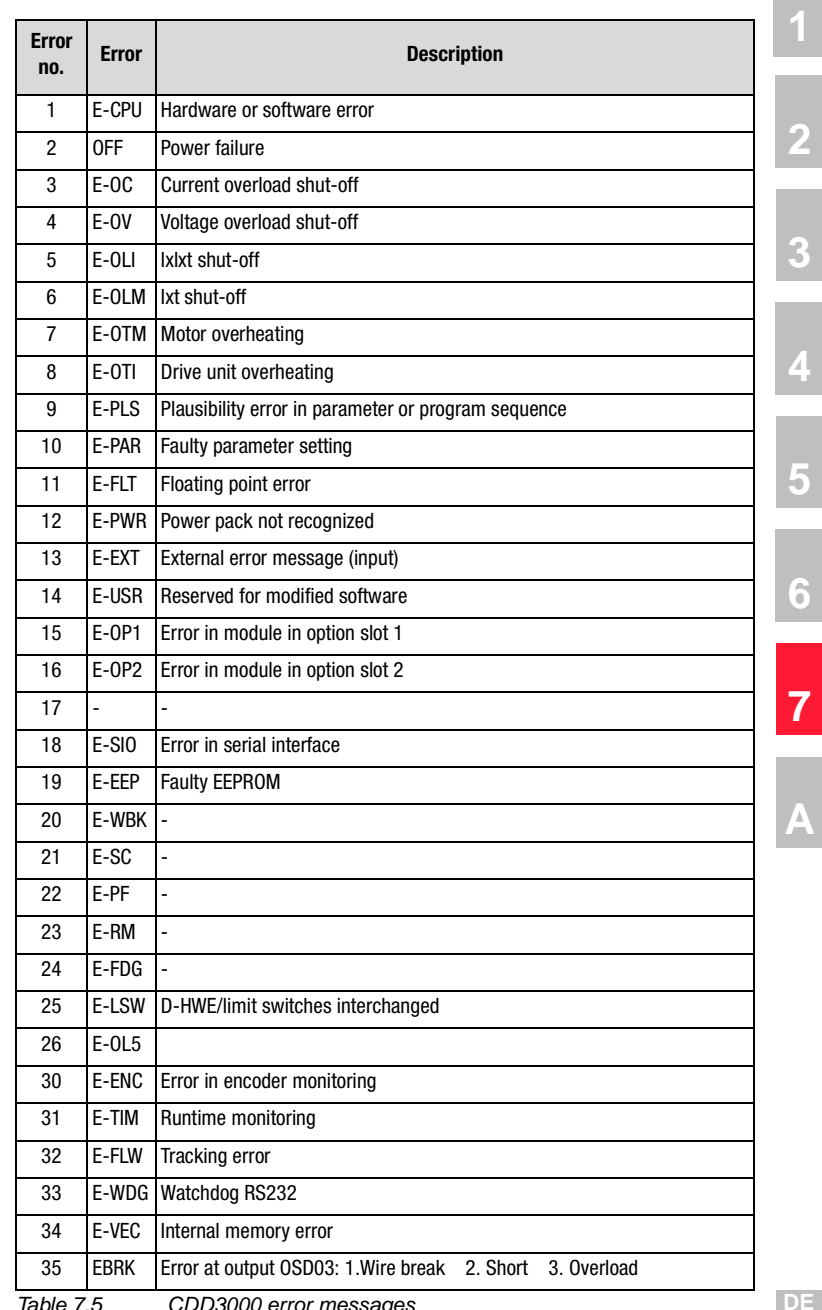

able 7.5 CDD3000 error messages

#### **7 Error rectification**

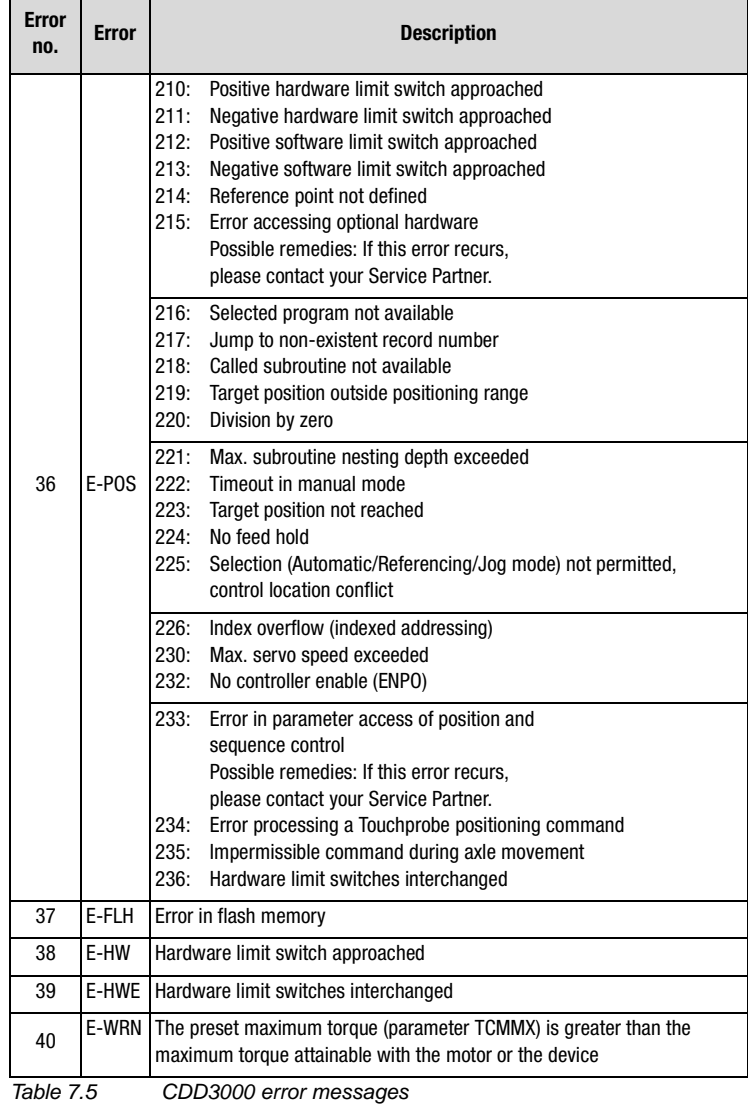

i

**Note:** For a detailed list of all error messages together with remedial measures refer to the Application Manual.

<span id="page-104-0"></span>**7.8 Overview of all CDE/CDB3000 error messages**

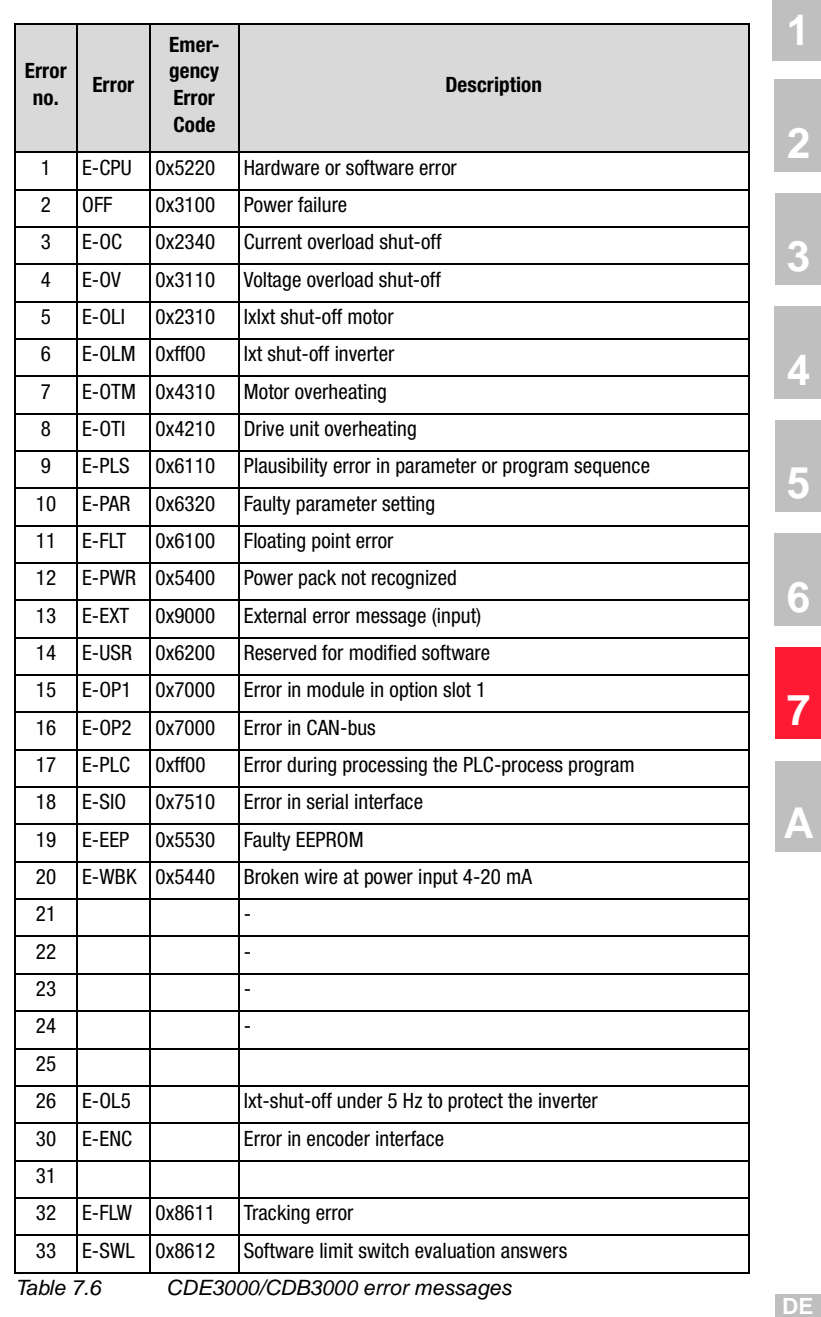

**EN**

#### **7 Error rectification**

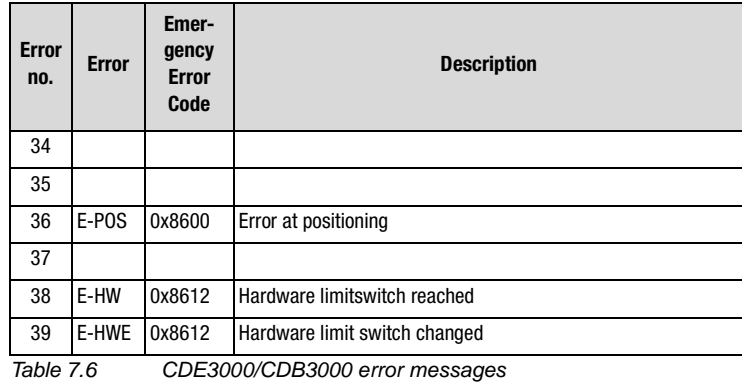

**[2](#page-14-0)**

# **[3](#page-34-0)**

**[4](#page-38-0) [5](#page-44-0)**

**A**

## <span id="page-106-0"></span>**Appendix A**

<span id="page-106-1"></span>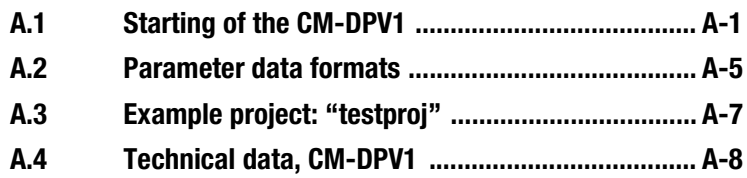

#### **Appendix A**

### **A.1 CM-DPV1 start-up**

The CM-DPV1 is started up in four steps:

**1.** When the CM-DPV1 is supplied with power it enters the following state:

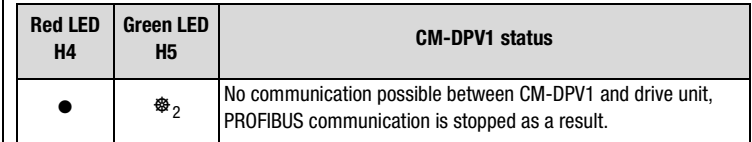

**2.** When the drive unit has been switched on and the CM-DPV1 installed and supplied with power, the drive unit automatically detects the communication module (OPTN2) plugged into the communication slot. A communication link is established between the drive unit and the CM-DPV1.

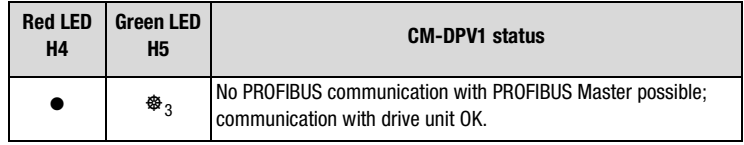

**3.** When communication has been successfully established between the drive unit and the CM-DPV1, PROFIBUS communication with the PROFIBUS Master is activated. The configuration of the CM-DPV1 is imported from the PROFIBUS Master. If the configuration is successful, the CM-DPV1 status is:

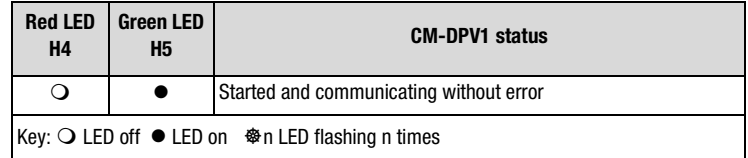

**4.** Depending on the hardware configuration selected in the PROFIBUS Master (e.g. "PZD EasyDrive Basic"), parameter 492 -CACNF of the drive unit is set; [see appendix B.4](#page-118-0).

en the PROFIBUS system has started up and can be used by the PLC.

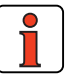

**Note:** After a failure of the external 24V supply, the PROFIBUS system automatically starts up as soon as the 24 V is restored. It is not necessary to reset the drive unit by switching off and back on.
#### <span id="page-108-2"></span>**Appendix A**

## **LUST**

#### **A.2 Parameter data formats**

The drive units support the following parameter data formats:

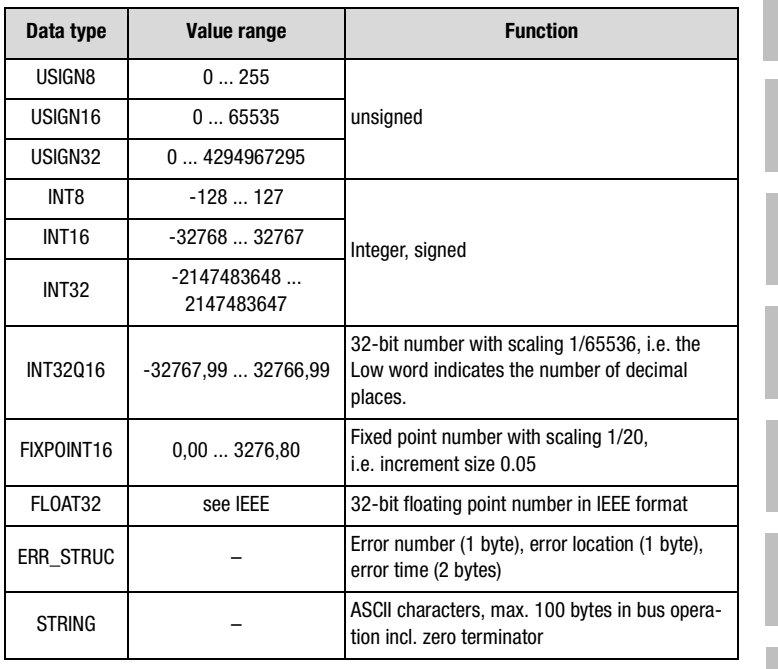

Table A.1 Data types

### <span id="page-108-1"></span>**A.2.1 Structure of data types**

<span id="page-108-0"></span>All data types are represented appropriate to their preceding sign as 32 bit variables in **Motorola format**.

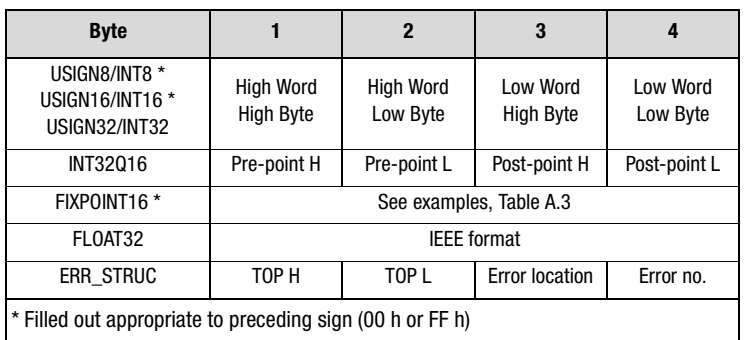

TOP = Time of Operation in full hours

Table A.2 Arrangement of data types in the data field

**[1](#page-10-0)**

**[2](#page-14-0)**

**[3](#page-34-0)**

**[4](#page-38-0)**

**[5](#page-44-0)**

**[6](#page-88-0)**

**[7](#page-94-0)**

**[A](#page-106-0)**

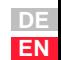

### **Examples:**

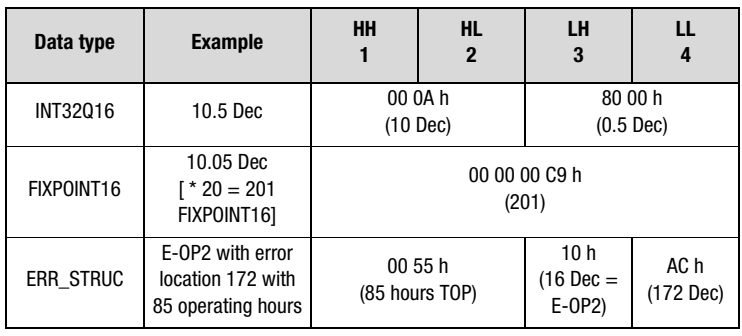

Table A.3 Examples of structure of data types

<span id="page-110-1"></span><span id="page-110-0"></span>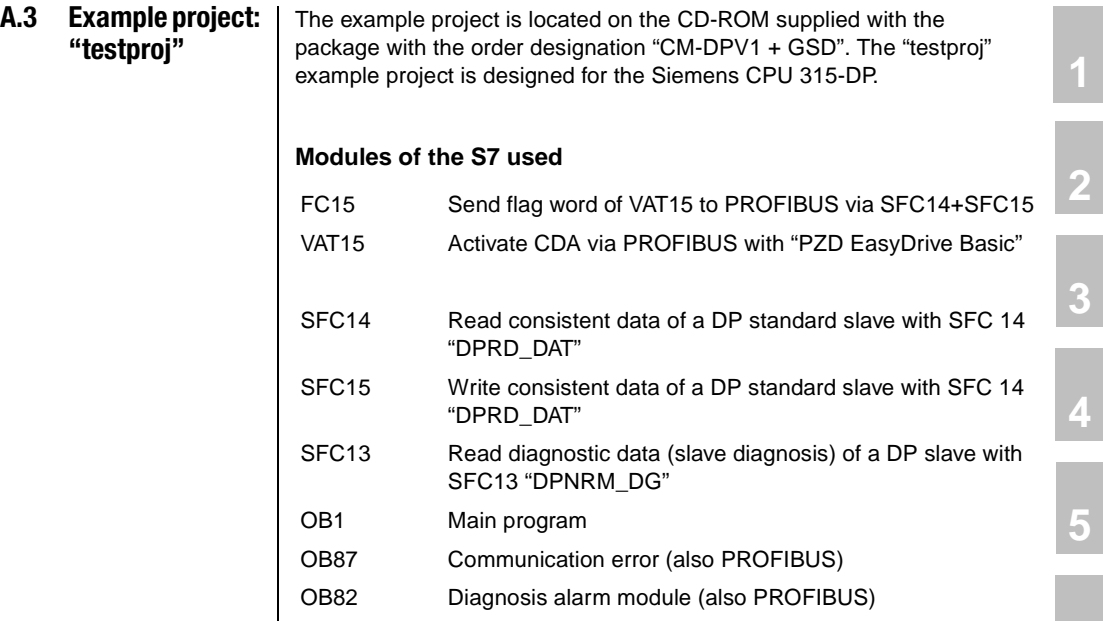

**[2](#page-14-0)**

**[4](#page-38-0)**

**[5](#page-44-0)**

**[6](#page-88-0)**

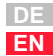

#### <span id="page-111-4"></span>**A.4 Technical data, CM-DPV1**

<span id="page-111-3"></span><span id="page-111-1"></span>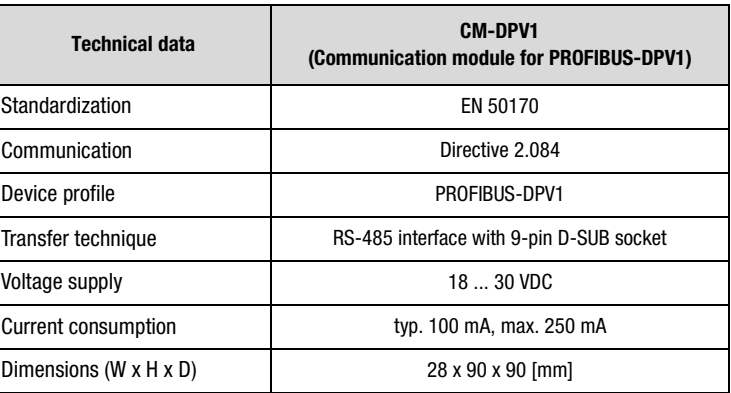

<span id="page-111-2"></span>Table A.4 Technical data of the communication module

### **A.4.1 Transmission speeds**

The following transmission speeds are supported:

<span id="page-111-0"></span>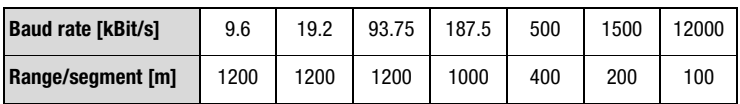

<span id="page-111-5"></span>Table A.5 Range dependent on transfer rate

For higher transmission speeds, in particular, please refer to the application notes of the PNO.

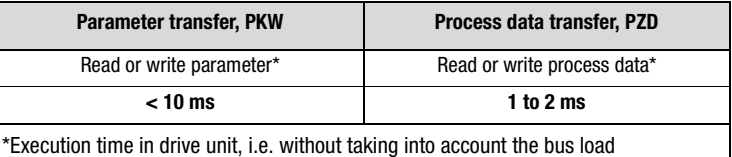

<span id="page-111-6"></span>Table A.6 Transmission speeds, PKW and PZD

#### **A.4.2 Number of users (stations)**

In the PROFIBUS-DP 32 stations are permitted in each segment; with repeaters a maximum of 126 stations can be used.

## **Appendix B Parameters for bus operation**

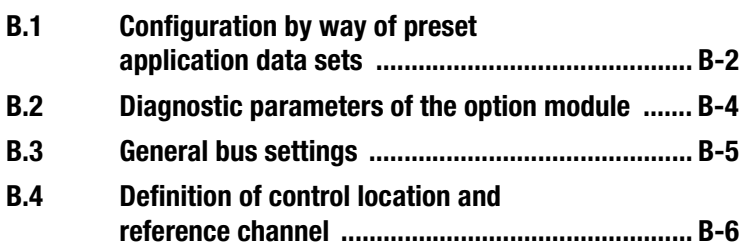

**[1](#page-10-0)**

**[2](#page-14-0)**

**[3](#page-34-0)**

**[4](#page-38-0)**

**[5](#page-44-0)**

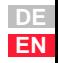

#### **Appendix B**

## **LUST**

#### <span id="page-113-0"></span>**B.1 Configuration via preset solution** All parameters necessary for bus operation are set to logical factory defaults when selecting a preset solution. Therefore set in drive controller:

- Process data channel (e.g. EasyDrive Basic)
- Control mode (e.g. speed control) or control process (e.g. VFC)
- Control location and
- Reference source

For detailed listing of the parameters see chapter B2 up to B4:

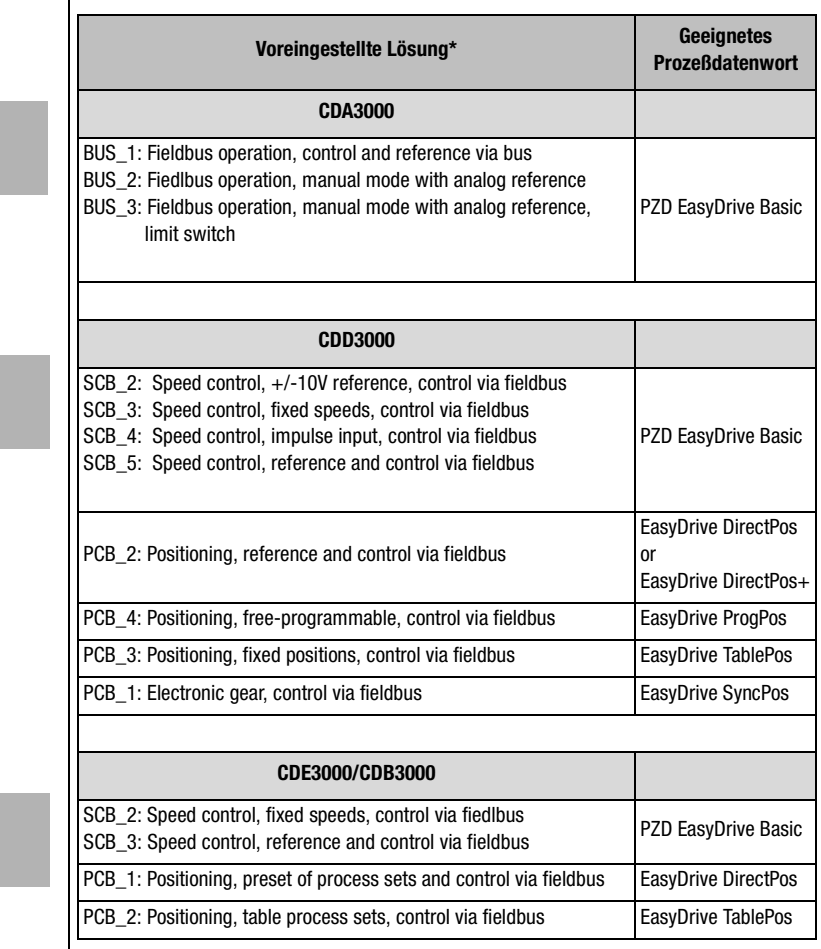

#### **Appendix B**

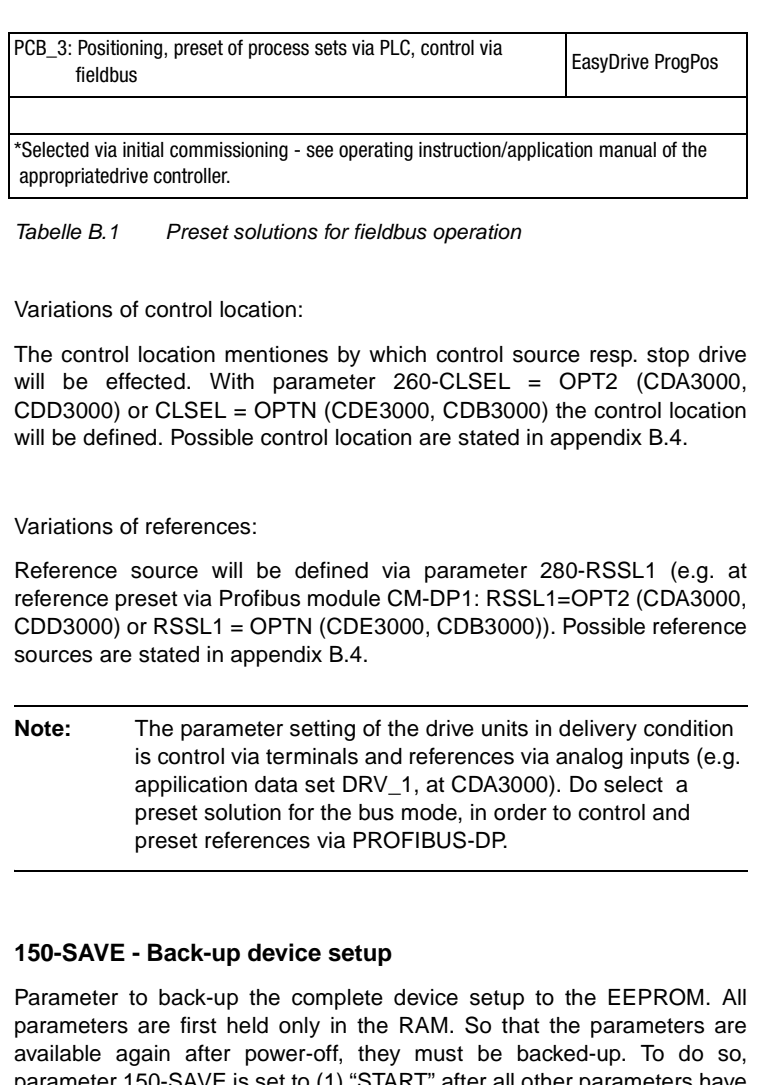

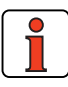

<span id="page-114-2"></span><span id="page-114-1"></span><span id="page-114-0"></span>parameter 150-SAVE is set to (1) "START" after all other parameters have been set. The save operation takes a few hundred milliseconds. During that time the drive unit must not be switched off, otherwise the settings will be lost. Parameter 150-SAVE is automatically set to  $0 =$  "STOP" by the device after the save operation. This process can be used for timeout monitoring of the function.

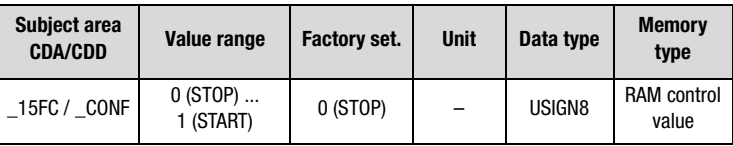

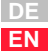

**[1](#page-10-0)**

**[2](#page-14-0)**

**[3](#page-34-0)**

**[4](#page-38-0)**

**[5](#page-44-0)**

**[6](#page-88-0)**

**[7](#page-94-0)**

**[A](#page-106-0)**

<span id="page-115-2"></span><span id="page-115-0"></span>**B.2 Diagnostic parameters of the option module**

#### <span id="page-115-4"></span>**577-OP2RV - Software version CM-DPV1**

In parameter OP2RV the software version (as from V. 0.45) of the CM-DPV1 is displayed.

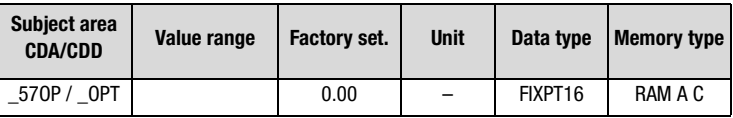

#### **577-OP1RV - Software version CM-DPV1**

In parameter OP2RV the software version of the CM-DPV1 is displayed.

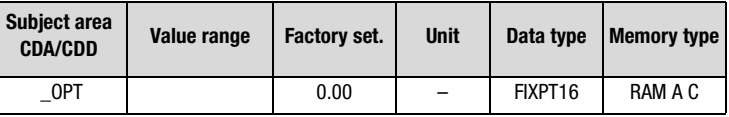

#### <span id="page-115-3"></span>**578-OPTN2 - Module slot 2 assignment**

<span id="page-115-1"></span>When the drive unit has been switched on and the CM-DPV1 installed and supplied with power, the drive unit automatically detects the communication module plugged into the communication slot.

In parameter OPTN2 the connected communication module is displayed.

For the PROFIBUS interface to function correctly, OPTN2 = "PROFI" must be set.

If OPTN2 = NONE, your communication module is not being powered, is not properly plugged in or is faulty.

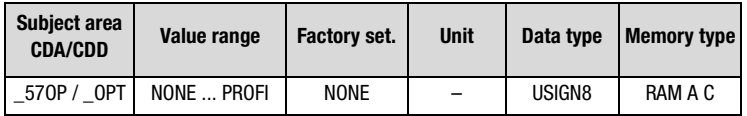

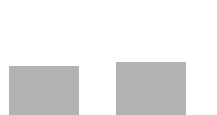

#### <span id="page-116-1"></span>**579-OPTN1 - Module slot assignment**

<span id="page-116-0"></span>When the drive unit has been switched on and the CM-DPV1 installed and supplied with power, the drive unit automatically detects the communication module plugged into the communication slot.

#### **Detection with DriveManager:**

The correct detection is displayed in the window acutal values/Options

#### **Detection by parameter:**

In parameter OPTN2 the connected communication module is displayed.

For the PROFIBUS interface to function correctly, OPTN1 = "PROFI" must be set.

If OPTN1 = NONE, your communication module is not being powered, is not properly plugged in or is faulty.

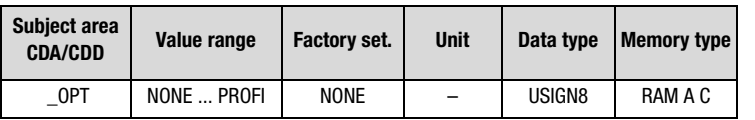

**[1](#page-10-0)**

**[2](#page-14-0)**

**[3](#page-34-0)**

**[4](#page-38-0)**

**[5](#page-44-0)**

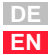

#### <span id="page-117-0"></span>**B.3 General bus settings**

#### <span id="page-117-3"></span><span id="page-117-1"></span>**582-PBADR - PROFIBUS Slave address**

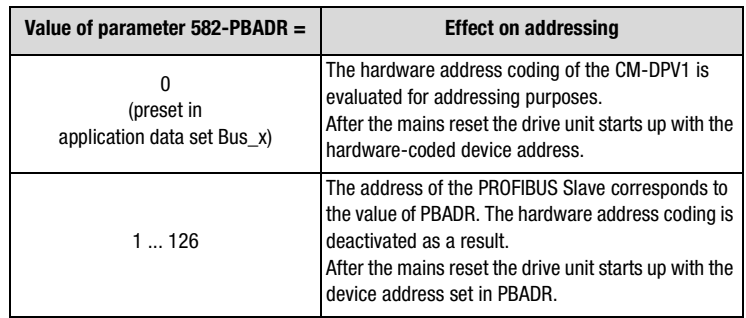

Table B.2 Address setting with parameter 582-PBADR

By way of the pins on connector  $X13$  labeled  $2^x$  or by way of the two rotary coding switches S1, S2, the device address can be coded.

An address between 1 and 126 can be selected.

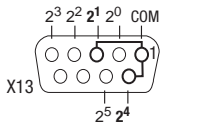

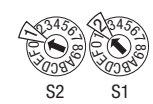

Figure B.1 Address setting via X13 or S1 and S2

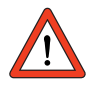

**Attention:** This hardware address coding is only taken into account if parameter 582-PBADR is set to 0 (defined by the project engineer in first commissioning). The hardware codings of connector X13 and of the coding switches (S1 and S2) are internally linked by a logical OR operator.

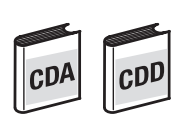

#### <span id="page-117-2"></span>**571-CLADR - CANLUST address**

The  $CAN<sub>LUST</sub>$  device address is necessary for communication between the drive unit and the CM-DPV1 and must be set to "0".

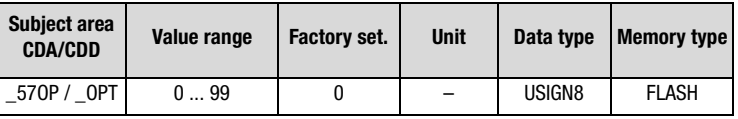

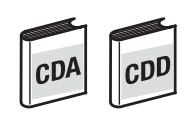

### <span id="page-118-4"></span>**574-CAWDG - CANLUST watchdog time**

After bus system power-up CAWDG is set by the CM-DPV1 to 250 ms and thereby activated. This watchdog relates only to communication between the drive unit and the CM-DPV1.

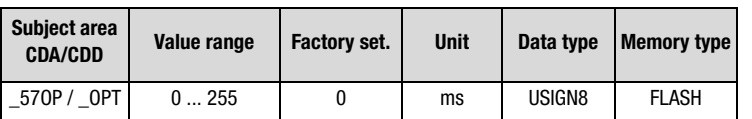

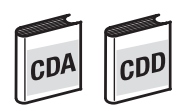

#### <span id="page-118-3"></span>**575-CASCY - Sampling time of status message in ms**

This sampling time is only decisive for communication between the drive unit and the CM-DPV1.

Reducing this sampling time only makes sense if the PROFIBUS network capacity is also able to implement the update.

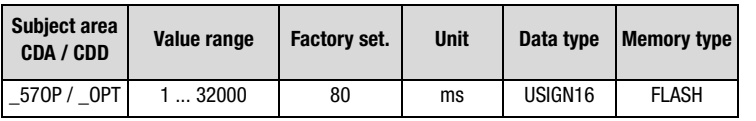

<span id="page-118-2"></span><span id="page-118-0"></span>**B.4 Definition of control location and reference channel**

#### <span id="page-118-1"></span>**260-CLSEL - Control location**

The control location is selected by way of parameter 260-CLSEL. With CLSEL = OPTN2 (CDA3000, CDD3000) or CLSEL = OPTN (CDB3000, CDE3000) the control word for the drive unit is formed from bytes 0 and 1 of the "PZD xxxxDrive".

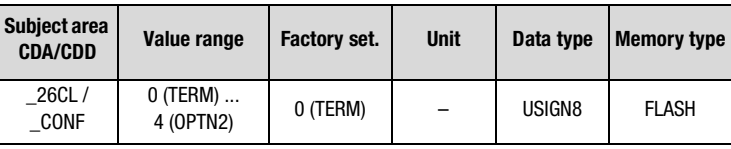

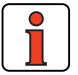

**Note:** Reference and control values and the content of "PZD xxxxDrive" are only evaluated when the bus system has started.

**[1](#page-10-0)**

**[2](#page-14-0)**

**[3](#page-34-0)**

**[4](#page-38-0)**

**[5](#page-44-0)**

**[6](#page-88-0)**

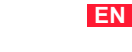

**DE**

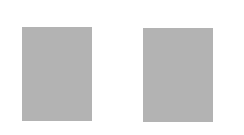

#### <span id="page-119-0"></span>**492-CACNF - CAN configuration**

This parameter is set by the CM-DPV1 communication module in the drive unit. It should not be changed manually. This parameter represents the selected PROFIBUS-PZD type.

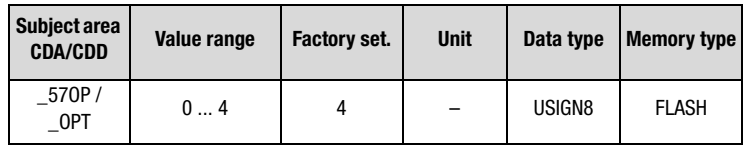

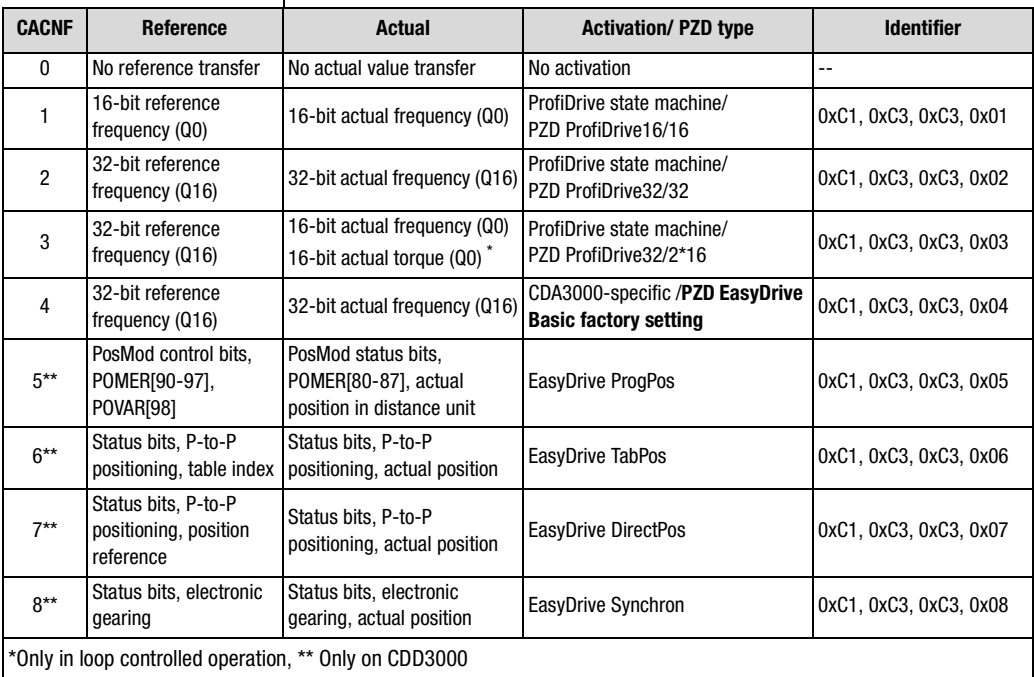

Table B.3 Configuration with 492-CACNF

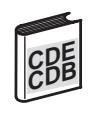

#### **589-OPCFG - Konfiguration des Prozesskanals**

This parameter is set by the CM-DPV1 communication module in the drive unit. It should not be changed manually. This parameter represents the selected PROFIBUS-PZD type

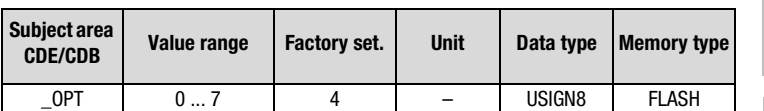

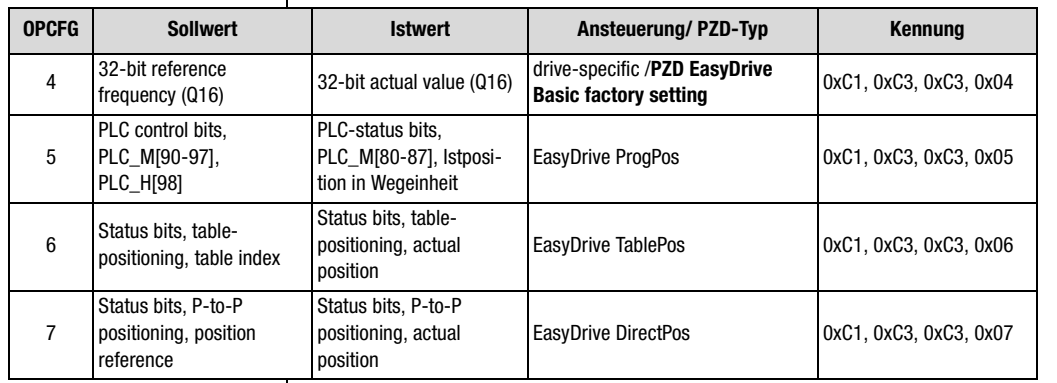

Tabelle B.4 configuration with 589-OPCFG

#### <span id="page-120-0"></span>**280-RSSL1 - Reference selector**

Set RSSL1 = FOPT2 so the reference is formed from bytes 2-5 in "PZD ProfiDrive x/x" and "PZD EasyDrive Basic".

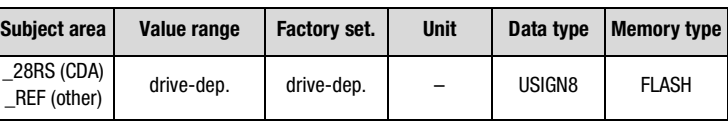

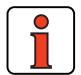

**Note:** Reference and control values and the content of "PZD xxxxDrive" are only evaluated when the bus system has started.

**[7](#page-94-0)**

**[1](#page-10-0)**

**[2](#page-14-0)**

**[3](#page-34-0)**

**[4](#page-38-0)**

**[5](#page-44-0)**

**[6](#page-88-0)**

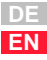

#### **Appendix B**

## **LUST**

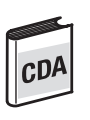

Other logical settings may also be selected as the reference source:

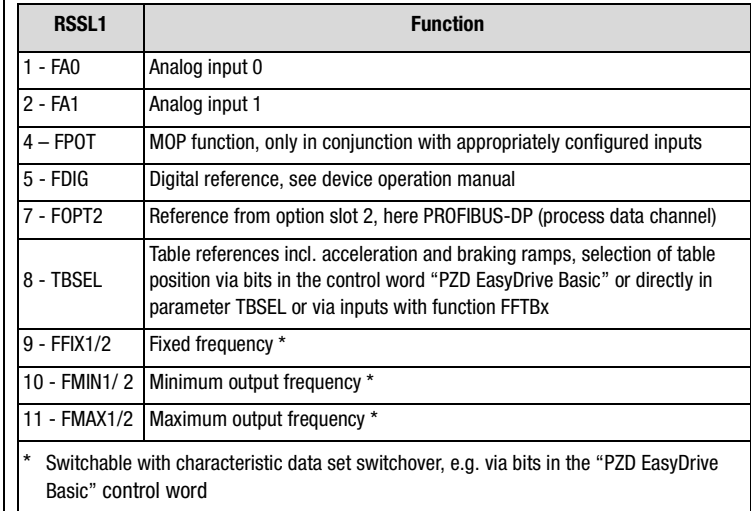

Table B.5 Settings for reference selector RSSL1

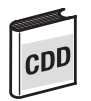

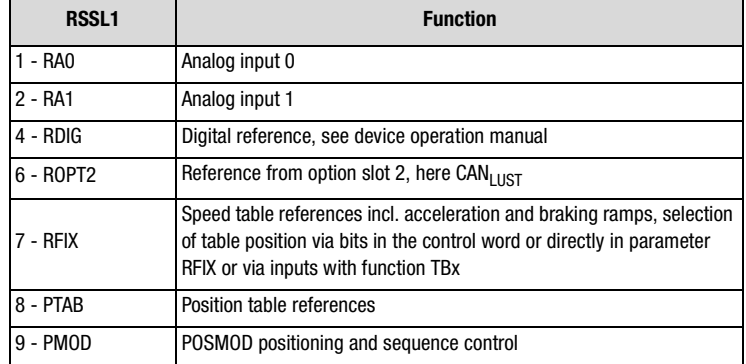

Table B.6 **CDD3000:** Settings for reference selector 280-RSSL1

Online switching between the reference sources is only possible by way of appropriately parameterized digital inputs (see functions of digital inputs) or directly in parameter RSSL1 or RSSL2.

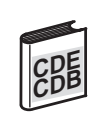

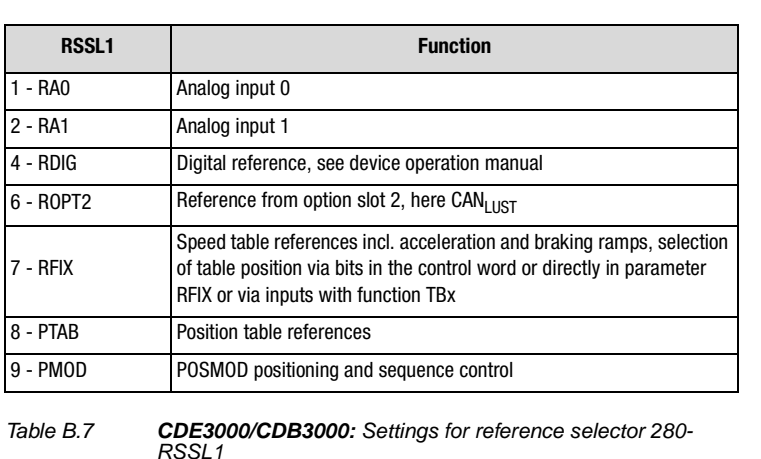

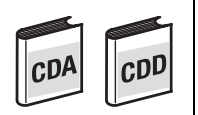

#### <span id="page-122-0"></span>**573-CACTR - Control word**

The control word received via the bus is entered in parameter 573 - CACTR. During commissioning the parameter can be used to check the reception of control data.

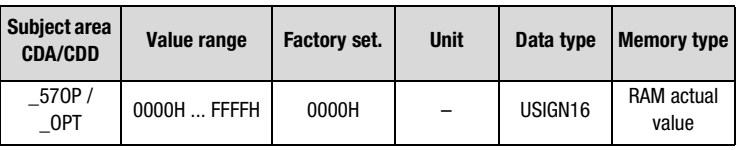

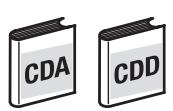

#### <span id="page-122-1"></span>**572-CASTA - Status word**

The status is entered in parameter 572-CASTA. The data content of the parameter corresponds to PZD1 in the process data channel.

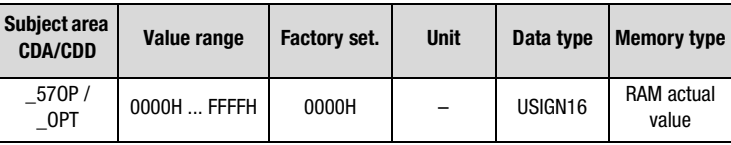

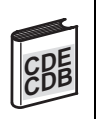

#### **Control and status information**

Control and status information for fieldbus communication are mentioned in the DRIVEMANAGER in menu "actual value/option".

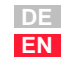

**[1](#page-10-0)**

**[2](#page-14-0)**

**[3](#page-34-0)**

**[4](#page-38-0)**

**[5](#page-44-0)**

**[6](#page-88-0)**

**[7](#page-94-0)**

**[A](#page-106-0)**

#### <span id="page-123-0"></span>**597-RF0 - Response to reference value 0**

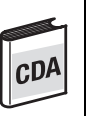

RF0 = OFF: If the reference value is 0 Hz, closed-loop control of the drive unit is deactivated; no more current is applied to the motor.

RF0 = ON: With reference value 0 Hz, closed-loop control of the drive unit remains active; current remains applied to the motor.

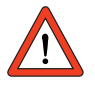

**Attention:** Before changing the content of parameter RF0, refer to the notes presented in the Application Manual: "\_59DP-Driving profile generator".

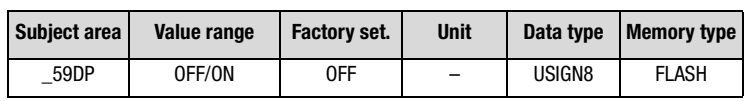

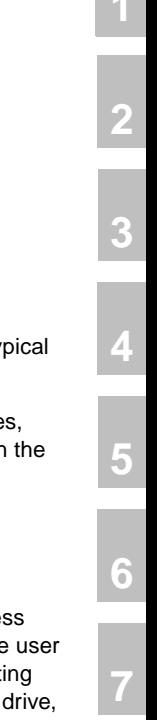

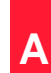

# **Appendix Glossary**

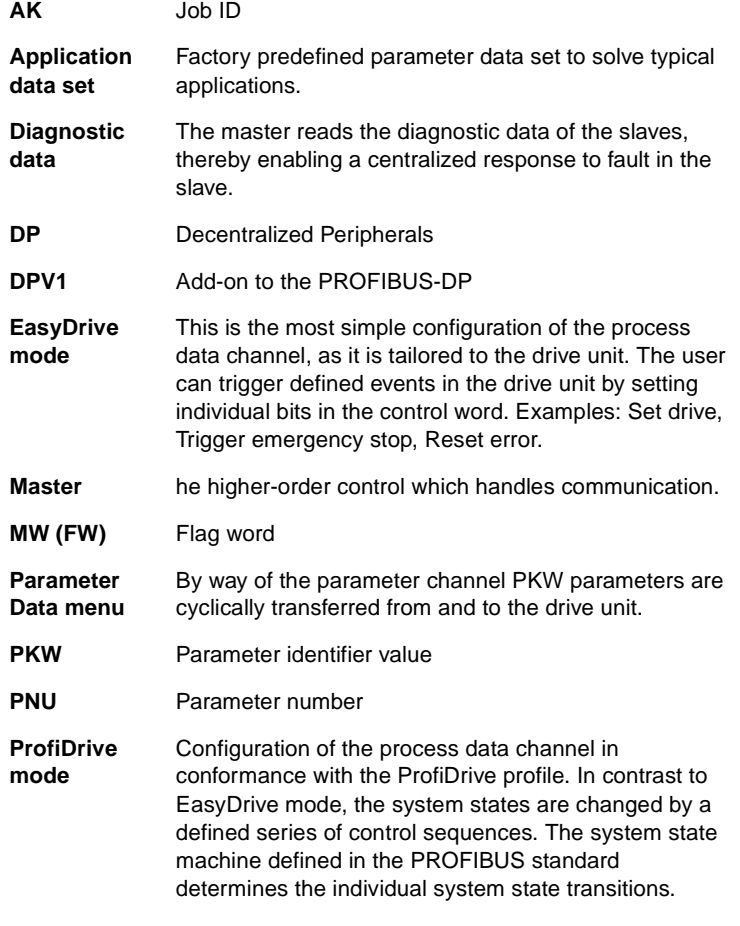

#### **Appendix**

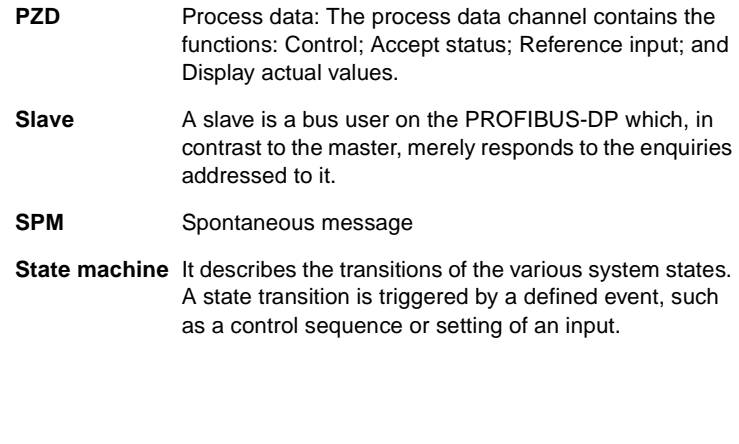

# **LUST Appendix Index**

## **A**

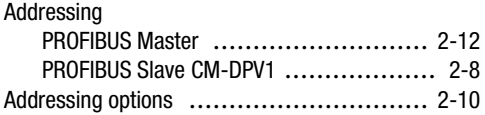

## **B**

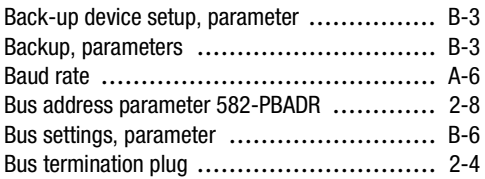

## **C**

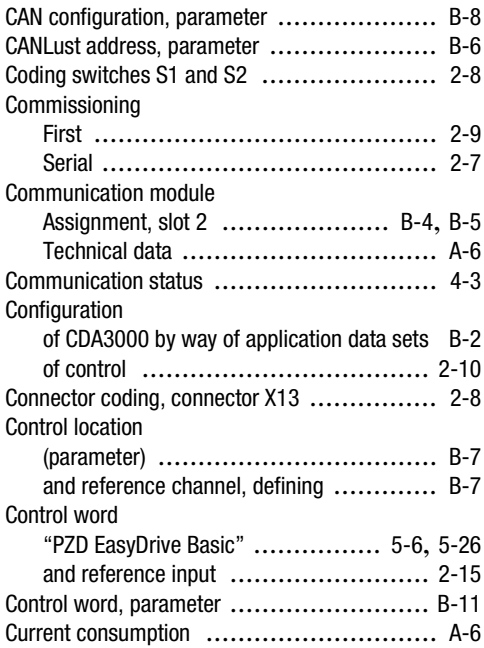

### **D**

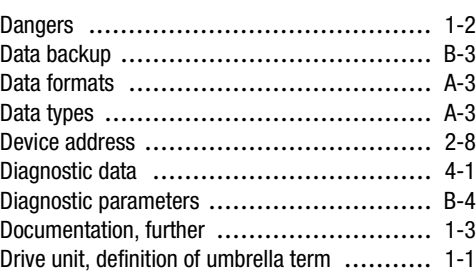

### **E**

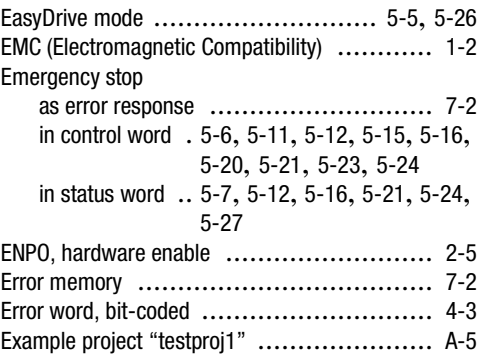

## **F**

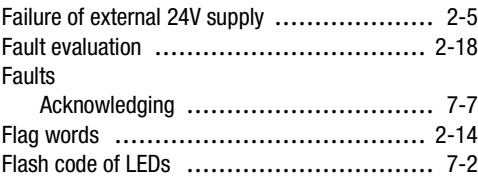

## **G**

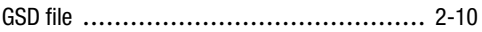

**[2](#page-14-0)**

**[6](#page-88-0)**

**[A](#page-106-0)**

**DE**

## **H**

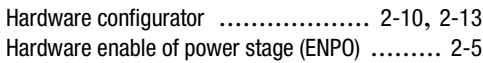

## **I**

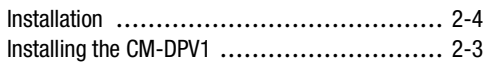

## **J**

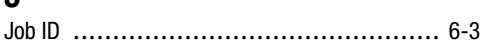

## **L**

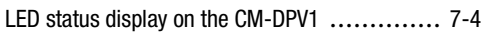

### **M**

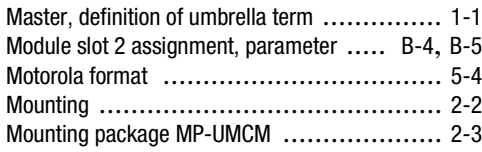

## **P**

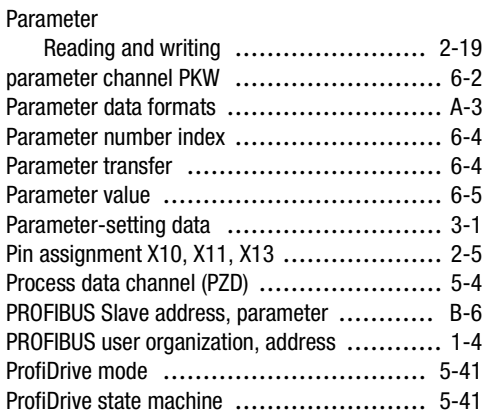

## **Q**

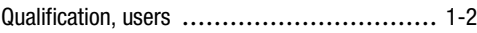

#### **Appendix Index**

### **R**

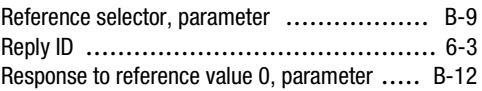

### **S**

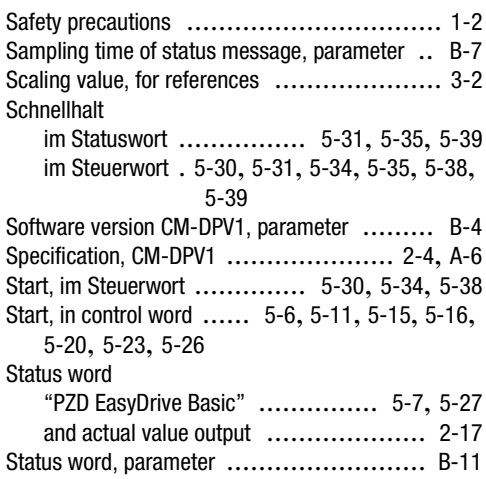

### **T**

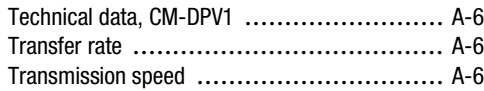

### **V**

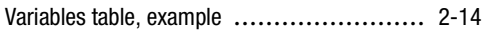

### **W**

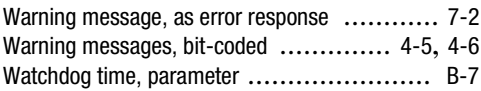

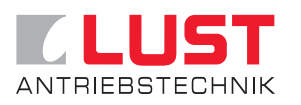

#### **Lust Antriebstechnik GmbH**

Gewerbestrasse 5-9 • D-35631 Lahnau Tel. +49 64 41 / 9 66-0 • Fax +49 64 41 / 9 66-137 Internet: http://www.lust-tec.de • email: info@lust-tec.de

**ID no.: 0916.20B.1-00 • Date: 03/03** Subject to technical changes.